## **Výuka počítačových sítí v prostředí simulačního software metodou badatelsky orientované výuky**

Bc. Jiří Vošahlík

Diplomová práce 2023

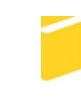

Univerzita Tomáše Bati ve Zlíně Fakulta aplikované informatiky

Univerzita Tomáše Bati ve Zlíně Fakulta aplikované informatiky Ústav informatiky a umělé inteligence

Akademický rok: 2022/2023

# ZADÁNÍ DIPLOMOVÉ PRÁCE

(projektu, uměleckého díla, uměleckého výkonu)

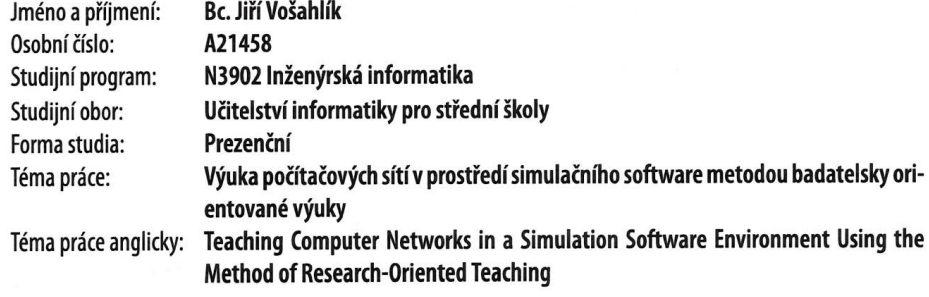

#### Zásady pro vypracování

- 1. Proved'te literární rešerši tématu badatelsky orientované výuky (BOV).
- 2. Navrhněte vhodný didaktický projekt se zaměřením na výuku počítačových sítí v prostředí simulačního software na střední škole.
- 3. Stanovte didaktické cíle a připravte jednotlivé pracovní úlohy.
- 4. Projekt realizujte a vhodnou formou ověřte.
- 5. Vyhodnotte silné a slabé stránky projektu z didaktického pohledu.

Forma zpracování diplomové práce: tištěná/elektronická

#### Seznam doporučené literatury:

- 1. DOSTÁL, Jiří. Badatelsky orientovaná výuka: pojetí, podstata, význam a přínosy. Olomouc: Univerzita Palackého v Olomouci, 2015. ISBN 978-80-244-4393-5.
- 2. PECH, Pavel, Lenka ČINČUROVÁ, Martin GÜNZEL, et al. Badatelsky orientovaná výuka matematiky a informatiky s podporou technologií. České Budějovice: Jihočeská univerzita v Českých Budějovicích, 2015. ISBN 978-80-7394-531-2.
- 3. EMPSON, Scott. CCNA 200-301 Portable Command Guide. Fifth Edition. Cisco Systems, Inc. San Jose, CA: Cisco Press, 2020, 794 s. ISBN 0-13-593782-5.
- 4. KUROSE, James F. a Keith W. ROSS. Computer Networking: A Top-Down Approach. Sixth Edition. Harlow: Pearson Education Limited, 2022. ISBN 0-13-285620-4.
- 5. HORÁK, Jaroslav a Milan KERŠLÁGER. Počítačové sítě pro začínající správce. 5., aktualiz. vyd. Brno: Computer Press, 2011. ISBN 978-80-251-3176-3.

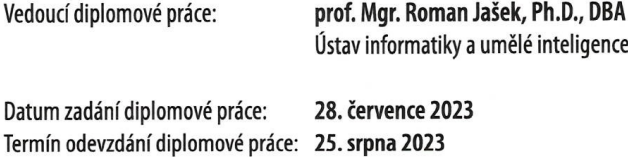

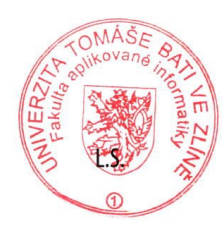

doc. Ing. Jiří Vojtěšek, Ph.D. v.r. děkan

prof. Mgr. Roman Jašek, Ph.D., DBA v.r. ředitel ústavu

Ve Zlíně dne 7. prosince 2022

## **Prohlašuji, že**

- beru na vědomí, že odevzdáním diplomové práce souhlasím se zveřejněním své práce podle zákona č. 111/1998 Sb. o vysokých školách a o změně a doplnění dalších zákonů (zákon o vysokých školách), ve znění pozdějších právních předpisů, bez ohledu na výsledek obhajoby;
- beru na vědomí, že diplomová práce bude uložena v elektronické podobě v univerzitním informačním systému dostupná k prezenčnímu nahlédnutí, že jeden výtisk diplomové práce bude uložen v příruční knihovně Fakulty aplikované informatiky Univerzity Tomáše Bati ve Zlíně;
- byl/a jsem seznámen/a s tím, že na moji diplomovou práci se plně vztahuje zákon č. 121/2000 Sb. o právu autorském, o právech souvisejících s právem autorským a o změně některých zákonů (autorský zákon) ve znění pozdějších právních předpisů, zejm. § 35 odst. 3;
- beru na vědomí, že podle § 60 odst. 1 autorského zákona má UTB ve Zlíně právo na uzavření licenční smlouvy o užití školního díla v rozsahu § 12 odst. 4 autorského zákona;
- beru na vědomí, že podle § 60 odst. 2 a 3 autorského zákona mohu užít své dílo diplomovou práci nebo poskytnout licenci k jejímu využití jen připouští-li tak licenční smlouva uzavřená mezi mnou a Univerzitou Tomáše Bati ve Zlíně s tím, že vyrovnání případného přiměřeného příspěvku na úhradu nákladů, které byly Univerzitou Tomáše Bati ve Zlíně na vytvoření díla vynaloženy (až do jejich skutečné výše) bude rovněž předmětem této licenční smlouvy;
- beru na vědomí, že pokud bylo k vypracování diplomové práce využito softwaru poskytnutého Univerzitou Tomáše Bati ve Zlíně nebo jinými subjekty pouze ke studijním a výzkumným účelům (tedy pouze k nekomerčnímu využití), nelze výsledky diplomové práce využít ke komerčním účelům;
- beru na vědomí, že pokud je výstupem diplomové práce jakýkoliv softwarový produkt, považují se za součást práce rovněž i zdrojové kódy, popř. soubory, ze kterých se projekt skládá. Neodevzdání této součásti může být důvodem k neobhájení práce.

## **Prohlašuji,**

- že jsem na diplomové práci pracoval samostatně a použitou literaturu jsem citoval. V případě publikace výsledků budu uveden jako spoluautor.
- že odevzdaná verze diplomové práce a verze elektronická nahraná do IS/STAG jsou totožné.

Ve Zlíně, dne 19. 8. 2023 Jiří Vošahlík, v. r.

podpis studenta

### **ABSTRAKT**

Diplomová práce je zaměřena na zpracování úloh pro výuku počítačových sítí na středních školách v prostředí simulačního softwaru prostřednictvím badatelsky orientované výuky. Součástí práce jsou vytvořené úlohy v simulačním softwaru s návodem k řešení, s možností automatického hodnocení a s otestovaným řešením. K úlohám jsou připojeny také pracovní listy. V teoretické části je popsána badatelsky orientované výuky. V praktické části je proveden výzkum nejčastěji používaných simulačních softwarů používaných k výuce na středních školách. Poté je vytvořen návod, jak se simulačním softwarem zacházet a postup řešení jednotlivých úloh. V závěru je zpětná vazba od učitelů i studentů.

Klíčová slova: Badatelsky orientovaná výuka, Cisco Packet Tracer, GNS3

#### **ABSTRACT**

The diploma thesis is focused on the processing of tasks for teaching computer networks at secondary schools in the environment of simulation software through Inquiry Based Education. Part of the work are tasks created in simulation software with instructions for solving them, with the possibility of automatic evaluation and with a tested solution. Worksheets are also attached to the tasks. The Inquiry Based Education is described in the theoretical part. In the practical part, research is carried out on the most frequently used simulation software used for teaching in secondary schools. After that, instructions are created on how to handle the simulation software and the procedure for solving individual tasks. At the end there is feedback from teachers and students.

Keywords: Inquiry Based Education, Cisco Packet Tracer, GNS3

#### Motto:

*"To, co vidíme, mění to, co víme. To, co víme, mění to, co vidíme."*

Jean Piaget

Chtěl bych vyjádřit své upřímné poděkování všem, kteří mi pomohli při psaní diplomové práce.

Především bych rád poděkoval svému vedoucímu prof. Mgr. Romanu Jaškovi, Ph.D., DBA, který mi poskytoval nezbytné rady, vedení a podporu po celou dobu psaní této práce.

Dále bych rád poděkoval svým kolegům a přátelům, kteří mi poskytli cenné názory a podněty a pomohli mi překonat některé překážky.

Také bych rád poděkoval své rodině za trpělivost a podporu během celého procesu psaní této práce.

Nakonec bych chtěl vyjádřit své uznání a vděčnost všem, kteří přispěli k rozvoji tématu této práce a umožnili mi tak rozšířit své znalosti a zkušenosti v této oblasti.

Prohlašuji, že odevzdaná verze diplomové práce a verze elektronická nahraná do IS/STAG jsou totožné.

## **OBSAH**

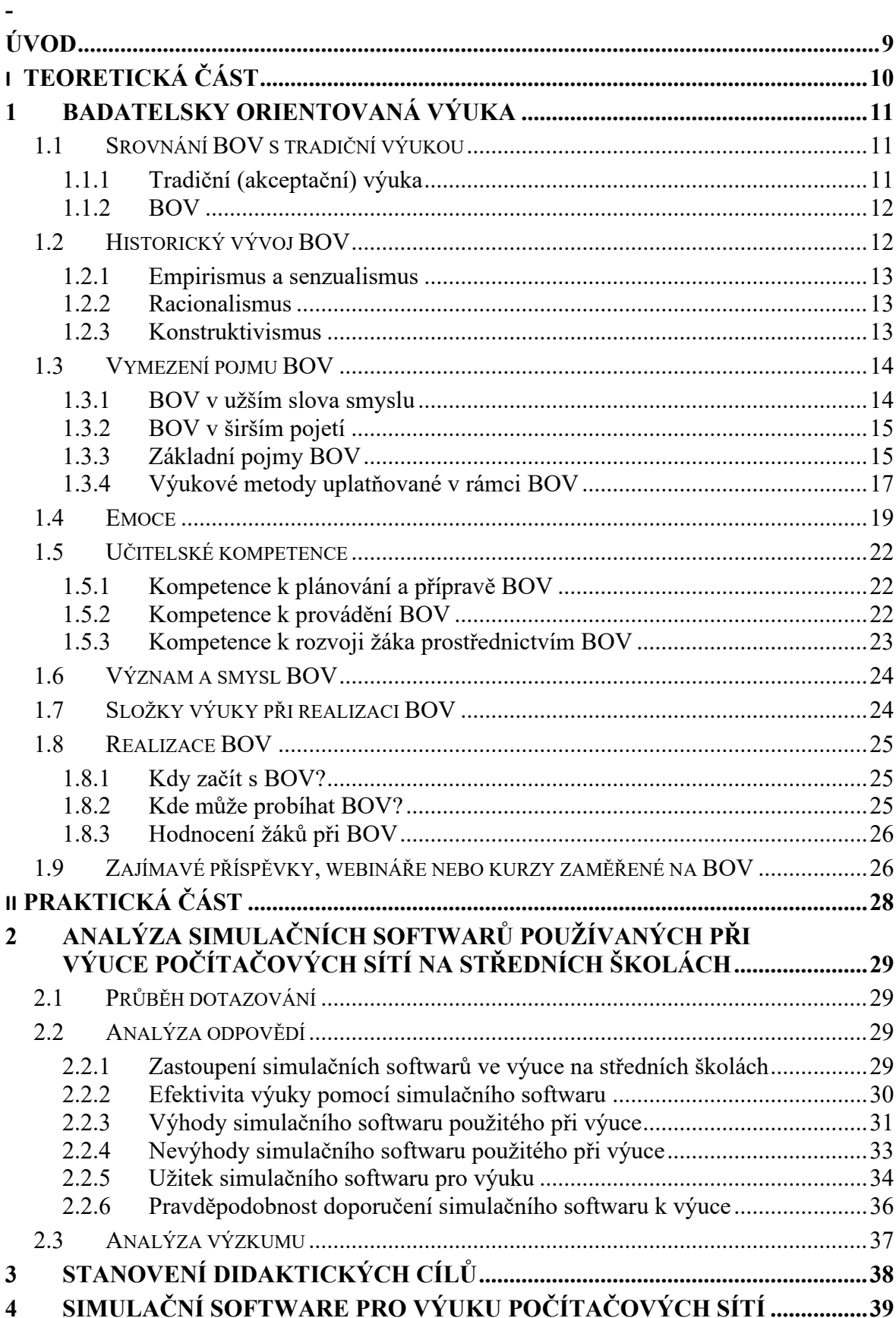

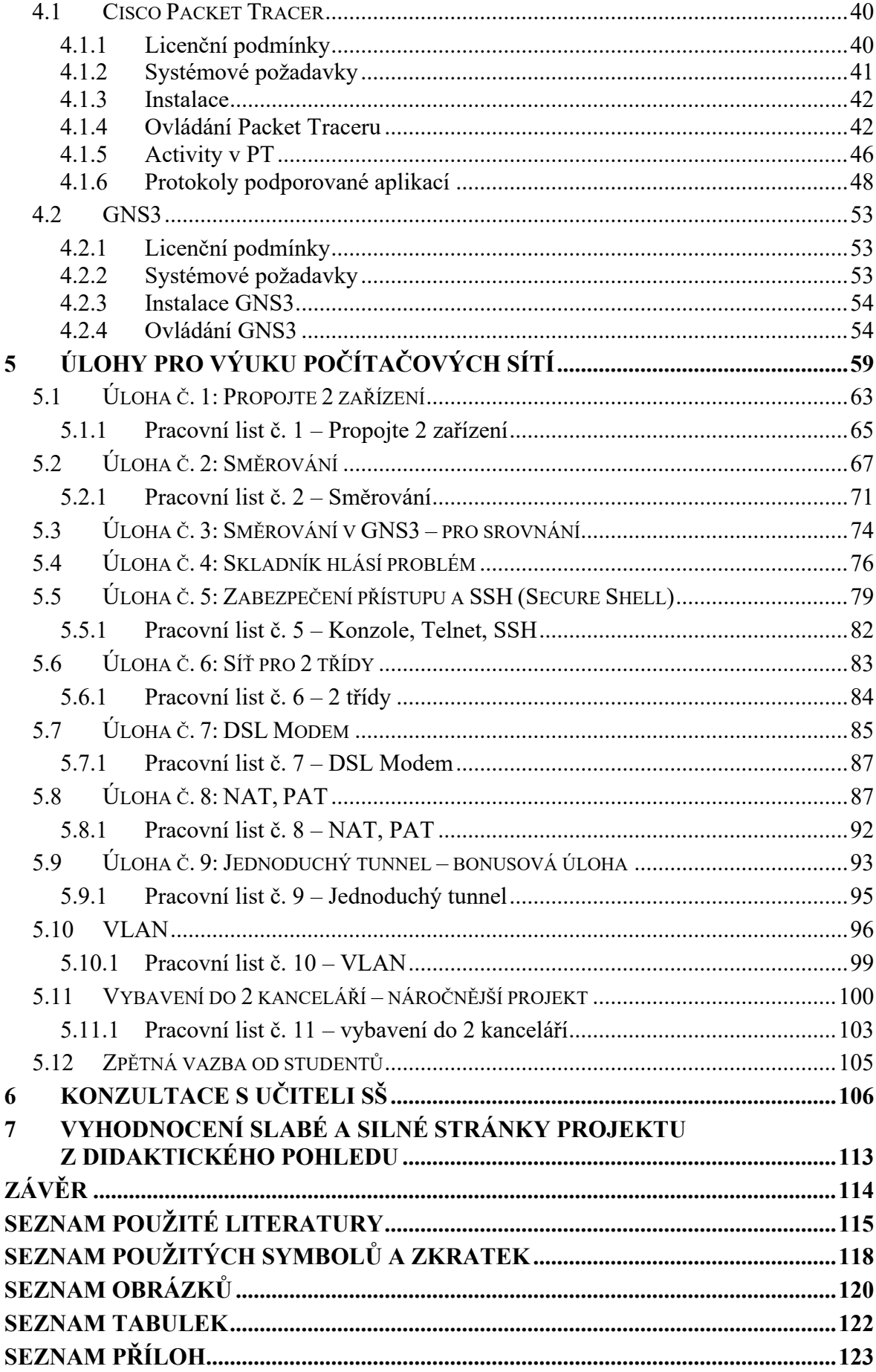

## <span id="page-8-0"></span>**ÚVOD**

Moderní společnost je závislá na počítačových sítích a komunikaci mezi zařízeními. Neustálý vývoj a růst technologií vyžaduje, aby profesionálové v oblasti počítačových sítí byli dobře připraveni a schopni řešit různé problémy spojené s návrhem, správou a bezpečností sítí. Efektivní výuka těchto dovedností je klíčovým faktorem pro zajištění kvalifikovaných odborníků v této oblasti. Badatelsky orientovaná výuka je pedagogický přístup, který klade důraz na aktivní účast studentů na procesu učení skrze objevování a řešení reálných problémů. Tento přístup je účinný pro získání hlubšího porozumění a dlouhodobého zapamatování učiva. V kombinaci se simulačním softwarem, který umožňuje modelování a simulaci různých aspektů počítačových sítí, poskytuje studentům prostředí pro praktickou a interaktivní výuku.

Hlavním cílem této diplomové práce je vytvořit výukové materiály, které budou přínosné pro pedagogy i žáky při výuce předmětu Počítačové sítě na středních školách v kontextu badatelsky orientované výuky za použití simulačního softwaru.

Diplomová práce je strukturována na teoretickou a praktickou část. Teoretická část je věnovaná popisu badatelsky orientované výuky formou literární rešerše. Praktická část se zaměřuje na představení simulačního softwaru a jeho možností pro výuku. Dále se v této části věnuji vytvoření pracovních úloh, které budou obsahově korespondovat s obsahem výuky vymezeným v Rámcovém vzdělávacím programu pro předmět Počítačové sítě s cílem studenty motivovat a vtáhnout do výuky. Úlohy jsou vytvořeny v simulačním softwaru Cisco Packet Tracer a pro srovnání jsem vytvořil jednu úlohu v simulačním softwaru GNS3. Jednotlivé úlohy jsou řazeny od jednodušších až po ty složitější s tím, že jsou proloženy dvěma projekty.

V závěru jsou vyhodnoceny přínosy těchto materiálů pro výuku předmětu Počítačové sítě na středních školách. Vytvořené materiály jsem konzultoval s učiteli třech středních odborných škol, kteří se k těmto materiálům vyjádřili a jejich zpětnou vazbu uvádím na konci této práce.

## <span id="page-9-0"></span>**I. TEORETICKÁ ČÁST**

## <span id="page-10-0"></span>**1 BADATELSKY ORIENTOVANÁ VÝUKA**

Aktuální společenské potřeby kladou důraz na výchovu člověka s tvůrčím myšlením, schopného problémy nejen nacházet, ale i účinně je řešit, kooperativního, aktivního, soutěživého, ale současně tolerantního a chránícího slabší. Už na prvním stupni základní školy by mělo vzdělávání svým činnostním a praktickým charakterem a uplatněním odpovídajících metod motivovat žáky k dalšímu učení, vést je k učební aktivitě a k poznání, že je možné hledat, objevovat, tvořit a nalézat vhodnou cestu řešení problémů. [3] [4]

S ohledem na požadavky společnosti a její představy o ideálním jedinci jsou hledány cesty, jak tohoto stavu dosáhnout. Jsou voleny vhodné obsahy vzdělávání, využívány organizační formy, výukové metody, podnětná vzdělávací prostředí nebo moderní didaktická technika, vytvářeno pozitivní klima, působí se na osobnost učitele atp. Pokud tyto segmenty nasměrujeme tak, aby odpovídaly výše uvedeným aktuálním společenským potřebám, tj. aby přispívaly k jejich uspokojování v oblasti výchovy člověka, dospíváme k pojetí výuky označovanému jako badatelsky orientovaná výuka (BOV). [3] [4]

### <span id="page-10-1"></span>**1.1 Srovnání BOV s tradiční výukou**

Je tendence stavět do protikladu tradiční výuku a BOV a efekt výuky hodnotit především podle úrovně získaných znalostí. [3] [4]

#### <span id="page-10-2"></span>**1.1.1 Tradiční (akceptační) výuka**

Základem takto pojaté výuky je, že učitel předává vybrané sumy znalostí, hodnot, postojů a dovedností žákům, kteří poznatky přijímají jako pravdu, kterou je třeba akceptovat, chápat a přizpůsobit se jí. Úkolem žáka je si co nejpřesněji a v co nejkratší době osvojit učivo, naučit se řadě poznatků, přijmout požadované vzorce chování, zaujímat předkládané postoje, osvojit si potřebné dovednosti, aniž by je rozporoval. Žák vnímá osvojované učivo jako něco hotového, bez potřeby provedení kritické reflexe. Toto pojetí předávání poznatků je označováno jako tradiční, transmisivní, instruktivistické, reprodukční, receptivní, dril, pamětní osvojování, princip trychtýře nebo repetitivní. Pro tyto pojmy, které se i částečně překrývají se používá, jednotný pojem akceptační výuka. Jádro takto pojaté výuky spočívá v podstatě, že žák vnitřně a na základě vlastních pohnutek nerozporuje předávaný obsah výuky tak, aby aktivně probádal jeho pravdivost a poznal i širší souvislosti, a ani není k uvědomování si rozporů veden. Žák je pozitivně odměňován za akceptaci obsahu vzdělávání a jeho osvojení v podobě znalostí, dovedností a postojů. Typickými aktivitami jsou zapamatování si poznatků, vzorové naučení se činnosti a přijetí vzorců chování. [3] [4]

#### <span id="page-11-0"></span>**1.1.2 BOV**

Jinou možností výuky je uvést žáka do rozporu mezi jeho dosavadními znalostmi, dovednostmi, postoji a jednáním a podobou reálného světa nebo potřebami. Žák je rozporem veden, aktivován k bádání, k hledání cest, jak daný stav vyřešit, jak dojít k novému poznání. K tomu, aby žák rozpor pocítil, ho mohou vést za tímto účelem uměle vyvolané situace nebo vnitřní pohnutky a podněty, které vnímá nebo s nimi vstupuje do interakcí. Podstatné je vytvoření podmínek, na základě kterých vzniká u žáků potřeba poznávat, osvojovat si způsoby lidského jednání a myšlení. Podmínky, které vyvolávají intelektuální obtíže, spočívají v tom, že žák nemůže splnit známými způsoby uloženou úlohu. Aby ji mohl splnit, musí najít nový způsob řešení úlohy. Takovéto situace, které vyvolávají nevyhnutelné myšlenkové procesy, se nazývají v psychologii problémovými situacemi a příslušné úlohy problémovými úlohami. Tím, jak žák aktivně poznává okolní svět, dochází i k rozvoji myšlení, k učení intelektových činností. Toto pojetí předávání poznatků je označováno jako badatelské, badatelsky orientované, výzkumné, heuristické, objevné nebo problémové. [3] [4]

BOV nehraje klíčovou roli v rozvoji znalostí, ale v rozvoji myšlení, kreativity a schopností řešit problémy. Pokud bychom považovali získané znalosti za kritérium efektivity, pak může být preferována tradiční výuka, nicméně v případě rozvoje myšlení poskytuje BOV lepší výsledky a má také pozitivní vliv na znalosti, zejména na jejich osvojení i uchovávání a pozitivně ovlivňuje rozvoj přírodovědných znalostí a konceptuální myšlení, tedy vytváření pojmů a chápání jejich významu. [3] [4]

### <span id="page-11-1"></span>**1.2 Historický vývoj BOV**

V historii vzdělávání se lze setkat s řadou přístupů k realizaci výuky, při kterých byly uplatňovány různorodé principy orientované na akcentaci žáka, učitele, vzdělávací obsah, technologie atp. a které se odrážejí v jednotlivých koncepcích zahrnujících jak formální, tak i procesuální stránku. BOV vychází především z empirismu a z něho odvozeného senzualismu, racionalismu a nověji pak z konstruktivistických teorií. [3] [4]

#### <span id="page-12-0"></span>**1.2.1 Empirismus a senzualismus**

Prvním ze směrů výrazněji se odrážejících v BOV je empirismus, který vychází z předpokladu, že poznání je založeno na bezprostřední smyslové zkušenosti. Empiristický pohled předpokládá, že člověk má znalost pouze tehdy, když je o skutečnosti přesvědčen na základě empirických důkazů. Empirické dokazování je zdrojem poznatků získaných pomocí pozorování a experimentování. Empirických přístupů je využíváno zejména při aplikaci badatelských metod v přírodovědných předmětech, kde jsou postupy založeny ve větší míře na pozorování, měření a experimentu a skutečnost studována prostřednictvím smyslů, často s využitím pomůcek, které žákovi usnadňují vnímání anebo zpřístupňují jinak nevnímatelné skutečnosti. S empirismem a BOV velmi úzce souvisí směr z něho vycházející, senzualismus. Tento směr zdůrazňuje důležitost smyslových zážitků, jako jsou vidění, hmat, sluch a chuť, jako primární zdroj informací o světě. [3] [4]

#### <span id="page-12-1"></span>**1.2.2 Racionalismus**

Podstatnou úlohu při bádání žáků sehrává myšlení, které zdůrazňuje racionalismus. Racionalismus se pojí k myšlence, že znalosti mají původ nevázaný na smysly. Racionalistické teorie jsou uplatňovány při aplikaci poznávacích metod, které mají bázi v myšlenkových procesech žáka, jako například: indukce, dedukce, analýza, syntéza. Základní otázkou je, jak poznávám, nikoli co poznávám, z čehož vyplývá důraz na rozum, který je nezávislý na smyslech. Vliv racionalismu ve výuce lze sledovat jednak při samotném osvojování poznatků, ale i při rozvoji myšlení samotného. [3] [4]

#### <span id="page-12-2"></span>**1.2.3 Konstruktivismus**

Klíčové východisko pro BOV je v konstruktivistických teoriích. Z konstruktivistického hlediska je učení změnou významu založeného na zkušenostech studenta. Je to proces, kde jednotlivci tvoří nové ideje na základě předchozích znalostí. Pro BOV je podstatné, že v konstruktivistickém pojetí jsou vzdělávací cíle založeny na zkušenostech. Je specifikován druh problému, který má žák vyřešit a druh kontroly, kterou žák potřebuje, aby využil prostředí. Jsou specifikovány aktivity, které by měl žák vykonat pro vyřešení problému, a způsoby, jak by měl žák interpretovat výsledky své aktivity. Konstruktivistické teorie nejsou založeny na předávání poznatků v hotové podobě, ale na jejich individuálním vytváření (konstruování, rekonstruování) žákem. Konstruktivistické pojetí výuky jako takové, které je založeno na vlastní činnosti žáků, je respektováno, že žák si nové skutečnosti interpretuje na základě porozumění dříve poznaného, dosavadních znalostí, zkušeností, mentálních struktur. BOV principiálně velmi úzce souvisí s myšlením a jeho rozvojem. [3] [4]

### <span id="page-13-0"></span>**1.3 Vymezení pojmu BOV**

V chápání pojmu BOV jsou rozdílné tendence a je to dáno především šířkou samotného pojmu. Jsou zřetelné především dva odlišné směry. První směr inklinuje k vyjadřování podstaty BOV v řešení problémů a k jejímu výraznějšímu překryvu s problémovou výukou. První z uváděných směrů lze chápat jako vymezení BOV v užším slova smyslu. Druhý směr nahlíží na BOV jako na pojetí výuky, kde řešení problémů sehrává významnou roli, avšak jedná se o širší chápání přesahující problémovou výuku a mající odlišné cíle. Druhý z vymezených směrů zahrnuje i rozvoj badatelských znalostí, dovedností a postojů, které mohou být důležité pro pozdější řešení problému a lze ho označit jako BOV v širším pojetí. [3] [4]

#### <span id="page-13-1"></span>**1.3.1 BOV v užším slova smyslu**

V tomto pojetí je BOV téměř ekvivalentní k problémové výuce (analýza problémů, hledání potřebných informací, formulace hypotéz, jejich testování a následné potvrzování nebo vyvracení) a představuje BOV v podstatě pouze jako využití problémové metody ve výuce. [3] [4]

Základní charakteristika BOV v tomto pojetí zahrnuje následující znaky:

- BOV je jednou z účinných aktivizujících metod problémového vyučování a vychází z konstruktivistického přístupu ke vzdělávání.
- BOV je způsob vyučování, při kterém se znalosti budují během řešení určitého problému v postupných krocích, které zahrnují stanovení hypotézy, zvolení příslušné metodiky zkoumání určitého jevu, získání výsledků a jejich zpracování, shrnutí, diskusi a mnohdy i spolupráci s kolegy, žáky.
- Učitel nepředává učivo výkladem v hotové podobě, ale vytváří znalosti cestou řešení problému a systémem kladených otázek. [3] [4]

#### <span id="page-14-0"></span>**1.3.2 BOV v širším pojetí**

Druhý z uvedených směrů vymezuje BOV jako způsob vyučování, při němž jsou studenti podněcováni k tomu, aby pracovali způsobem obvyklým pro vědce. Výuka má v tomto pojetí následující charakteristiky:

- BOV je aktivní proces, reflektující přístupy vědců ke zkoumání a bádání v přírodě
- Studenti se zabývají vědecky orientovanými otázkami.
- Studenti dávají přednost důkazům, které jim umožňují objevovat řešení, vyhodnocovat možná vysvětlení vědecky orientovaných otázek.
- Studenti formulují vysvětlení na základě důkazu a zvažují alternativní vysvětlení.
- Studenti komunikují a zdůvodňují návrhy vysvětlení (řešení).
- studenti formují výuku ve třídě, učitel je facilitátorem.

V této souvislosti se lze setkat s pojmem Inquiry Based Science Instruction (IBSI), který se překládá jako badatelsky orientovaná výuka přírodovědných oborů. Zejména pro takto zaměřenou BOV je typická implementace vědeckých badatelských postupů. [3] [4]

#### <span id="page-14-1"></span>**1.3.3 Základní pojmy BOV**

Pojem výuka a jeho význam je definován jako *hlavní forma vzdělávací činnosti, při níž učitel a žáci vstupují do určitých vztahů a jejímž cílem je dosahování stanovených cílů*. [2]

Klíčovým pro hlubší porozumění pojmu BOV je pojem inquiry (bádání). Podle slovníku je význam pojmu *inquiry = vyhledávat, pátrat po něčem*. Bádáním žáka lze rozumět aktivní činnost jedince zaměřenou na relativně samostatné a nezprostředkované poznávání skutečnosti. Je třeba ho odlišit od pasivního příjmu informací, který je charakteristický pro akceptační pojetí výuky. Bádání je proces, který se skládá z dílčích badatelských kroků, což víceméně odpovídá vědeckému bádání, typickému zejména pro exaktní vědy:

- pozorování a popis skutečnosti (vjemů, poznatků)
- formulace problému
- formulace hypotéz (návrh vysvětlení s obecnou platností, logická indukce),
- předvídání (logická dedukce z hypotéz)
- ověření souladu skutečnosti s předpovědí (buď aplikací předpovědi na experiment, nebo aplikací na soubor dat získaný jinak)
- ověření logické správnosti předchozích kroků [5]

Bádání můžeme rozdělit do 4 kategorií:

- **potvrzující bádání** otázka i postup jsou studentům poskytnuty, výsledky jsou známy, jde o to je vlastní praxí ověřit
- **strukturované bádání** otázku i možný postup sděluje učitel, studenti na tomto základě formulují vysvětlení studovaného jevu
- **nasměrované bádání** učitel dává výzkumnou otázku, studenti vytvářejí metodický postup a realizují jej
- **otevřené bádání** studenti si kladou otázku, promýšlejí postup, provádějí výzkum a formulují výsledky [3] [4]

První kategorie **potvrzující bádání** je v největší míře ze všech řízena učitelem a žáci v rámci ní dostávají nejvíce informací. Postupují při bádání podle detailního učitelova návodu a pod jeho přímým vedením. Lze ho považovat z kognitivního hlediska za nejjednodušší úroveň bádání. Podstatou je potvrzení nebo ověření zákonitostí a teorií. Předpokládané výsledky prováděných experimentů jsou předem známy, žák tedy neřeší problém. I přesto mají význam zejména v případech, kdy si učitel klade za cíl rozvinout pozorovací, experimentální a analytické dovednosti žáků a studentů. Žáci si tím osvojí konkrétní badatelské dovednosti, jako je například příprava badatelské techniky a sestavování aparatur, příprava materiálu nebo sběr, zaznamenávání a vyhodnocování získaných dat. [3] [4]

**Strukturované bádání** je, podobně jako v předchozím případě, charakteristické významnou rolí učitele. Již tato úroveň je ale postavena na bázi řešení problému, to se však žáci teprve učí. Na žáky učitel působí zejména tím, že klade návodné otázky a stanovuje cestu bádání. Žáci následně hledají řešení problému pomocí svého bádání a vytvářejí vysvětlení předpokladů na základě důkazů, které shromáždili. Postup bádání je učitelem relativně podrobně stanoven, ale řešení není předem známo. Žáci mají možnost projevit se tvůrčím způsobem, jsou však regulováni učitelovými instrukcemi. Tato úroveň bádání je velmi důležitá pro rozvoj schopností žáků provádět vyšší úrovně bádání. [3] [4]

**Nasměrované bádání** vychází z předpokladu, že se učitel stává aktivním průvodcem žákovského bádání. Stanovuje ve spolupráci s žáky a studenty výzkumné otázky (problémy) a poskytuje rady při plánování postupu i vlastní realizaci bádání. Žáci sami navrhují postupy pro ověření výzkumných otázek a pro jejich následné řešení. Žáci a studenti jsou učitelem podporováni výrazně méně než v předchozích dvou úrovních, zásadně se tak zvyšuje míra jejich samostatnosti. Je žádoucí, aby žáci měli zkušenosti z předchozích nižších úrovní bádání. [3] [4]

**Otevřené bádání** je nejvyšší úrovní navazující na předchozí úrovně. V největší míře se blíží skutečnému vědeckému bádání. Zatímco v předchozích případech učitel zasahoval do procesu bádání žáka, otevřené bádání je založeno na jeho samostatné činnosti. Žáci jsou schopni samostatně vymezit problém, sestavit výzkumné otázky, určit metody a postup bádání, zaznamenat a analyzovat zjištěné údaje a vyvodit závěry z důkazů, které shromáždili, včetně jejich obhájení. To klade vysoké kognitivní nároky na žáky. [3] [4]

Je zřejmé, že na první úrovni (potvrzující bádání) žáci znají předpokládaný výsledek řešení problému, zatímco na nejvyšší úrovni (otevřené bádání) žáci problém samostatně řeší. [3] [4]

## <span id="page-16-0"></span>**1.3.4 Výukové metody uplatňované v rámci BOV**

V rámci BOV jsou využívány různé vyučovací metody, především problémového charakteru (problémové metody). V rámci takto pojaté výuky žáci mohou provádět různé úrovně bádání, od potvrzujícího až k otevřenému. [1] [3]

- Metoda problémového výkladu, jejíž podstatou je seznamování žáků nejen s nalezenými řešeními určitých problémů, se sférou a způsobem jejich aplikace, ale i s logikou vyhledávání těchto řešení. Převaha aktivit je na straně učitele. Při aplikaci této metody nedochází k bádání ani na jedné z úrovní, ale lze ji chápat jako přípravu na vlastní bádání. [1] [3]
- Heuristická metoda se nazývá také metodou částečně výzkumnou nebo metodou řízeného objevování. Smyslem jejího užití je požadavek na vytvoření dovedností spojených s řešením dílčích fází problému. Při heuristické metodě učitel aktivně řídí zkoumání, postupně vytyčuje dílčí problémy, předkládá konfliktní situace a sám určuje realizaci jednotlivých kroků. Žáci řeší problém, který je vytyčen učitelem. Při využití heuristické metody je žáky uskutečňováno strukturované a nasměrované bádání. [1] [3]
- Výzkumná metoda i v jednoduchých variantách předpokládá připravenost žáka ke komplexnímu řešení problémového úkolu a k samostatnému provedení jeho nutných etap. Při využití výzkumné metody je žáky uskutečňováno otevřené bádání. [1] [3]

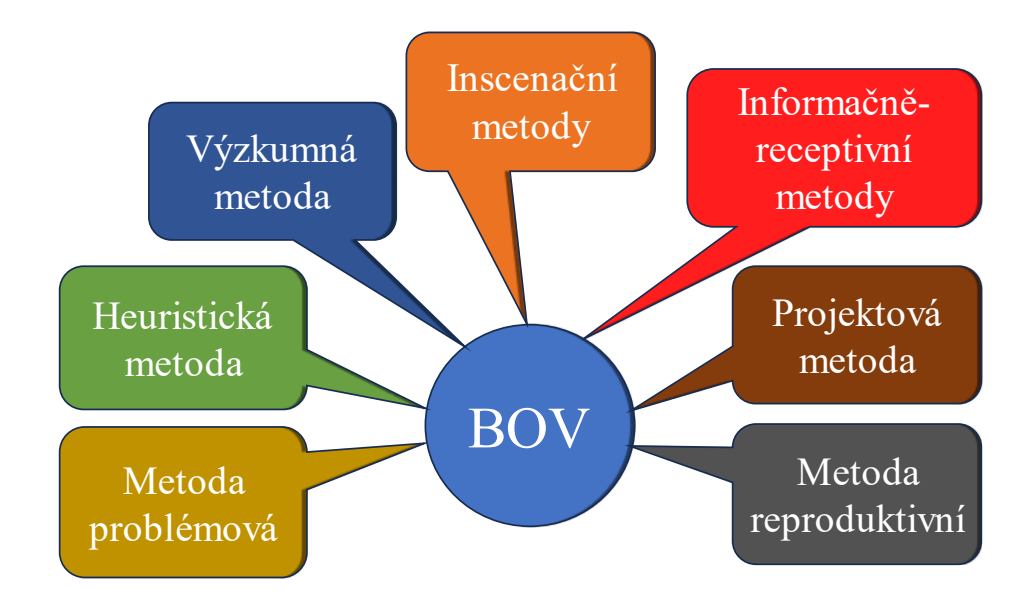

Obrázek 1 Výukové metody uplatňované v rámci BOV [3]

#### **Jednoznačné vymezení pojmu BOV**

- Bádání realizované v rámci BOV nelze ztotožňovat s vědeckým bádáním, lze ovšem hledat paralely, provádět komparace a podrobovat obojí dalšímu zkoumání.
- BOV zahrnuje i bádání, jehož cílem je uvědomění si problémové situace a objevení problému.
- BOV zahrnuje i bádání mající neproblémový charakter např. potvrzující bádání.
- Existuje vzdělávací obsah, který lze realizovat pouze prostřednictvím badatelských aktivit žáků.
- V rámci BOV jsou využívány různé vyučovací metody, především problémového charakteru (problémové metody).
- Realizace BOV se projevuje ve všech složkách výuky, nejen v metodách.
- Při BOV je žák badatelsky aktivní, což lze chápat jako motivovanou, více méně reflektovanou a cílevědomou činnost subjektu zaměřenou na bádání.
- BOV se vztahuje nejen k žákovi, ale i k učiteli.
- Veškerá doba BOV nemusí být bezpodmínečně věnována přímému bádání.
- Je vhodné, aby BOV zahrnovala i multioborová badatelská témata.
- BOV předpokládá využití badatelských metod nejen empirického, ale i teoretického charakteru.
- BOV může sestávat z různého množství badatelsko-didaktických situací. [3] [4]

### <span id="page-18-0"></span>**1.4 Emoce**

Smyslem realizace BOV je naučit žáky poznávat okolní svět a zároveň tak objevovat poznatky, které je třeba si osvojit. Poznatky objevené žákem samotným jsou doprovázeny emočními stavy, které v případě, že jsou pozitivní, mohou výrazným způsobem přispět k trvalosti osvojených poznatků. [3] [4]

Emoce zahrnují řadu pocitů, které mohou být prožívány v různé intenzitě a je pro ně typická protikladnost. Emoční rozpoložení žáka značně ovlivňují podněty, které přijímá, zpracovává a reaguje na ně. Přiřazení základních emocí k podnětu, který je může vyvolat, a k reakcím, které mohou na straně žáka nastat, zobrazuje následující tabulka. [3] [4]

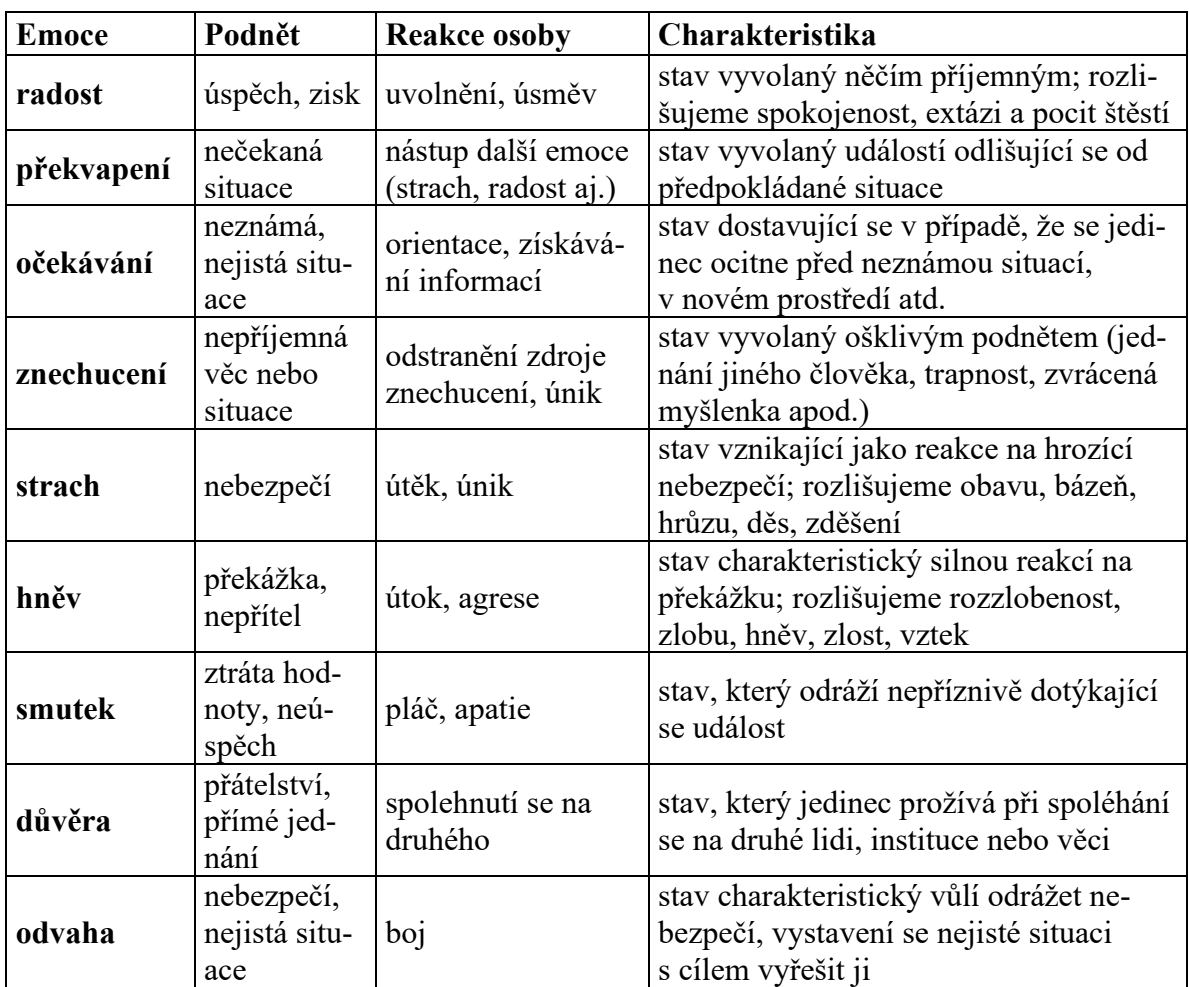

Tabulka 1 Přehled základních emocí, podmětu a rekcí [3] [4]

S emocemi velmi úzce souvisí city. Cit je poněkud užší pojem, kterým se označuje konkrétní pocitový zážitek. Lze ho chápat jako prožitkovou, čistě psychickou stránku emoce, v emoci je totiž zahrnuto kromě citu i chování, mimika a příslušné fyziologické dění. Z hlediska citových vztahů je obvyklé rozlišovat:

- **Intelektuální city** vznikají v procesu myšlenkové a poznávací činnosti a projevují se jako touha po poznání a jsou závislé na úrovni vzdělání žáka. Intelektuální city vznikají při odhalování různých záhad, získáváním nových poznatků, projevují se jako radost z vyřešení problému, pocit uspokojení z dobře vykonané práce.
- **Morální city** vznikají a vyvíjejí se v mezilidských vztazích. Odráží se v nich prožívání vztahu k sobě i k druhým lidem a jsou projevem etických norem a zásad přijatých společností.
- **Estetické city** odráží vnímání uměleckých děl či krásna v jiné formě. Jejich charakteristickým znakem je, že vyvolávají touhu prožívat je znovu.
- **Mezilidské citové vztahy** rozvíjí se do širokého spektra citového života. Podle objektů, které do vztahu vstupují, je možno dál diferencovat vztahy mezi mužem a ženou, mezi rodiči a dětmi, vztahy k cizím lidem aj.
- **Sebecity** označují vztahy člověka k sobě samému. Jsou často velmi složité a plné rozporů. Nejběžnější podobou sebecitu je sebeláska, která ovšem nesmí být zaměňována s čirým sobectvím. [3] [4]

V komplexním pojetí je při výuce zcela nepochybně žádoucí rozvoj citů všech výše uvedených kategorií. Ve vztahu k BOV, ale nejen k ní, se bude především jednat o rozvoj intelektuálních citů. Při realizaci BOV formou skupinového vyučování budou rozvíjeny i mezilidské citové vztahy nebo při uvědomění si podstaty a složitosti lidského poznání city morální. [3] [4]

Jsou to emoce, které spolurozhodují, co je pro žáka významné a co méně, které třídí informace na zajímavé a nezajímavé, spoluurčují chování a jednání, modelují hodnotovou orientaci a postoje. Emoční stavy mají vliv na paměťové procesy – pokud je nějaký údaj spojen s určitou emocí (pozitivní i negativní), žák si ho snáze zapamatuje. Vztah emocí a školního výkonu žáků je znázorněn v následující tabulce. [3] [4]

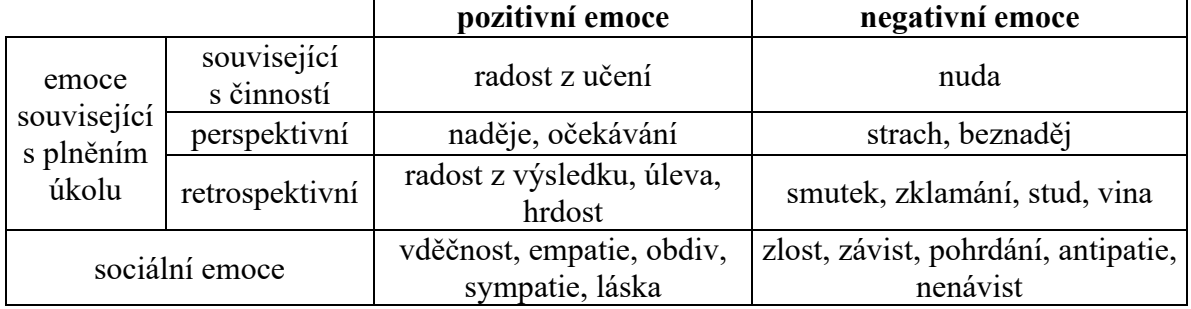

Tabulka 2 Klasifikace emocí ve vztahu k učení a výkonu [3] [4]

Emoce jsou přirozená součást výuky. Zdrojem emocí, které působí na žáky během výuky, může být učitel, může jím být prvek výuky nebo může emoční zdroj stát i mimo výuku, mimo vzdělávací obsah. [3] [4]

Pro akceptační výuku je příznačné, že emoce jsou v žácích vzbuzovány převážně podněty stojícími mimo učivo, navíc je tendence emoční projevy žáků potlačovat. Například:

- Žáci projevují radost, když učitelka prohlásí, že nebude v den výuky zkoušet, nebo při dosažení výborných výsledků při písemném nebo ústním zkoušení.
- Překvapení, když učitelka nebude v daný den zkoušet.
- Hněv se dostavuje při psaní nečekané písemky nebo při napomenutí žáka učitelkou.
- Smutek je převážně spojen s negativním hodnocením žáků. [3] [4]

Naopak pro BOV je charakteristické, že emoce jsou úzce navázané na učivo a projevované emoce se jeví převážně jako důsledek učebních činností. Například:

- Radost se ve větší míře projevuje při vyřešení úloh představujících určitou obtíž, kterou musí žáci překonat. Stejně tak ve spojitosti s kladným hodnocením ze strany učitele.
- Překvapení se dostavuje v situacích, kdy žák přemýšlel nad problémem a následně ho vyřešil.
- Hněv je zřetelný v případech, kdy žáci řeší úlohu a delší dobu nenalézají její řešení, nebo v okamžiku zjištění, že postupují nesprávnou cestou.
- Pokud žáci nenalézají delší dobu řešení a situace se stávala bezvýchodnou, může se objevit se smutek.
- Strach se může objevit u některých žáků, kteří řeší úlohy, jež se jim zdají jako nezvládnutelné nebo zvládnutelné jen s velkými obtížemi. [3] [4]

## <span id="page-21-0"></span>**1.5 Učitelské kompetence**

K tomu, aby byl učitel schopen realizovat BOV, musí mít nezbytně osvojeny patřičné kompetence, které jsou odlišné od kompetencí souvisejících s realizací akceptační výuky a na jejich rozvíjení by měl být v rámci oborových didaktik kladen patřičný důraz. Kompetence učitele k realizaci BOV je třeba považovat za klíčový faktor úspěšnosti výuky, faktor ovlivňující její kvalitu. Jejich rozvoj je náročný na čas i trénink a je vázán na pochopení podstaty BOV učitelem. [3] [4]

Tyto kompetence je možné rozdělit do tří oblastí:

### <span id="page-21-1"></span>**1.5.1 Kompetence k plánování a přípravě BOV**

- Získat materiální prostředky potřebné pro realizaci badatelských aktivit.
- Posoudit vhodnost zařazení badatelských aktivit do výuky.
- Naplánovat badatelské aktivity s ohledem na optimální zařazení do výuky.
- Naplánovat badatelské aktivity s ohledem na možnost jejich pokračování mimo výuku (např. doma).
- Naplánovat badatelské aktivity s ohledem na možnost jejich realizace i s prostředky běžně dostupnými pro žáky.
- Naplánovat badatelské aktivity v souladu s předpisy a nařízeními.
- Naplánovat badatelské aktivity v souladu s kurikulárními dokumenty vymezujícími obsah vzdělávání (RVP).
- Vytvořit kurikulární dokumenty ve vazbě na realizaci badatelských aktivit (ŠVP).
- Přizpůsobit badatelské aktivity jednotlivým žákům (individualizace).
- Propojit badatelské aktivity s praktickým životem.
- Ověřit badatelské aktivity před výukou s ohledem na funkčnost. [3] [4]

#### <span id="page-21-2"></span>**1.5.2 Kompetence k provádění BOV**

- Realizovat badatelské aktivity na vědeckém základě.
- Realizovat badatelské aktivity v návaznosti na dosavadní znalosti a představy žáků.
- Integrovat mezioborové poznatky a uplatňovat mezipředmětové vztahy prostřednictvím badatelských aktivit.
- Motivovat žáky k učení prostřednictvím badatelských aktivit.
- Zdůvodnit realizaci badatelských aktivit žákům.
- Využívat badatelské aktivity pro expozici nového učiva žákům.
- Využívat badatelské aktivity pro fixaci učiva.
- Využívat badatelské aktivity pro diagnostiku (ověřování) osvojeného učiva.
- Demonstrovat badatelské aktivity žákům.
- Navodit a udržet pozitivní učební klima při badatelských aktivitách.
- Řídit proces učení žáka při realizaci badatelských aktivit.
- Zohlednit rozdílné styly učení žáků při realizaci badatelských aktivit.
- Propojit badatelské aktivity s teorií.
- Zajistit bezpečnost při realizaci badatelských aktivit.
- Dodržovat etické normy při realizaci badatelských aktivit.
- Interpretovat průběh a výsledky badatelských aktivit. [3] [4]

## <span id="page-22-0"></span>**1.5.3 Kompetence k rozvoji žáka prostřednictvím BOV**

- Rozvíjet prostřednictvím badatelských aktivit myšlení žáků.
- Rozvíjet vnímání prostřednictvím badatelských aktivit žáků.
- Rozvíjet představivost prostřednictvím badatelských aktivit žáků.
- Rozvíjet samostatné objevování poznatků žáky prostřednictvím badatelských aktivit.
- Rozvíjet schopnost žáků prezentovat výsledky badatelských aktivit.
- Formovat profesní orientaci žáků prostřednictvím badatelských aktivit (volba povolání).
- Rozvíjet při badatelských aktivitách kooperaci a sociální vztahy mezi žáky.
- Rozvíjet při badatelských aktivitách zájmy žáků.
- Výchovně působit na žáka prostřednictvím badatelských aktivit.
- Utvářet pojmy prostřednictvím badatelských aktivit.
- Kompetence ke sdílení a získávání znalostí o BOV.
- Sdílet poznatky o badatelských aktivitách s ostatními pedagogy.
- Rozvíjet didaktické a předmětově-oborové znalosti, dovednosti a postoje spojené s realizací badatelských aktivit.
- Reflektovat přípravu a realizaci badatelských aktivit s cílem zkvalitnění výuky. [3] [4]

#### <span id="page-23-0"></span>**1.6 Význam a smysl BOV**

Smyslem BOV není vytvoření kvanta znalostí, osvojených poznatků, které žáci dokážou reprodukovat, což se při povrchním náhledu může jevit jako kvalitní výstup výuky. Navíc i potřeba osvojení si relativně velkého množství poznatků ustupuje do pozadí, protože informace, které by si měl žák osvojit na bázi akceptačních metod, lze v současnosti pohodlně získat prostřednictvím online informačních systémů založených na bázi umělé inteligence. Aby jedinec uměl myslet, odhalovat a řešit problémy, vytvářet správné úsudky, je potřeba naučit ho bádání, objevování, experimentování a řešení problémů. Ale smysl BOV není pouze v rozvoji myšlení, její přínos pro rozvoj jedince je rozsáhlejší. Proces bádání je velmi úzce vázán na vnímání. A význam BOV je třeba sledovat vedle vnímání i v rozvoji obrazotvornosti a představivosti. Ovšem nelze popřít ani význam poznatkové transmise, ta je také důležitá a sehrává nezastupitelnou roli. Specifikum BOV spočívá především v tom, že není postavena pouze na badatelských aktivitách, ale zahrnuje i aktivity specifické pro tradiční pojetí výuky. Podmínkou však je, že BOV badatelské aktivity zahrnuje, nicméně není podmínkou, aby byly obsaženy v každé vyučovací hodině. [3] [4]

#### <span id="page-23-1"></span>**1.7 Složky výuky při realizaci BOV**

BOV je charakteristická specifickým zaměřením na dosahování výukových cílů. Toto pojetí výuky nachází odraz ve všech jejích složkách. [3] [4]

| Složka výuky         | Charakter při badatelsky orientované výuce                      |
|----------------------|-----------------------------------------------------------------|
| Ci <sub>1</sub>      | Osvojení znalostí souvisejících s předmětem poznávání, badatel- |
|                      | ských metod a postojů, rozvoj vnímání, emocí a myšlení.         |
| Učitel               | Vyučování prostřednictvím badatelských aktivit, příprava vhod-  |
|                      | ných situací pro bádání. Kompetence k realizaci BOV.            |
| Žák                  | Učení prostřednictvím badatelských aktivit, objevování. Učení   |
|                      | se badatelským postupům.                                        |
| Obsah vzdělávání     | Poznatky získané prostřednictvím badatelských aktivit a osvojo- |
|                      | vané badatelské metody – experimentování, měření, pozorování    |
|                      | a <sub>1</sub> .                                                |
| Metodické podmínky   | Metoda problémového výkladu, heuristické metody, metoda         |
|                      | vysvětlování, instruktáž, metoda předvádění, metoda diskusní,   |
|                      | projektová metoda, dramatizace, inscenační metody aj.           |
| Organizační podmínky | Skupinová výuka, exkurze, projektová výuka aj.                  |
| Materiální podmínky  | Laboratorní pomůcky, experimentální soupravy, materiál aj.      |

Tabulka 3 Složky výuky při realizaci BOV [3] [4]

#### <span id="page-24-0"></span>**1.8 Realizace BOV**

Badatelsky orientovaná výuka je postavena na principu relativně samostatného poznávání skutečnosti učícím se žákem, prostřednictvím aktivní učební činnosti. Aby mohl proces učení prostřednictvím BOV úspěšně probíhat, musí být žák mentálně vyspělý, stejně tak náročnost badatelských aktivit musí odpovídat mentální úrovni žáka. [3] [4]

#### <span id="page-24-1"></span>**1.8.1 Kdy začít s BOV?**

V jakém věku dítěte, v jaké intenzitě a v jaké podobě BOV realizovat? Kognitivní vývoj dítěte lze kategorizovat do čtyř stádií senzomotorické, předoperační, stádium konkrétních operací a stádium formálních operací. [3] [4]

- Předoperační stádium je typické zejména pro předškolní věk a je charakteristické obrazně-názorným myšlením. To je třeba reflektovat při plánování badatelských aktivit, které by měly být opřeny o přímé manipulování s předměty, měření a vizuálně vyhodnotitelné experimenty. [3] [4]
- Stádium konkrétních operací, pro které je typické logické myšlení a rozvíjí se postupně u dětí školního věku, je postaveno na bázi pojmů. Jejich osvojování není pro žáky snadnou záležitostí. Zejména je žádoucí, aby byl plně pochopen jejich význam, což v přírodovědně a technicky orientovaných předmětech klade zvýšený požadavek na realizaci badatelských aktivit. [3] [4]
- Ve stádiu formálních operací je vhodné se zaměřit na badatelské aktivity založené na využití teoretických metod. [3] [4]

#### <span id="page-24-2"></span>**1.8.2 Kde může probíhat BOV?**

BOV může probíhat v běžné školní třídě, školní laboratoři, mimo školu v rámci exkurze nebo v e-learningovém prostředí, v některých případech i s prvky virtuální reality. Současné technologie umožňují realizaci BOV i bez přímého využití materiálních prostředků. Není nutná časová, ani místní vazba, žák tedy může bádat kdykoliv a kdekoliv. Bádání žáků přesahuje hranice školního vzdělávání, a proto se s ním můžeme setkat i ve volnočasových aktivitách uskutečňovaných v domácích podmínkách nebo v zájmových kroužcích. [3] [4]

#### • **Vzdálené a virtuální laboratoře**

Při bádání prostřednictvím vzdálené laboratoře jsou získané údaje reálné, jelikož jsou získávány na skutečném zařízení. V poslední době nabývají na významu vzdálené internetové laboratoře. Jsou založeny na tom, že je realizován skutečný experiment odděleně od studujícího a ten ho prostřednictvím ovládacího webového rozhraní přes počítačovou síť na dálku ovládá, experimentuje a měří relevantní data. [3] [4] [6]

Virtuální laboratoř funguje zcela bez technického zabezpečení bezprostředně souvisejícího s bádáním, je využito pouze počítače k virtualizaci. Tento typ laboratoře umožňuje realizovat počítačové modelování a simulace, u kterých může uživatel interaktivně měnit parametry studovaných dějů a pracovat s údaji, které nemůže reálně zjistit. [3] [4] [6]

#### <span id="page-25-0"></span>**1.8.3 Hodnocení žáků při BOV**

V této souvislosti je třeba zmínit, že do hodnocení žáků při realizaci BOV je vhodné zahrnout:

- výsledky, kterých žáci dosáhli
- myšlenkové postupy nebo postupy spojené s působením na okolní prostředí, které vedly k dosažení výsledků. [3] [4]

#### <span id="page-25-1"></span>**1.9 Zajímavé příspěvky, webináře nebo kurzy zaměřené na BOV**

Cenné a podnětné příspěvky mohou být od učitelů, kteří se už nějakou dobu věnují BOV v praxi a o to mohou být tyto příspěvky cennější. Určitě nelze vynechat portál badatele.cz, který funguje pod záštitou vzdělávacího centra TEREZA, a na kterém jsou různé vzdělávací materiály pro středoškolské studenty zaměřené na podporu badatelského a experimentálního přístupu k výuce. V Projektu 3V – Vědě a výzkumu vstříc, který probíhal v letech 2009 – 2011 ve spolupráci s Přírodovědeckou fakultou Univerzity Karlovy, Českou zemědělskou univerzitou a pedagogy středních škol byly vytvořeny metodické materiály zaměřené na BOV, které byly ověřeny na pilotních středních školách. [12] [26] [30]

Podobně portál hyperspace.cz přináší zajímavé pohledy na BOV a pomáhá tak učitelům se v takto pojaté výuce vyznat. Ukazuje zkušenosti učitelů, kteří BOV zkoušejí a přináší inspiraci z hodin, ve kterých se bádalo. Zároveň u vybraných nahrávek nabízí podrobnou didaktickou analýzu, jak výuka probíhala a co v ní stojí za zvláštní pozornost. [7] [27]

V projektu Učíme online, který rovněž nelze opomenout, najdeme zajímavé webináře, které vznikly ve spolupráci s učitelem Václavem Fialou, Učitelem Česka 2020. [13] [28] Například na téma:

- Smart technologie, pomocí kterých mohou žáci spolupracovat online. [8] [9]
- Zapůjčení pomůcek ze školy. [10] [11]

Praktické rady a tipy pro badatelskou výuku v praxi lze také najít v kurzu *Jak přenést bádání domů do distanční výuky* na stránkách Národního pedagogického institutu České republiky. [29]

Sdílení zkušeností, úspěšných postupů a nápadů s BOV umožňuje učitelům i budoucím učitelům učit se jeden od druhého, vytvářet komunitu učitelů, která může sloužit pro vzájemnou podporu a sdílení materiálů, a může inspirovat ostatní učitele.

## <span id="page-27-0"></span>**II. PRAKTICKÁ ČÁST**

## <span id="page-28-0"></span>**2 ANALÝZA SIMULAČNÍCH SOFTWARŮ POUŽÍVANÝCH PŘI VÝUCE POČÍTAČOVÝCH SÍTÍ NA STŘEDNÍCH ŠKOLÁCH**

K získání informací o preferencích učitelů informatiky ohledně používání simulačních softwarů ve výuce počítačových sítí na středních školách jsem provedl kvantitativní výzkum pomocí dotazníku, který obsahoval celkem 9 otázek.

Hlavním cílem bylo zjistit, jaký je nejčastěji používaný simulační software ve výuce, na jehož základě budou poté zpracovány podklady pro výuku.

Dalším cílem bylo zjistit, jaké jsou nejčastější výhody a nevýhody používání simulačního softwaru ve výuce.

## <span id="page-28-1"></span>**2.1 Průběh dotazování**

Dotazování učitelů informatiky ze středních škol a sběr odpovědí probíhalo v elektronické formě prostřednictvím dotazníku vytvořeného nástrojem pro vytváření dotazníků Microsoft Forms, který je součástí balíku aplikací Microsoft 365. Pomocí Microsoft Forms jsem vytvořil dotazník, který jsem následně zaslal do 125 středních škol v České republice a obdržel jsem celkem 33 odpovědí.

## <span id="page-28-2"></span>**2.2 Analýza odpovědí**

Získané odpovědi jsem následně exportoval a zpracoval pomocí grafů v Excelu.

## <span id="page-28-3"></span>**2.2.1 Zastoupení simulačních softwarů ve výuce na středních školách**

Otázka z dotazníku: *Používáte k výuce počítačových sítí simulační software? Případně jaký?*

Otázka směřovala ke zjištění nejčastěji používaného simulační softwaru. Z následujícího grafu je zřejmé, že jednoznačně dominuje simulační software Cisco packet Tracer. To není zase až tak překvapující, protože to je software, který není až tak obtížný na ovládaní a poskytuje velké množství možností simulací a také nároky softwaru jsou přijatelné. Co ale překvapující bylo, jak vyplynulo z průzkumu, že v některých případech nebyl použit simulační software při výuce žádný. Byly to sice jen ojedinělé případy, konkrétně 3 podle mého zjištění, ale připadá mi to jako škoda. Protože podle mého názoru může simulační software výuku počítačových sítí jen obohatit, a navíc si učitelé používáním simulačního softwaru mohou významně ulehčit svou práci, zejména výklad nebo hodnocení. Nadějné je, že v jednom případě, kde simulační software nepoužívají k výuce, tak o něm uvažují, jak mi napsali do dotazníku.

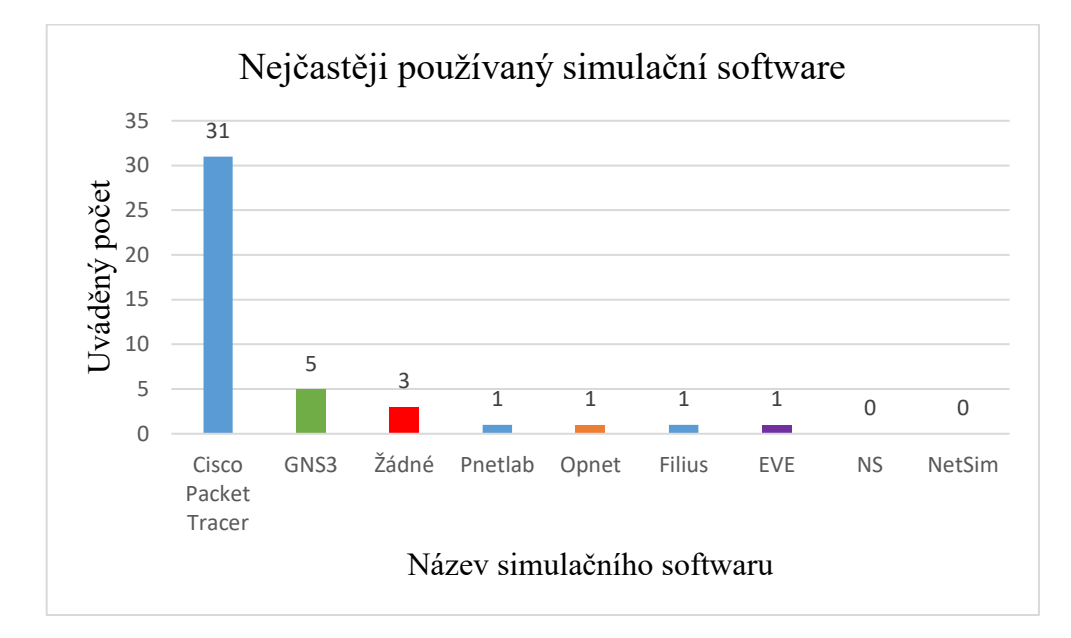

Obrázek 2 Nejčastěji používaný simulační software

## <span id="page-29-0"></span>**2.2.2 Efektivita výuky pomocí simulačního softwaru**

Dalším bodem dotazníku bylo zjištění, do jaké míry se jeví používání simulačního softwaru jako efektivního nástroje při výuce. Na otázku *Jak je podle Vás výuka pomocí simulačního softwaru efektivní?* jsem získal vesměs kladné odpovědi, jak je vidět z následující tabulky a přiloženého grafu. Naprostá většina respondentů se shoduje v názoru, že simulační software je do jisté míry efektivní nástroj k výuce. Že by taková výuka byla neúčinná se nevyjádřil nikdo.

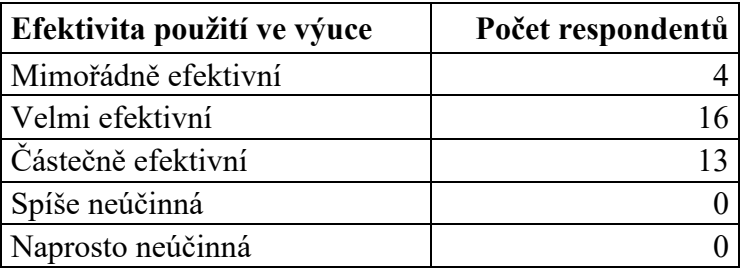

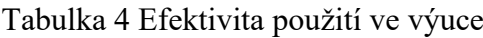

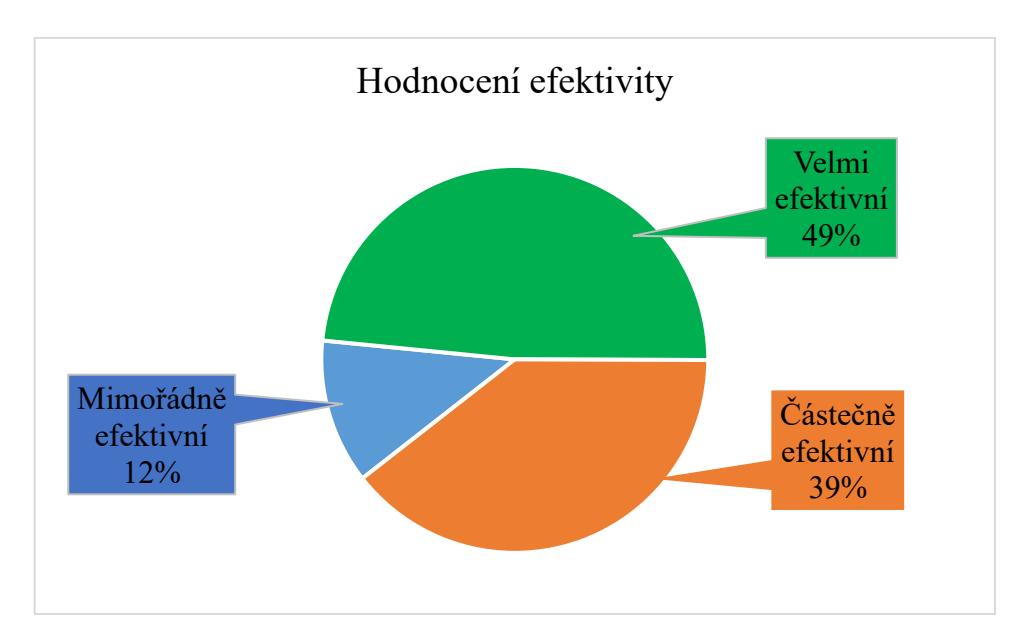

Obrázek 3 Hodnocení efektivity

#### <span id="page-30-0"></span>**2.2.3 Výhody simulačního softwaru použitého při výuce**

Následně jsem se pokusil zformulovat několik výhod, které by mohly být užitečné pro výuku počítačových sítí za použití simulačního softwaru. Zjišťoval jsem, které výhody učitelé z praxe nejvíce oceňují, případně jestli by mně doplnili a uvedli některou z výhod, kterou nemám na seznamu.

- 1. **Bezpečnost:** Simulační software umožňuje studentům testovat a experimentovat s různými síťovými konfiguracemi bez rizika poškození skutečných zařízení nebo sítí.
- 2. **Náklady:** Simulační software může být mnohem levnější než skutečná síťová zařízení a sítě, což umožňuje školám a studentům s menším rozpočtem přístup k pokročilé výuce počítačových sítí.
- 3. **Bez omezení:** Simulační software umožňuje studentům experimentovat s velkým množstvím zařízení a sítí bez omezení fyzického prostoru nebo dostupnosti zařízení.
- 4. **Efektivita:** Simulační software umožňuje studentům rychle a efektivně testovat a vyzkoušet různé síťové konfigurace a scénáře.
- 5. **Flexibilita:** Simulační software umožňuje studentům experimentovat s různými konfiguracemi a scénáři, které by byly obtížné nebo nemožné s reálnými zařízeními a sítěmi.
- 6. **Interaktivita:** Simulační software umožňuje studentům interakci s virtuálními sítěmi a zařízeními, což pomáhá zlepšit jejich praktické dovednosti a porozumění síťovým konceptům.
- 7. **Reprodukovatelnost:** Simulační software umožňuje studentům opakovat experimenty a testy s různými konfiguracemi a scénáři pro reprodukovatelné výsledky.
- 8. **Spolehlivost:** Simulační software umožňuje studentům simulovat a testovat sítě v různých podmínkách a situacích, což jim umožňuje zlepšit spolehlivost a výkon sítě.
- 9. **Jiné:**

Na otázku *Jaké spatřujete výhody simulačního softwaru použitého při výuce?* odpověděli respondenti následujícím způsobem.

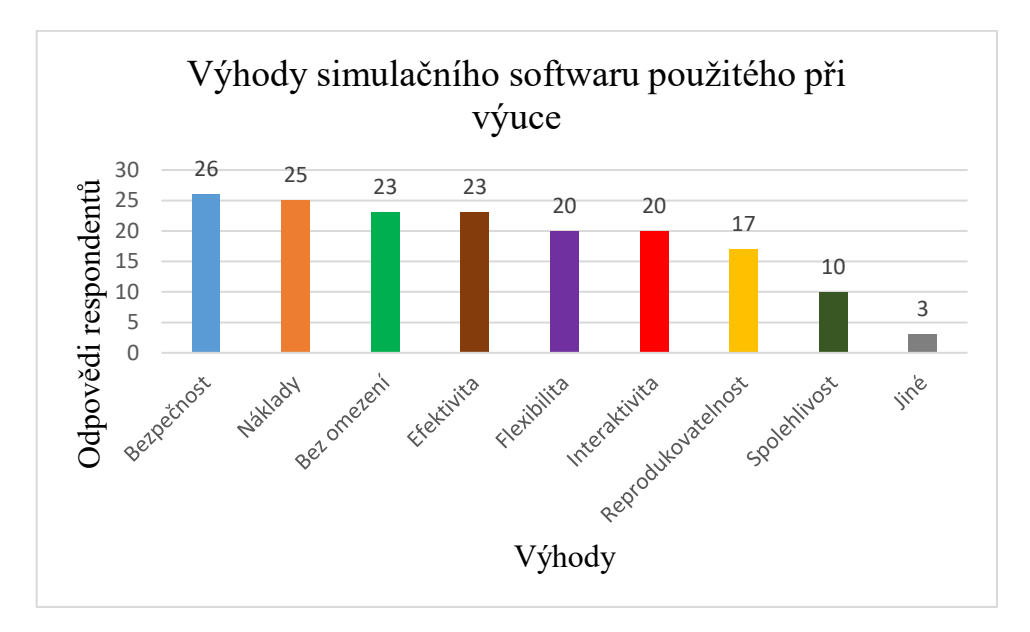

Obrázek 4 Výhody simulačního softwaru použitého při výuce

Na prvních třech místech se umístila *bezpečnost*, *náklady* a *bez omezení*. Ale do jisté míry mají zastoupení všechny zmíněné položky, navíc respondenti uvedli, že:

- "mnohem efektivnější výuka než na fyzických zařízeních"
- "úspora času, kdy se žáci mohou ihned věnovat podstatě úlohy a nezdržovat se řešením HW"

### <span id="page-32-0"></span>**2.2.4 Nevýhody simulačního softwaru použitého při výuce**

Stejně jako v minulém případě jsem se pokusil zformulovat seznam několika možných nevýhod, které by se mohly objevit při výuce počítačových sítí za použití simulačního softwaru a zjišťoval jsem, jaký na to mají názor učitelé z praxe. Případně jestli by můj seznam ještě doplnili.

Nevýhody používání simulačního softwaru při výuce počítačových sítí:

- 1. **Nepřímá zkušenost:** Použití simulačního softwaru může poskytnout studentům pouze nepřímou zkušenost s reálnými sítěmi. Studenti nemusí mít přímou zkušenost s reálnými problémy, se kterými se mohou setkat při práci v oboru.
- 2. **Omezená interakce s hardwarem:** Simulační software nemusí umožňovat studentům interagovat s reálným hardwarem, což může být důležité pro pochopení hardwarových aspektů sítí.
- 3. **Omezená přesnost:** Simulace může být omezená v přesnosti a nedokáže vždy přesně modelovat reálné sítě. Například zpoždění sítě v simulaci může být odlišné od zpoždění v reálné síti.
- 4. **Potřeba dalších prostředků:** Používání simulačního softwaru vyžaduje další zdroje, jako jsou výpočetní výkony a paměť. Pokud studenti používají starší počítače nebo mají omezený přístup k výpočetním zdrojům, mohou se setkat s problémy při používání simulačního softwaru.
- 5. **Omezená podpora různých operačních systémů:** Simulační software může být navržený pro určitý operační systém a nemusí být podporován na všech platformách. To může omezit studenty s různými operačními systémy.
- 6. **Omezená škálovatelnost:** Simulační software může být omezený v tom, kolik zařízení může být simulováno v jedné instanci. To může omezit schopnost studentů experimentovat s většími sítěmi a testovat různé topologie.
- 7. **Jiné:**

Takže na otázku *Jaké spatřujete nevýhody simulačního softwaru použitého při výuce?* respondenti dopověděli:

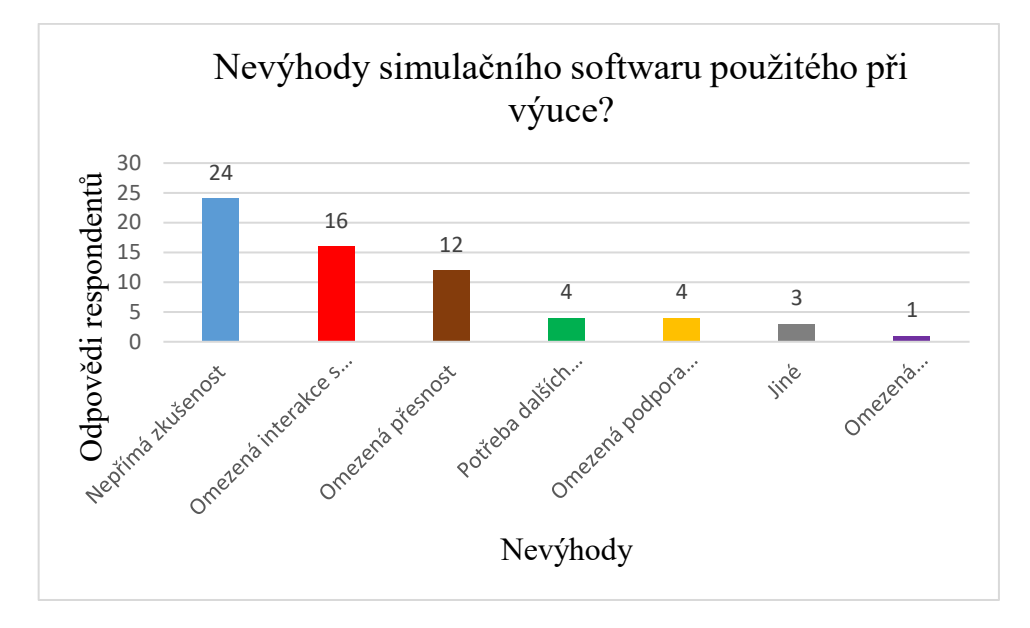

Obrázek 5 Nevýhody simulačního softwaru použitého při výuce

Zmínil bych opět první tři místa, kde se umístili: *Nepřímá zkušenost*, *Omezená interakce s hardwarem*, *Omezená přesnost*. Navíc respondenti opět doplnili a uvedli, že:

- "náročná příprava v 45minutových hodinách"
- "Absence automatizace v PT, všechno trvá hrozně dlouho (kabeláž, přídavné porty atd.)"

#### <span id="page-33-0"></span>**2.2.5 Užitek simulačního softwaru pro výuku**

V dalším bodu mého zjišťování jsem se zaměřil na otázku *Může být simulační software užitečným nástrojem pro výuku počítačových sítí?* a respondenti hodnotili míru užitku na stupnici 1 až 10.

Pro výpočet míry užitku je použita metrika NPS (Net Promoter Score), která se obvykle používá v dotazníkových šetřeních. Kde respondenti odpovídají na otázku formou hodnocení. Hodnotí na škále od 0 do 10, kde 0 znamená "velmi nepravděpodobné" a 10 "velmi pravděpodobné". Respondenti se poté dělí do tří skupin: **propagátoři** (hodnotí stupněm 9 až 10), **neutrální** (hodnotí stupněm 7 až 8) a **kritici** (hodnotí stupněm 0 až 6).

Rozdělení respondentů a počet odpovědí podle jejich hodnocení jsem shrnul do následující tabulky.

| Kategorie respondentů | Počet odpovědí | Počet odpovědí v % |
|-----------------------|----------------|--------------------|
| propagátoři           |                | 48 %               |
| neutrální             |                |                    |
| Kritici               |                | $9\%$              |

Tabulka 5 Užitečnost pro výuku

Celkové NPS se poté spočítá odečtením procentuálního zastoupení kritiků od procentuálního zastoupení propagátorů. NPS se pohybuje v rozmezí od -100 do +100.

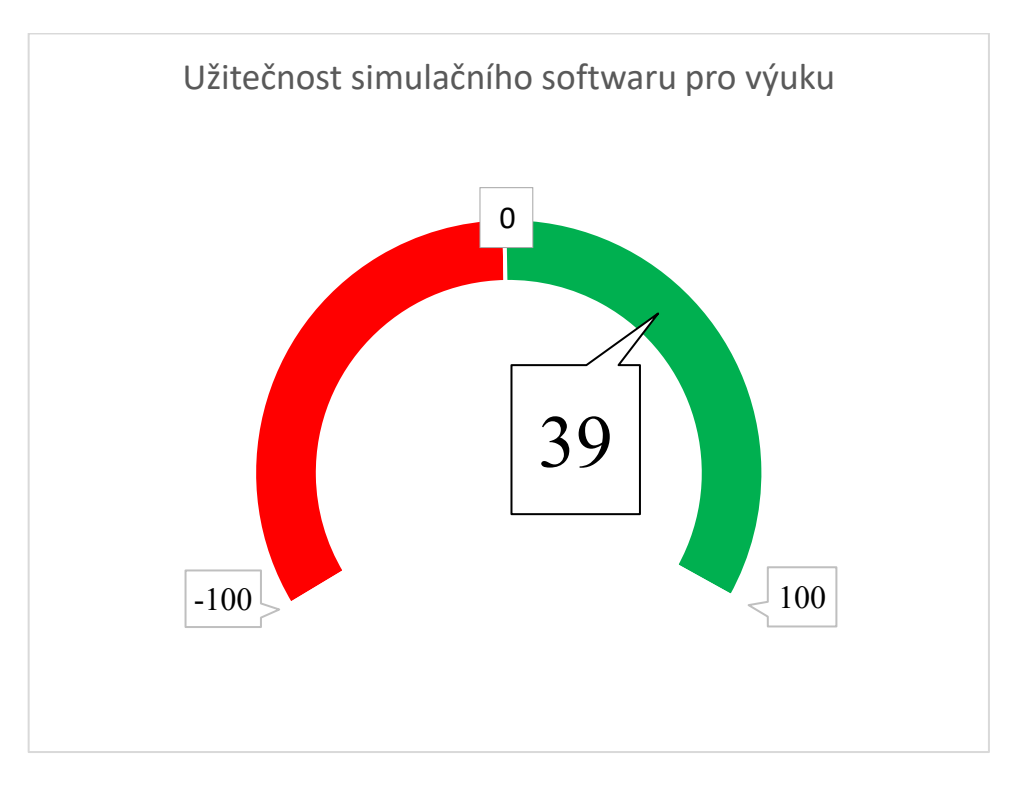

Obrázek 6 Užitečnost simulačního softwaru pro výuku

V grafu je znázorněno skóre z dodaných odpovědí respondentů, kteří se vyjádřili k dané otázce.

#### <span id="page-35-0"></span>**2.2.6 Pravděpodobnost doporučení simulačního softwaru k výuce**

V posledním bodu výzkumu jsem zjišťoval, jaká je míra pravděpodobnosti, že by učitelé používající ve výuce počítačových sítí simulační software ho doporučili svým kolegům, kteří ho případně nepoužívají. V otázce *Jaká je pravděpodobnost, že byste doporučili svým kolegům k výuce počítačových sítí simulační software?* respondenti opět hodnotili na stupnici od 1 do 10 a to míru pravděpodobnosti.

Pro výpočet míry užitku je opět použita metrika NPS [14]

Odpovědi a výsledek jsem shrnul do níže uvedené tabulky a grafu.

| Kategorie respondentů | Počet odpovědí | Počet odpovědí v % |
|-----------------------|----------------|--------------------|
| propagátoři           |                | $61\%$             |
| neutrální             |                | $30\%$             |
| kritici               |                |                    |

Tabulka 6 Pravděpodobnost doporučení

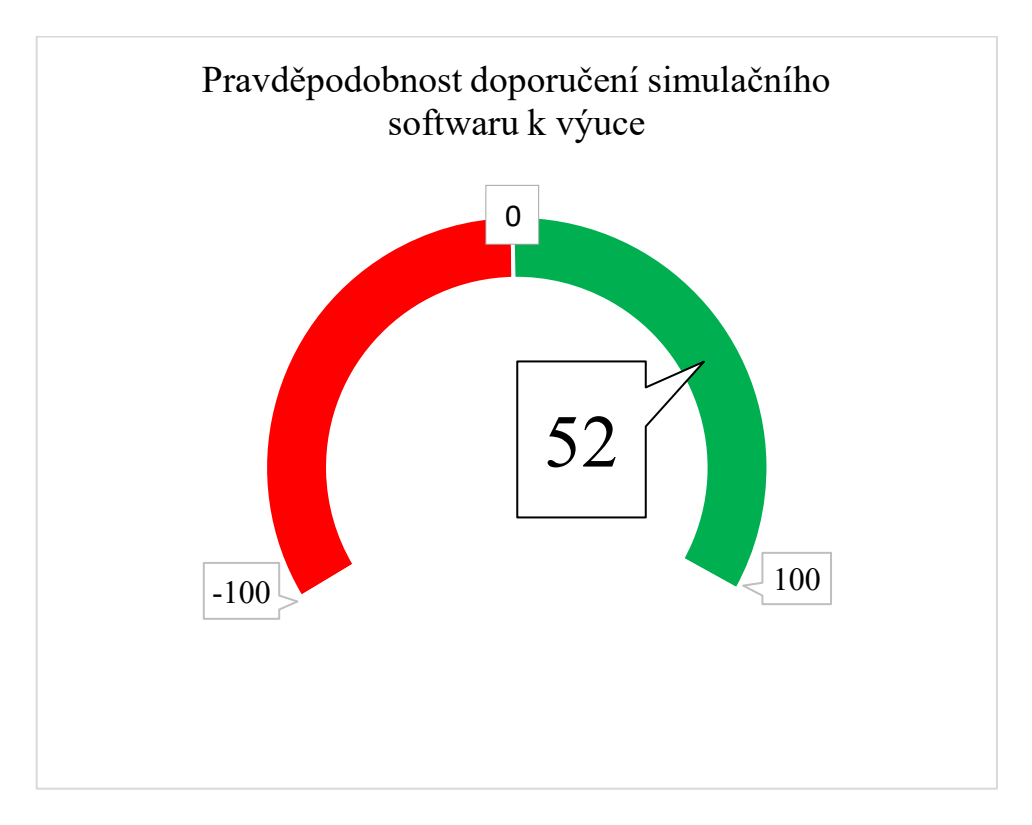

Obrázek 7 Pravděpodobnost doporučení
## **2.3 Analýza výzkumu**

Rozesílaný dotazník má své limity v počtu získaných odpovědí, které nelze ovlivnit a závisí na různých okolnostech. Zejména na ochotě respondentů daný dotazník vyplnit, ale zřejmě také na množství dotazníků, které v určitém okamžiku kolují. Tento způsob zjišťování je ale časově nenáročný a poskytuje možnost oslovit v jednom okamžiku veliké množství respondentů.

Ze získaných odpovědí lze vypozorovat, že simulační software je důležitou součástí ve výuce počítačových sítí a nejpoužívanějším je bezesporu Cisco Packet Tracer. Přesto jsem zaznamenal jistou nespokojenost s tímto produktem a v jednom případě i úvahu o odklonu od Cisco Packet Traceru ke GNS3.

# **3 STANOVENÍ DIDAKTICKÝCH CÍLŮ**

- 1. Nejprve se zaměřím na to, jaké konkrétní dovednosti a znalosti by studenti střední školy měli získat z výuky předmětu Počítačové sítě. Vycházet budu z aktuálního RVP.
- 2. Vyberu vhodný simulační software, který umožňuje realistickou simulaci počítačových sítí. Vycházet budu z mého průzkumu, který jsem za tímto účelem provedl.
- 3. Na základě předchozích dvou bodů vytvořím konkrétní úlohy.
	- Při zpracování úloh se zaměřím na situace, ve kterých studenti budou muset řešit problémy spojené s počítačovými sítěmi. Například odhalování a opravu chyb v konfiguraci nebo zabezpečení atd.
	- Navrhnu úlohy tak, aby:
		- podporovaly spolupráci mezi studenty.
		- poskytovaly dostatek prostoru pro samostatnou činnost, což je charakteristické pro badatelsky orientovanou výuku.
		- byly dostatečně flexibilní a zohlednily různé úrovně znalostí studentů.
- 4. Hodnocení dosažených výsledků studentů bude z prezentací jejich projektů nebo předvedení jejich provedených úloh a z testů zaměřených na praktickou aplikaci vědomostí.
- 5. Po skončení výuky se zeptám studentů na jejich zkušenosti, co se jim líbilo a co by se mohlo zlepšit.

# **4 SIMULAČNÍ SOFTWARE PRO VÝUKU POČÍTAČOVÝCH SÍTÍ**

Simulační software je podle mého názoru vhodný nástroj pro výuku počítačových sítí na středních školách, a to zejména k tomu, aby studenti získali základní zkušenosti v oblasti počítačových sítí a také motivaci k tomuto předmětu. Tyto programy umožňují studentům vytvářet a simulovat různé síťové scénáře a konfigurace, takže si myslím, že mohou být dobrým doplňkem například k výkladu. Pokud bude výklad určitého tématu doplněn právě ještě o simulaci, jistě to povede k rychlejšímu porozumění studentů danému tématu.

Existuje více simulačních softwarů, které lze použít pro výuku počítačových sítí. K těm nejpoužívanějším patří:

- **Cisco Packet Tracer**, od společnosti Cisco Systems.
- **GNS3** Graphical Network Simulator 3.

Tyto simulační softwary jsou k dispozici pro různé operační systémy, jako je Windows, Linux a macOS. Každý z nich má své silné a slabé stránky a některé jsou uživatelsky přívětivější nebo bohatší na funkce než jiné.

Komplexní hodnocení simulačního softwaru používaného pro výuku počítačových sítí na středních školách by mělo zohlednit několik faktorů, jako například:

- **Snadné použití**: snadná instalace, konfigurace a použití softwaru. Intuitivní a přístupné uživatelské rozhraní.
- **Funkčnost:** široká škála topologií, protokolů a zařízení, které software podporuje, aby mohli studenti vytvářet a simulovat reálné síťové scénáře.
- **Reálnost:** jak přesně simulační software reprodukuje chování reálných sítí a zařízení.
- **Cena:** jestli je software dostupný zdarma. Jestli existují nějaké licenční nebo hardwarové požadavky, které by mohly ztěžovat použití v učebně.
- **Podpora:** jestli existuje pro software podpora komunity nebo dodavatele.

Na základě těchto faktorů mohou učitelé a pedagogové učinit rozhodnutí o tom, který simulační software použít pro výuku počítačových sítí na střední škole. Je také důležité mít na paměti, že simulační software by neměl být jediným nástrojem používaným pro výuku počítačových sítí a že praktické zkušenosti se skutečnými zařízeními a sítěmi jsou také zásadní pro rozvoj praktických dovedností budoucích odborníků na počítačové sítě.

Pokud bychom hledali podklady k výuce počítačových sítí pomocí simulačního softwaru, bude vhodné se podívat na různé zdroje, jako jsou online kurzy, učebnice nebo materiály od výrobců softwaru pro simulaci sítí atp. Například:

- **Webové stránky věnované počítačovým sítím:** Existuje mnoho webových stránek, které poskytují ucelené informace o počítačových sítích a používají simulační software k výuce. Mezi tyto stránky patří například Cisco Networking Academy, Microsoft Virtual Academy nebo Juniper Networks.
- **Online kurzy:** lze najít jistě mnoho kurzů o počítačových sítích, které zahrnují i použití simulačního softwaru. Mnohé z těchto kurzů jsou placené, ale některé nabízejí také bezplatný přístup k základním materiálům.
- **Materiály od výrobců softwaru:** Pokud se zaměříme na konkrétní simulační software, jako jsou například Cisco Packet Tracer nebo GNS3, můžeme najít na webových stránkách výrobců materiály pro výuku, jako jsou tutoriály, videa nebo prezentace.
- **Učebnice a knihy:** Existuje mnoho knih a učebnic jak v češtině, tak angličtině, které se věnují počítačovým sítím. Například: Computer Networking: A Top-Down Approach od Jamese Kurose. Je také možné najít odborné články a publikace, které se věnují této problematice.

### **4.1 Cisco Packet Tracer**

Cisco Packet Tracer je nástroj pro simulaci počítačové sítě, který umožňuje uživatelům vytvářet, konfigurovat a odstraňovat problémy se síťovými topologiemi na bázi síťových prvků Cisco. Software poskytuje grafické uživatelské rozhraní, které umožňuje uživatelům vytvářet a prohlížet své návrhy počítačových sítí. [23]

V současné době je k dispozici verze softwaru 8.2.1.0118.

#### **4.1.1 Licenční podmínky**

Licenční podmínky pro Cisco Packet Tracer jsou uvedeny v licenční smlouvě EULA (End User License Agreement), která je součástí softwaru, jedná se tedy o software s uzavřeným kódem. Tato smlouva obsahuje podrobné informace o tom, jak může být software používán a jaká jsou práva uživatele.

Cisco Packet Tracer může být volně distribuován všem instruktorům, studentům nebo absolventům Networking Academy. To umožňuje studentům používat Cisco Packet Tracer na jakémkoli počítači mimo vyučování pro domácí úkoly, procvičování a průzkumné učení. [15]

Úplné podmínky jsou uvedeny na webových stránkách společnosti Cisco a jsou platné pro všechny verze softwaru Cisco Packet Tracer. Proto je vhodné si přečíst celou licenční smlouvu před instalací a použitím software. [15]

## **4.1.2 Systémové požadavky**

Pro instalaci a úspěšné spuštění Cisco Packet Traceru na počítači jsou stanoveny následující **minimální systémové požadavky**:

- Operační systém: Windows 7, 8.1, 10 (32bit nebo 64bit) nebo Linux Ubuntu 14.04 LTS nebo 16.04 LTS
- Procesor: Intel Pentium 4, 2.53 GHz nebo rychlejší
- Operační paměť (RAM): 2 GB nebo více
- Volné místo na pevném disku: 1,5 GB nebo více
- Grafická karta: 256 MB nebo více s podporou DirectX 9 nebo novější a podporou OpenGL
- Zvuková karta a reproduktory pro přehrávání zvukových efektů
- Klávesnice a myš
- Připojení k internetu pro aktivaci a aktualizace [16]

Je však vhodné mít počítač s výkonnějším hardwarem, zejména pokud plánujeme pracovat s rozsáhlými simulacemi.

## **Doporučené systémové požadavky**:

- operační systémem Windows 10 nebo 11, MacOS 10.14 nebo Ubuntu 22.04
- procesor 64bitový Intel Core i5 nebo i7 nebo AMD
- 8 GB RAM nebo více
- pevný disk (SSD) s 1,4 GB volného místa [16]

Výhodou 64bitové architektury je, že umožňuje efektivnější využití paměti a výkonu procesoru, což může být pro náročné simulace v Packet Traceru velmi užitečné. Pokud tedy máme 64bitovou verzi operačního systému a procesor, můžeme využít tuto výhodu pro zlepšení výkonu Cisco Packet Traceru. [16]

### **4.1.3 Instalace**

Instalovat Cisco Packet Tracer na počítač můžeme následovně:

Na oficiální webové stránce společnosti Cisco se přihlásíme pomocí svého účtu. Pokud nemáme účet, můžeme si ho zdarma vytvořit. Přejdeme na stránku s odkazy ke stažení a najdeme verzi Packet Traceru, kterou chcete stáhnout. Po dokončení stahování spustíme instalační soubor a pak už postupujeme podle pokynů na obrazovce.

Po dokončení instalace bychom měli být schopni spustit Cisco Packet Tracer a začít s jeho používáním.

## **4.1.4 Ovládání Packet Traceru**

Cisco Packet Tracer vyžaduje ověření uživatele. Při spuštění Cisco Packet Tracer je potřeba se přihlásit buď pomocí účtu NetAcad nebo SkillsForAll.

Následně se otevře hlavní okno Packet Traceru.

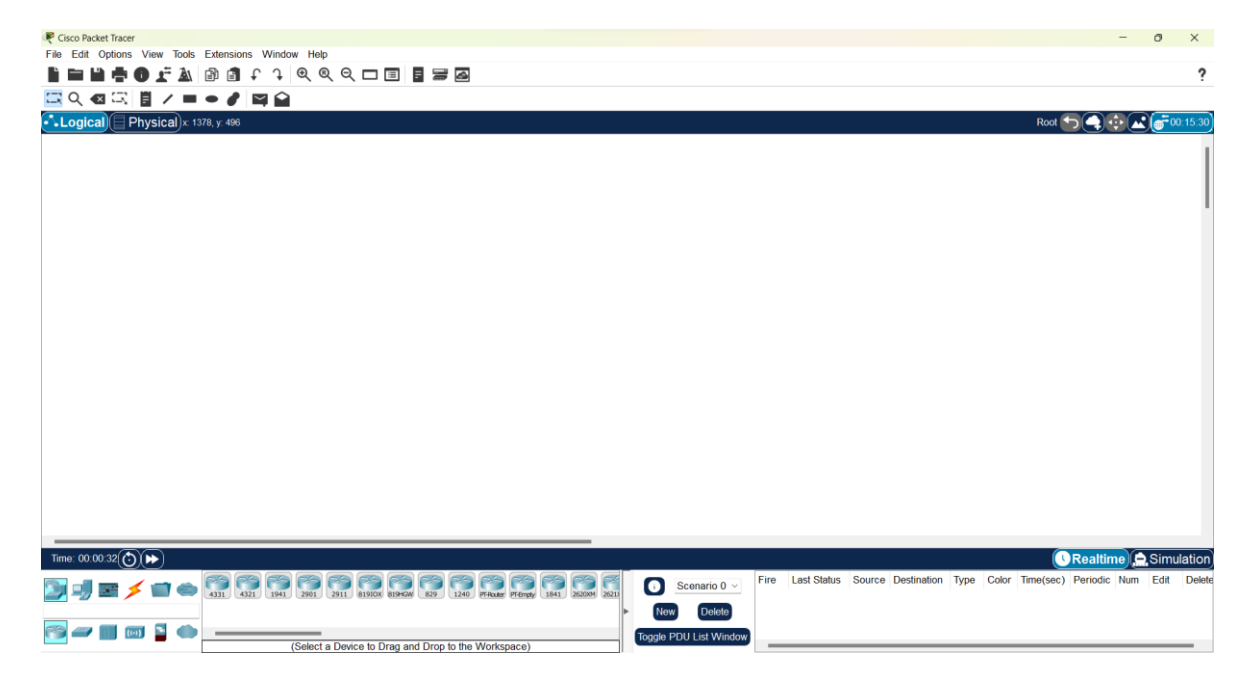

Obrázek 8 Hlavní okno – PT

Když otevřeme Cisco Packet Tracer, uvidíme hlavní okno aplikace, které obsahuje panel nástrojů a několik podoken.

**Panel nabídek** je umístěný jako obvykle v horní části okna aplikace.

Panel nabídek zahrnuje položky, jako jsou *File* (Soubor), *Edit* (Upravit), *View* (Zobrazit), *Tools* (Nástroje), *Help* (Nápověda) a další. A uživatelé mají přístup k různým funkcím aplikace výběrem příslušné možnosti.

- a) první položka *File,* která nabízí otevřít nebo uložit soubor atd. Zajímavá položka je *Open Samples*, kde si můžeme otevřít nějaké již hotové příklady zapojení.
- b) další položka *Edit* určená pro kopírování, vkládání apod.
- c) položka *Options* obsahuje:

*Preferences,* kde si lze upravit uživatelské rozhraní např.

- v záložce *Interface* je zaškrtávací položka, kde si lze vybrat, jestli se budou zobrazovat názvy portů u zařízení. Což je užitečná funkce, kterou doporučuji aktivovat například, když pracujeme s routery a zase případně deaktivovat, když pracujeme s velkým množstvím koncových zařízení, kde by to mohlo být spíše na obtíž.
- užitečná je také záložka *Font*, kde si lze vybrat barvu a typ písma, ale zejména jeho velikost. Tu je vhodné zvětšit, aby byl text čitelný, pokud například promítáme naši simulaci ve třídě pomocí projektoru.
- d) v položce *View* najdeme například nástroj *Zoom* pro zvětšení a zmenšení pracovní plochy atp.
- e) v položce *Extensions* najdeme velmi užitečný nástroj *Activity Wizard*, ve kterém lze zpracovat například zadání určité úlohy pro studenty.
- f) Následuje ještě položka *Window*, která nabízí funkci plné obrazovky, takzvaný *Full Screen.*
- g) A položka *Help*, která odkazuje například na webové stránky výrobce, kde lze nalézt tutoriály k používání aplikace.

**Hlavní panel nástrojů**, který se nachází pod panelem nabídek, odkazuje na panel nabídek a zahrnuje tlačítka pro často používané příkazy.

**Druhý panel nástrojů** obsahuje ikony pro vytváření popisků, úpravu pracovního prostoru a ikony pro simulaci.

**Podokna** zobrazují různá zobrazení topologie sítě, například Logický pracovní prostor, Fyzický pracovní prostor a Seznam zařízení.

Logický pracovní prostor zobrazuje logický návrh sítě, včetně zařízení a připojení. Zařízení můžeme přetáhnout z podokna Seznam zařízení do Logického pracovního prostoru a pak je připojit pomocí kabelů nebo bezdrátovým připojením.

Fyzický pracovní prostor zobrazuje fyzické rozložení sítě, včetně umístění zařízení a připojení mezi nimi. Pomocí tohoto zobrazení můžeme zjistit, jak bude síť fyzicky vytvořena.

Kromě těchto zobrazení poskytuje Cisco Packet Tracer také simulační nástroje, které umožňují testovat návrhy sítí a odstraňovat jejich problémy. Režim simulace můžeme například použít pro sledování paketů, a tím ověřit, zda síť funguje správně.

V podokně **Seznam zařízení** se zobrazuje seznam všech zařízení, která lze přidat do sítě, jako jsou směrovače, přepínače, počítače atd. Tato zařízení můžeme přetáhnout do logického pracovního prostoru a přidat je tak do sítě. Jak můžeme vidět na obrázku.

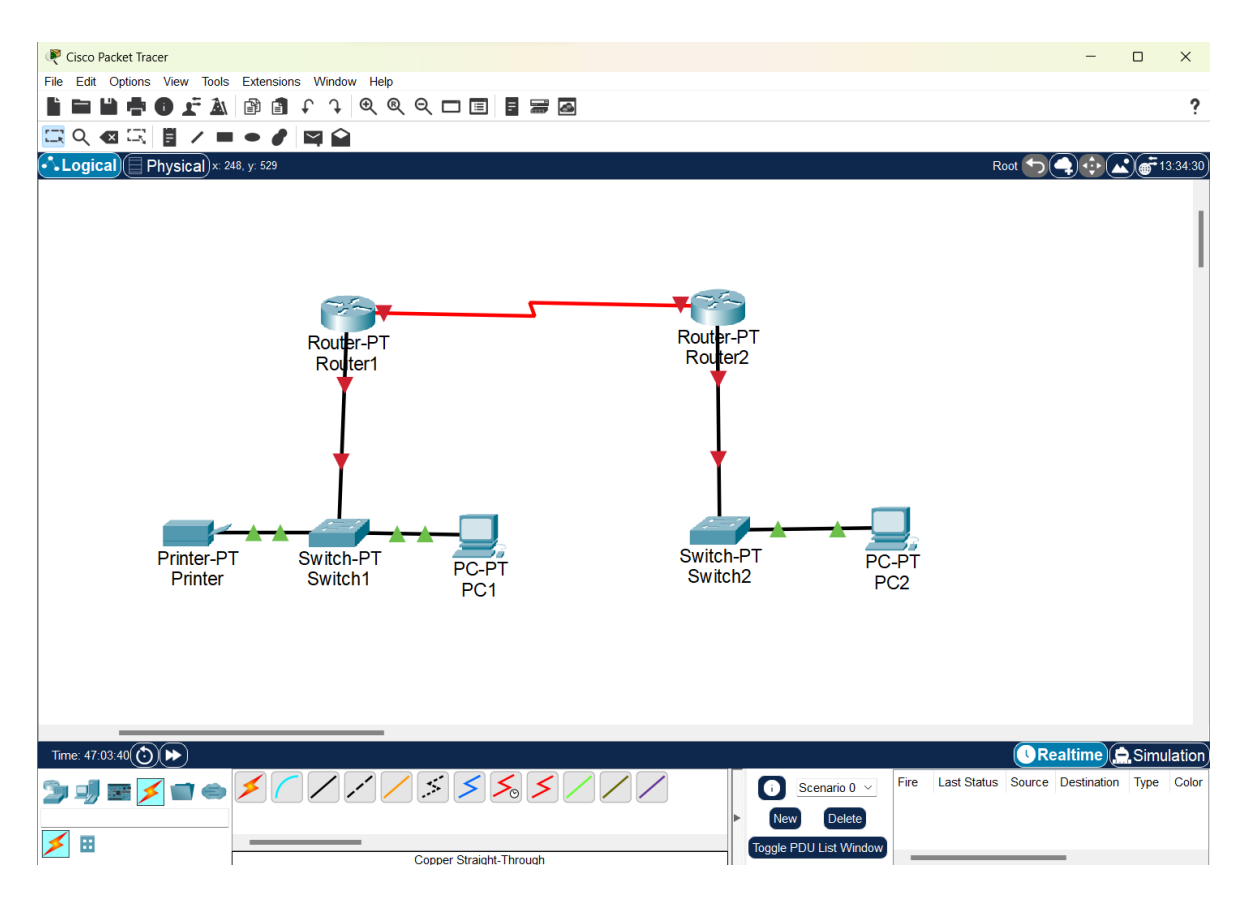

Obrázek 9 Ukázka zapojení – PT

Zařízení lze propojit různými druhy kabelů, například: konzolový kabel, přímý ethernetový kabel, křížový ethernetový kabel, optický kabel, telefonní kabel, koaxiální kabel, sériový kabel a podobně.

### **Konfigurační okno**

Konfigurovat zařízení v Cisco Packet Tracer lze v konfiguračním okně. Tato možnost má své výhody, je jednoduchá a také rychlá. Takto lze nastavit například IP adresu a masku podsítě. Jak vidíme na obrázku.

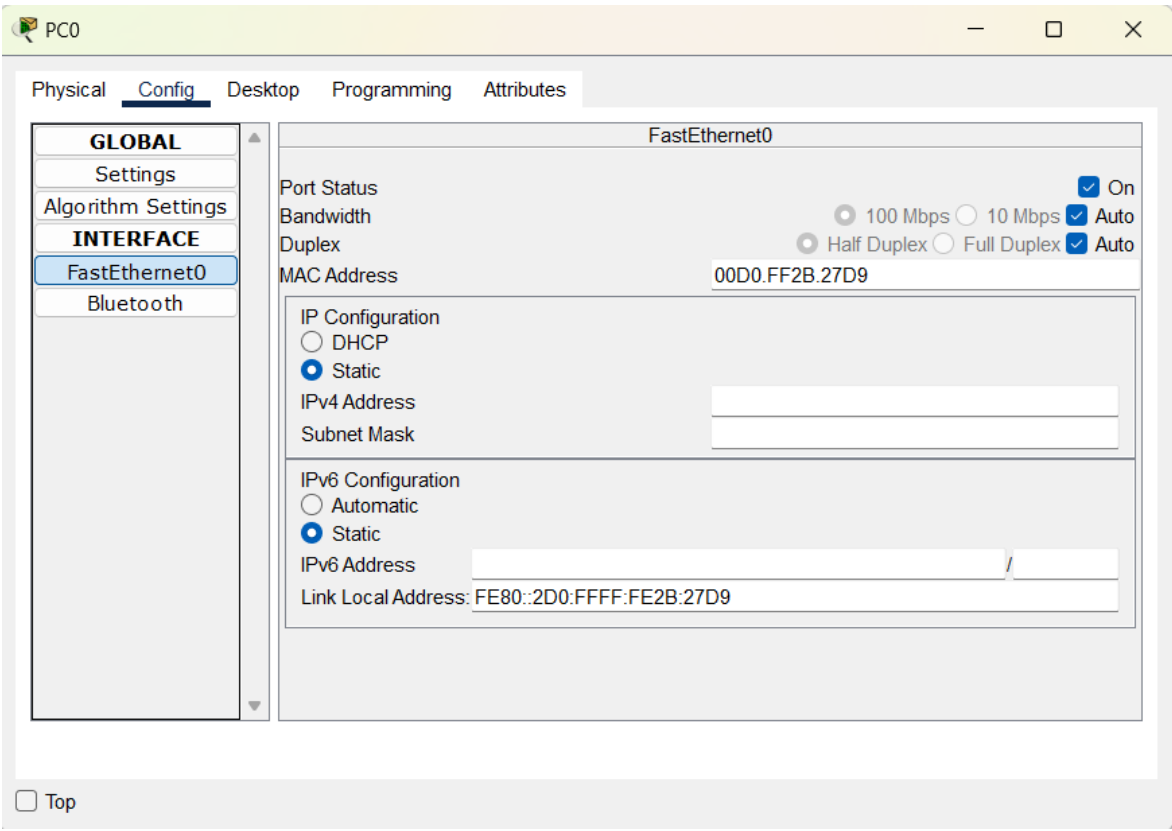

Obrázek 10 Konfigurační okno – PT

Postup je následující: poté, co jsme zařízení přidali do topologie, klikneme levým tlačítkem myši na zařízení, které chceme konfigurovat. Otevře se konfigurační okno. Vybereme možnost *Config* z nabídky. Poté vybereme rozhraní, které chceme konfigurovat a nastavíme parametry pro toto rozhraní.

Směrovače a přepínače mají pro konfiguraci možnost *CLI* (Command-Line Interface), to znamená rozhraní příkazového řádku. Jedná se o typ uživatelského rozhraní, které uživatelům umožňuje interakci prostřednictvím textového rozhraní. Na rozdíl od grafického uživatelského rozhraní GUI (Graphical User Interface), které se spoléhá na ikony, nabídky a okna. *CLI* uživateli zobrazí příkazový řádek.

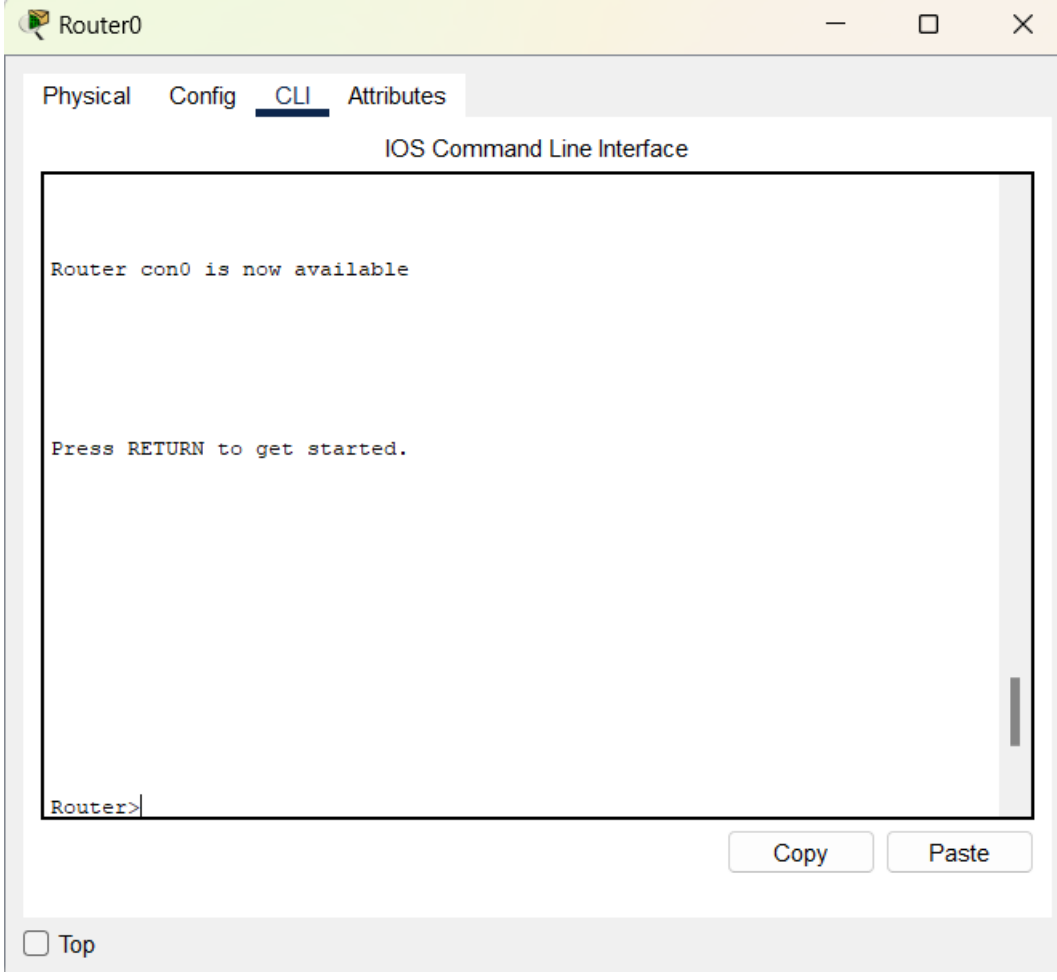

Obrázek 11 CLI – PT

Další možnost konfigurace je přes konzoli, fyzický port používaný pro místní správu zařízení, který je přístupný pomocí konzolového kabelového připojení a programu emulace terminálu.

Případně konfigurace přes virtuální rozhraní na síťovém zařízení VTY (Virtual Teletype). Jedná se o vzdálený přístup k zařízení prostřednictvím připojení Telnet nebo SSH (Secure Shell).

## **4.1.5 Activity v PT**

Cisco Packet Tracer obsahuje funkci *Activity*, která je velmi užitečná pro výuku na škole.

Umožňuje definovat zadání nějakého úkolu, cvičení nebo i testu, který mají studenti dokončit. Například:

- Pokud je potřeba zadat studentům pro splnění úkolu v aplikaci Cisco Packet Tracer nějaké parametry v písemné formě, a to i různé pro každého zvlášť.
- Nebo pokud zadáváme studentům test, který bude automaticky vyhodnocen.

Můžeme využít nástroj *Activity*. Ten umožňuje zobrazit přímo v aplikaci okno s naším zadáním, jak je možné vidět na obrázku v levé části.

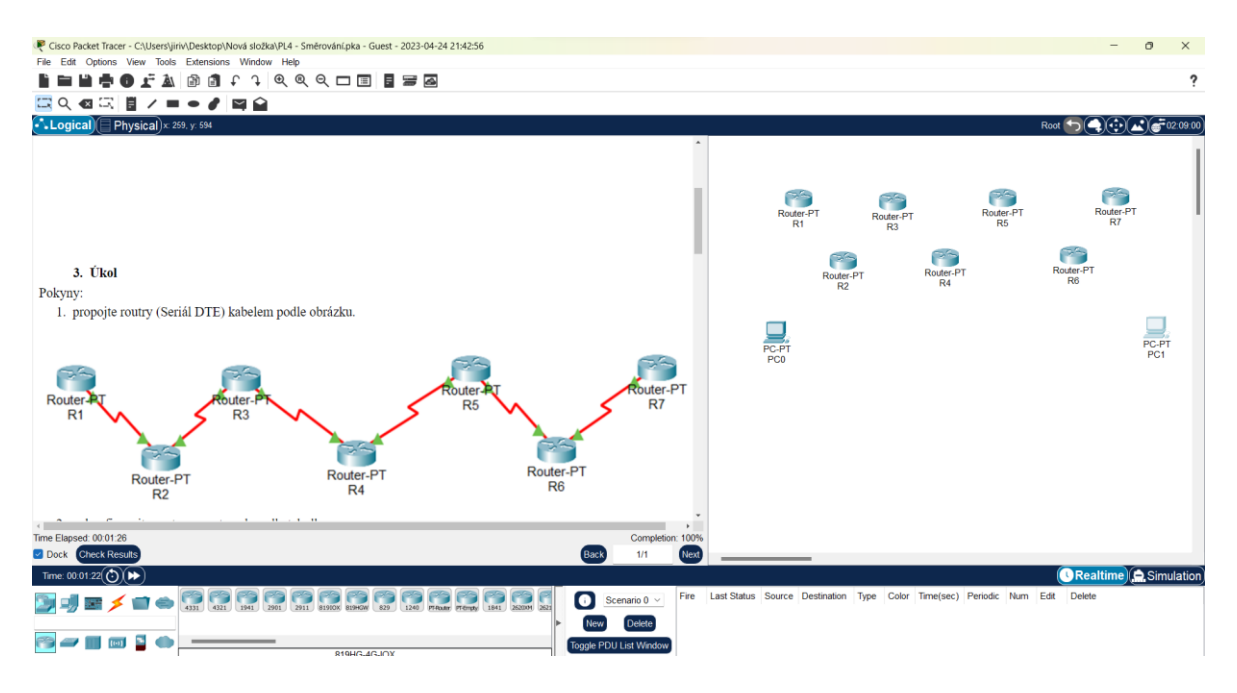

Obrázek 12 Activity – PT

Studenti vidí v levé části obrazovky zadání cvičení, které si budou procvičovat například formou samostatné práce, a to platí i pro distanční formu výuky. V pravé části obrazovky mají pracovní prostor k procvičování.

Další možností nástroje *Activity* je automatické hodnocení. *Activity* umožňuje zvolit položky v konfiguraci zadané úlohy nutné pro správné fungování tak, že se budou započítávat a hodnotit. Můžeme poté rychle zjistit, zda studenti úlohu splnili, tedy jestli je zapojení funkční, případně rovnou udělit hodnocení podle automaticky vyhodnoceného skóre. Na následujícím obrázku můžeme vidět, jak vypadá seznam položek, které bychom chtěli hodnotit, i dosažené skóre, tedy počet splněných položek.

| Cisco Packet Tracer - C:\Users\jiriv\Desktop\Nová složka\PL1 - Propojte 2 zařízení.pka - Guest - 2023-03-29 14:10:11 |                  |                      |                |          |                   | о                           | X            |
|----------------------------------------------------------------------------------------------------|------------------|----------------------|----------------|----------|-------------------|-----------------------------|--------------|
| File Edit Options View Tools Extensions Window Help                                                                  |                  |                      |                |          |                   |                             |              |
|                                                                                                    |                  |                      |                |          |                   |                             |              |
| <b>Activity Results</b>                                                                                              |                  |                      |                |          |                   | Time Elapsed: 00:44:13      |              |
| You did not complete the activity. Please close this window and try again.                                           |                  |                      |                |          |                   |                             |              |
| Overall Feedback<br><b>Assessment Items</b> Connectivity Tests                                                       |                  |                      |                |          |                   |                             |              |
|                                                                                                    |                  |                      |                |          |                   |                             |              |
| Show Incorrect Items<br>Expand/Collapse All                                                                          |                  |                      |                |          | <b>Score</b>      | : 0/26                      |              |
|                                                                                                    |                  |                      |                |          | <b>Item Count</b> | : 0/26                      |              |
| <b>Assessment Items</b>                                                                                              | <b>Status</b>    | Points               | Component(s)   | Feedback |                   | Component Items/Total Score |              |
| □ Network                                                                                                    |                  |                      |                |          | lp                | 0/12                        | 0/12         |
| <b>E</b> Laptop1                                                                                                    |                  | $\bf{0}$<br>$\bf{0}$ | Other<br>Other |          | Other             | 0/12                        | 0/12         |
| <b>E</b> Ports<br><b>E-USBO</b>                                                                                      |                  | $\Omega$             | Other          |          |                   | 0/2                         | 0/2          |
|                                                                                                    |                  | $\bf{0}$             |                |          | Physical          |                             |              |
| <b>E-Link to Router1</b>                                                                                             |                  |                      | Other          |          |                   |                             |              |
| <b>X</b> Connects to USB Console Incorrect<br><b>⊟</b> PC1                                                           |                  | 1                    | Physical       |          |                   |                             |              |
| <b>X</b> Default Gateway                                                                                             | <b>Incorrect</b> | 1                    | Ip             |          |                   |                             |              |
| <b>E</b> Ports                                                                                                    |                  |                      |                |          |                   |                             |              |
| E-FastEthernet0                                                                                                    |                  |                      |                |          |                   |                             |              |
| <b>X</b> IP Address                                                                                                  | Incorrect        | 1                    | Ip             |          |                   |                             |              |
| <b>X</b> Subnet Mask                                                                                                 | <b>Incorrect</b> | 1                    | lp             |          |                   |                             |              |
| ⊟ PC2                                                                                                    |                  |                      |                |          |                   |                             |              |
|                                                                                                    |                  |                      |                |          |                   |                             |              |
| <b>X</b> Default Gateway                                                                                             | Incorrect        | 1                    | lp             |          |                   |                             |              |
| <b>E</b> Ports                                                                                                    |                  |                      |                |          |                   |                             |              |
| □ FastEthernet0                                                                                                    |                  |                      |                |          |                   |                             |              |
| <b>X</b> IP Address                                                                                                  | Incorrect        | 1                    | Ip             |          |                   |                             |              |
| <b>X</b> Subnet Mask                                                                                                 | Incorrect        | 1                    | lp.            |          |                   |                             |              |
| □ Router1                                                                                                    |                  | $\bf{0}$             | Other          |          |                   |                             |              |
| <b>E-USB Console</b>                                                                                                 |                  | $\mathbf{0}$         | Other          |          |                   |                             |              |
| E-Link to Laptop1                                                                                                    |                  | $\bf{0}$             | Other          |          |                   |                             |              |
| $\mathbf{X}$ Connects to USB0                                                                                        | Incorrect        | 1                    | Physical       |          |                   |                             |              |
| Smartphone1                                                                                                    |                  |                      |                |          |                   |                             |              |
| □ Bluetooth                                                                                                    |                  |                      |                |          |                   |                             |              |
| <b>X</b> Beacon Broadcasting                                                                                         | Incorrect        | 1                    | Other          |          |                   |                             |              |
| <b>X</b> Discoverable                                                                                                | Incorrect        | 1                    | Other          |          |                   |                             |              |
| E-Paired Devices                                                                                                    |                  | $\mathbf{0}$         | Other          |          |                   |                             |              |
| $\mathbf{X}$ Smartphone2                                                                                             | Incorrect        | 1                    | Other          |          |                   |                             |              |
| <b>E</b> -Smartphone2                                                                                                |                  |                      |                |          |                   |                             |              |
| □ Bluetooth                                                                                                    |                  |                      |                |          |                   |                             |              |
| X Beacon Broadcasting                                                                                                | Incorrect        | 1                    | Other          |          |                   |                             |              |
|                                                                                                    |                  |                      |                |          |                   |                             |              |
| <b>X</b> Discoverable                                                                                                | Incorrect        | 1                    | Other          |          |                   |                             |              |
| E-Paired Devices                                                                                                    |                  | $\bf{0}$             | Other          |          |                   |                             |              |
| $\mathbf{X}$ Smartphone1                                                                                             | Incorrect        | 1                    | Other          |          |                   |                             |              |
| - Tablet PC1                                                                                                    |                  |                      |                |          |                   |                             |              |
| X Default Gateway                                                                                                    | <b>Incorrect</b> | 1                    | Ip             |          |                   |                             |              |
| <b><sup>⇒</sup> Ports</b>                                                                                            |                  |                      |                |          |                   |                             |              |
| <b>E</b> Wireless0                                                                                                   |                  |                      |                |          |                   |                             |              |
| $M$ IP Address                                                                                                    | Incorrect        | 1                    | In             |          |                   |                             |              |
|                                                                                                    |                  |                      |                |          |                   |                             |              |
| $\left  \cdot \right $                                                                                               |                  |                      |                |          |                   |                             |              |
|                                                                                                    |                  |                      |                |          |                   |                             | <b>Close</b> |

Obrázek 13 Activity Score – PT

V pravé horní části obrázku můžeme vidět, že jsem zadal celkem 26 bodů k hodnocení a splněno z nich je 0. Skóre 0/26.

*Activity* ještě umožňuje definovat proměnné. To znamená, že lze například vygenerovat číslo testu nebo vygenerovat jednotlivé parametry úlohy tak, že bude mít každý student odlišné zadání.

Je to užitečný nástroj například pro samostatnou práci nebo k automatickému a objektivnímu hodnocení.

### **4.1.6 Protokoly podporované aplikací**

Simulátor počítačových sítí Packet Tracer podporuje mnoho síťových protokolů pro různé vrstvy modelu OSI. Jedná se většinou o zjednodušené modely síťových protokolů a je potřeba, abychom porovnávali své výsledky s výsledky získanými ze skutečného vybavení. Packet Tracer nenahrazuje zcela praxi, kterou lze získat na skutečném zařízení.

Pro přehled v kontextu náplně výuky na střední škole uvádím užší výběr, které aplikace Cisco pactek Tracer podporuje. Podrobný přehled všech podporovaných protokolů je uveden na stránkách společnosti Cisco.

| <b>Vrstvy modelu OSI</b> | Podporované protokoly Cisco Packet Tracerem                    |
|--------------------------|----------------------------------------------------------------|
| Aplikační                | FTP, SMTP, POP3, HTTP, HTTPS, Telnet, SSH, DNS, DHCP, a        |
|                          | další.                                                         |
| Transportní              | TCP a UDP, RTP, a další.                                       |
| Síťová                   | BGP, IPv4, ICMP, ARP, IPv6, RIPv1/v2/ng, OSPFv3, EIGRP,        |
|                          | QoS, NAT, VPN, a další.                                        |
| Fyzická                  | Ethernet (802.3), 802.11, 802.11a/b/g/n/ac, 802.1q, ISDN, DSL, |
|                          | RS-232, PPP, STP, WEP, WPA, EAP, VLANs, a další.               |

Tabulka 7 Podporované protokoly [16]

**FTP** (File Transfer Protocol) – standardní protokol pro přenos souborů mezi počítači přes internetové sítě. FTP umožňuje uživatelům nahrávat a stahovat soubory z FTP serverů.

**SMTP** (Simple Mail Transfer Protocol) – protokol pro přenos elektronických zpráv mezi počítači přes internetové sítě. SMTP umožňuje uživatelům odeslat e-mailovou zprávu z počítače nebo zařízení na určený e-mailový server.

**POP3** (Post Office Protocol version 3) – protokol pro stahování e-mailových zpráv z emailového serveru na klienta. POP3 umožňuje uživatelům přistupovat k e-mailům uloženým na serveru a stáhnout je na svůj počítač.

**HTTP** (Hypertext Transfer Protocol) – protokol používaný pro přenos hypertextových dokumentů (např. webových stránek) mezi klientem (např. webový prohlížeč) a serverem na internetu. HTTP umožňuje uživatelům prohlížet a přenášet informace v různých formátech, jako jsou text, obrázky, zvuky a videa.

**HTTPS** (Hypertext Transfer Protocol Secure) – zabezpečená verze protokolu HTTP, která využívá šifrování pro ochranu dat přenášených mezi klientem (např. webový prohlížeč) a serverem na internetu.

**Telnet** – protokol pro vzdálený přístup k počítači nebo zařízení přes internetovou síť. Telnet umožňuje uživatelům připojit se k vzdálenému počítači a ovládat ho jako by byl fyzicky připojen k místnímu počítači.

**SSH** (Secure Shell) – protokol pro vzdálený přístup a zabezpečenou komunikaci mezi počítači přes internetové sítě. SSH nahrazuje nezabezpečený protokol Telnet a umožňuje uživatelům připojit se k vzdálenému počítači, ovládat ho a přenášet soubory s šifrovanými daty.

**DNS** (Domain Name System) – systém pro překlad doménových jmen na IP adresy. Doménová jména jsou lidsky čitelné názvy webových stránek (např. www.google.com), zatímco IP adresy jsou číselné identifikátory, které počítače používají k identifikaci a připojení k síti.

**DHCP** (Dynamic Host Configuration Protocol) – protokol pro automatickou konfiguraci IP adres, sítě a dalších síťových parametrů pro počítače a další síťová zařízení. DHCP umožňuje snadné přidělování a správu IP adres v síti.

**AAA** (Authentication, Authorization, and Accounting) – framework pro správu a řízení přístupu uživatelů k síťovým zdrojům. AAA zajišťuje bezpečnost sítě tím, že ověřuje identitu uživatelů, poskytuje jim přístupová oprávnění na základě jejich role a sleduje použití sítě pro účely účtování a auditu.

**VoIP** (Voice over Internet Protocol) – technologie pro přenos hlasových hovorů pomocí internetové sítě nebo jiné sítě založené na protokolu IP. VoIP umožňuje uživatelům komunikovat hlasově přes internetovou síť nebo privátní sítě, místo použití tradiční telefonní linky.

**TCP** (Transmission Control Protocol) – protokol transportní vrstvy, který umožňuje spolehlivý přenos dat mezi dvěma zařízeními v síti. TCP zajišťuje, aby všechna data byla doručena v pořádku, bez chyb a v správném pořadí.

**UDP** (User Datagram Protocol) – internetový protokol pro přenos dat. Jedná se o jednoduchý a nezabezpečený protokol, který slouží pro rychlý přenos datových paketů mezi počítači v počítačových sítích.

**RTP** (Real-time Transport Protocol) – internetový protokol určený pro přenos multimediálních dat, jako jsou zvukové a video signály v reálném čase.

**BGP** (Border Gateway Protocol) – jeden z hlavních síťových protokolů používaných v internetových sítích.

**IPv4** (Internet Protocol verze 4) –protokol používaných pro adresování a doručování datových paketů v počítačových sítích. IPv4 používá 32bitové adresy, což umožňuje adresovat až 4,3 miliardy unikátních zařízení v síti.

**IPv6** (Internet Protocol verze 6) – následující generace internetového protokolu po IPv4. IPv6 byl navržen jako řešení nedostatku adres v IPv4 a umožňuje adresovat mnohem větší množství unikátních zařízení v síti. Používá 128bitové adresy, což umožňuje adresovat až 340 sextilionů (340 bilionů x bilionů) unikátních zařízení v síti, což je více než dostatečné pro potřeby budoucího růstu internetu a počtu připojených zařízení.

**ICMP** (Internet Control Message Protocol) – protokol slouží k informování o chybách při přenosu datových paketů a k zjišťování stavu síťových prvků.

**ARP** (Address Resolution Protocol) – protokol používaný v počítačových sítích pro převod IP adres na fyzické adresy.

**RIP** (Routing Information Protocol) – nejstarší směrovací protokol v počítačových sítích.

- RIP verze 1 (RIPv1) je původní verze tohoto protokolu, který používá jednoduché metriky pro určování nejlepší cesty v síti. Používá pro směrování broadcastové zprávy.
- RIPv2 je rozšířením původního protokolu a přináší několik nových funkcí. Používá multicastové zprávy pro směrování a může pracovat s většími sítěmi než RIPv1.
- RIPvng (Next Generation) je verze RIP pro IPv6 sítě, která je navržena pro práci s velkými sítěmi s mnoha směrovači.

**OSPF** (Open Shortest Path First) – protokol pro směrování v počítačových sítích.

- OSPFv1 (Open Shortest Path First version 1) používá IPv4 adresování a byl navržen pro výměnu informací o topologii sítě mezi směrovači.
- OSPFv2 (Open Shortest Path First version 2) je vylepšenou verzí protokolu OSPF pro IPv4 sítě. Využívá multicastové zprávy pro směrování a může pracovat s většími sítěmi.

• OSPFv3 (Open Shortest Path First version 3) je nástupcem OSPFv2 a je navržen pro IPv6 sítě.

**EIGRP** (Enhanced Interior Gateway Routing Protocol) – směrovací protokol vyvinut společností Cisco Systems. EIGRP je hybridním protokolem směrování, což znamená, že kombinuje vlastnosti jak směrovacího protokolu typu vektor-distance, např. OSPF, tak i směrování typu link-state, např. RIP.

**L3 QoS** (Layer 3 Quality of Service) – nástroj, který umožňuje řídit přenos dat na základě určitých priorit.

**NAT** (Network Address Translation) – technologie, která umožňuje překlad IP adres mezi různými sítěmi.

**VPN** (Virtual Private Network) – technologie, která umožňuje vytvořit bezpečné a šifrované spojení mezi dvěma zařízeními přes veřejnou síť a umožňuje uživatelům přistupovat k privátním sítím odkudkoliv.

**Ethernet** (IEEE 802.3) – kabelový síťový protokol pro přenos dat mezi zařízeními v lokálních sítích, který umožňuje rychlosti přenosu dat od 10 Mbps až po 100 Gbps.

**802.11** je standard bezdrátových sítí Wi-Fi.

**802.1q** je standard pro značkování Ethernetových rámců umožňující rozdělit fyzickou síť na logické sítě VLANs (Virtual Local Area Networks).

**ISDN** (Integrated Services Digital Network) – digitální telefonní síť, která umožňuje přenos hlasu, dat a video přes telefonní linky.

**DSL** (Digital Subscriber Line) – technologie využívaná pro vysokorychlostní internetové připojení.

**RS-232** – sériové rozhraní pro komunikaci mezi dvěma zařízeními pomocí sériového kabelu.

**PPP** (Point-to-Point Protocol) – síťový protokol pro přenos dat mezi dvěma zařízeními.

**STP** (Spanning Tree Protocol) – protokol pro řízení smyček v síti.

**WEP** (Wired Equivalent Privacy) – starší bezdrátový zabezpečovací protokol, který byl původně navržen pro zabezpečení bezdrátových sítí Wi-Fi.

**WPA** (Wi-Fi Protected Access) – bezdrátový zabezpečovací protokol, který byl vytvořen jako náhrada za zastaralý WEP.

**EAP** (Extensible Authentication Protocol) – bezdrátový autentizační protokol, který umožňuje použití různých typů autentizace v bezdrátových sítích a umožňuje vyšší úroveň bezpečnosti a ochrany dat v sítích Wi-Fi.

**VLANs** (Virtual Local Area Networks) – logické sítě vytvořené pomocí konfigurace síťových přepínačů. Umožňují oddělit různé části sítě do samostatných logických sítí, což umožňuje větší kontrolu a bezpečnost v síti. [20]

## **4.2 GNS3**

Aplikace GNS3 je nástroj pro virtuální emulaci počítačových sítí. Umožňuje uživatelům simulovat opět různé síťové topologie s použitím různých typů zařízení, jako jsou routery, switche, firewally a další. Aplikace může být ovládána pomocí grafického uživatelského rozhraní a příkazového řádku. Grafické uživatelské rozhraní aplikace GNS3 umožňuje uživatelům vytvářet síťové topologie a nakonfigurovat, spouštět a ovládat jednotlivá zařízení mohou uživatelé pomocí řídících panelů. Příkazový řádek GNS3 je dostupný přes terminál na jakémkoli systému. GNS3 také umožňuje uživatelům propojit virtuální sítě s fyzickými sítěmi, což umožňuje testování sítí v reálném prostředí. [25]

### **4.2.1 Licenční podmínky**

GNS3 je open source software, tedy software s otevřeným zdrojovým kódem, který si lze stáhnout a používat zdarma.

### **4.2.2 Systémové požadavky**

Pro instalaci a úspěšné spuštění GNS3 na počítači jsou stanoveny následující:

### **Doporučené systémové požadavky**:

- Operační systém 64bitový
- Procesor 4 nebo více logických jader
- Paměť 16 GB RAM
- Úložný disk 35 GB volného místa [17]

### **Optimální systémové požadavky**:

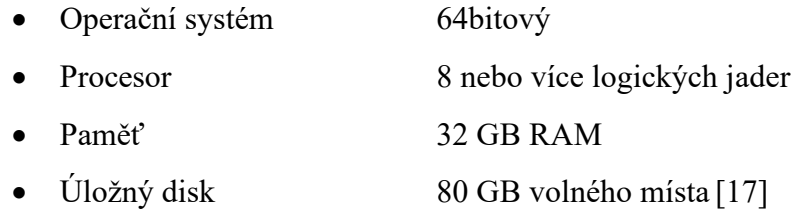

Je důležité poznamenat, že GNS3 je poměrně náročný software a vyžaduje vyšší hardwarové požadavky než Cisco Packet Tracer a také určitou úroveň technických znalostí.

### **4.2.3 Instalace GNS3**

Na stránce https://gns3.com/software/download s odkazy ke stažení si najdeme verzi, kterou chceme stáhnout a stáhneme instalační soubor. Po dokončení stahování spustíme instalační soubor a pak už postupujeme podle pokynů na obrazovce.

Během instalace budeme vyzváni k instalaci dalších komponent, jako jsou například Wireshark apod. **Wireshark** je bezplatný open-source nástroj pro analýzu síťového provozu, pomocí kterého budeme moci zachytit a zobrazit síťový provoz.

### **4.2.4 Ovládání GNS3**

Po úspěšné instalaci můžeme aplikaci spustit a otevře se nám hlavní okno aplikace GNS3, které obsahuje panel nástrojů a několik podoken.

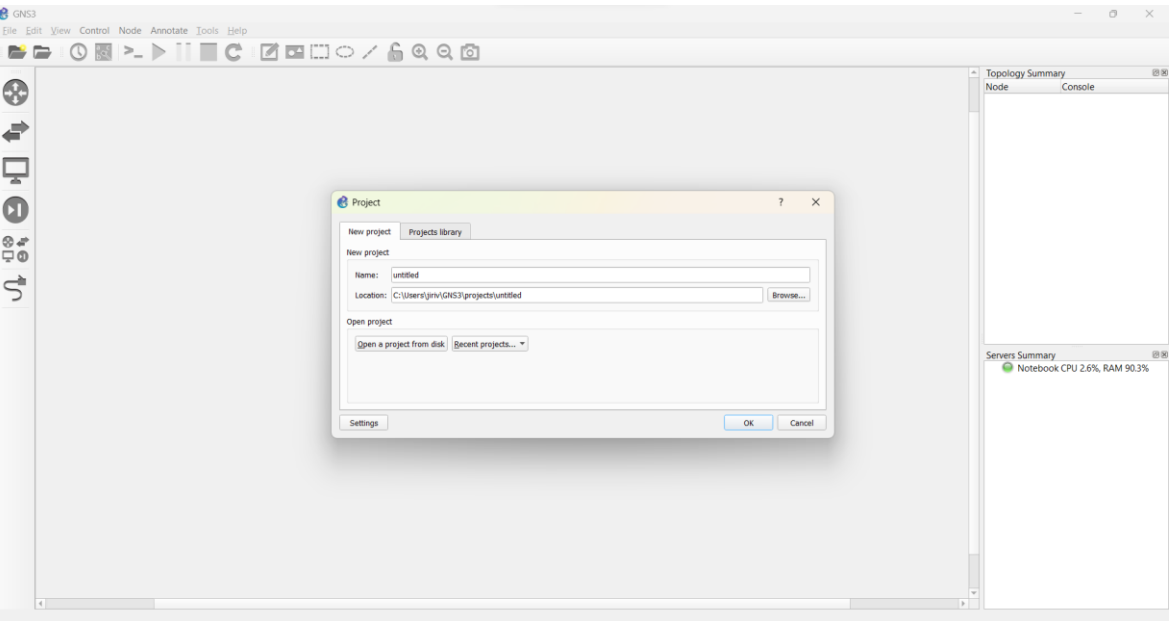

Obrázek 14 Hlavní okno – GNS3

Pokud se aplikace spustila v pořádku, vidíme v podokně *Servers Sumary* v pravo dole náš počítač se zelenou ikonkou.

Zároveň vyskočí podokno *Project*, ve kterém si můžeme založit nový projekt. Nový projekt si pojmenujeme a zvolíme také umístění pro uložení.

V horní části okna aplikace je umístěný jako obvykle **Panel nabídek**.

Panel nabídek zahrnuje položky, jako je *File* (Soubor), *Edit* (Upravit), *View* (Zobrazit), *Control* (Řízení), *Node* (zařízení), *Annotate* (Opatřit poznámkami) *Tools* (Nástroje), *Help* (Nápověda). A uživatelé mají přístup k různým funkcím aplikace výběrem příslušné možnosti.

- a) první položka je *File,* kde můžeme otevřít soubor nebo uložit soubor atd. Důležitá je položka *New Template*, kde si můžeme vytvořit nebo importovat již hotové zařízení.
- b) další položka *Edit* určená pro kopírování, vkládání apod.
- c) položka *View* obsahuje nástroje pro uživatelské rozhraní
- d) v položce *Control* najdeme nástoje pro spouštění a ovládání jednotlivých zařízení
- e) následuje ještě položka *Node*, pomocí které lze jednotlivá zařízení nakonfigurovat
- f) položka *Annotate* umožňuje vkládat popisky, obrázky apod.
- g) a následující položka *Help* nabízí přístup k aktualizacím apod.

**Hlavní panel nástrojů**, který se nachází pod panelem nabídek, odkazuje na panel nabídek a zahrnuje tlačítka pro často používané příkazy. Obsahuje ikony pro vytváření popisků, úpravu pracovního prostoru a ikony pro spouštění, příkazový řádek apod.

**Podokna** *Topology Summary* a *Servers Summary* zobrazují topologie sítě.

Vlevo se nachází panel **Seznam zařízení**, který zobrazuje seznam dostupných zařízení, která lze přidat do sítě, jako jsou směrovače, přepínače, počítače atd. Tato zařízení můžeme přetáhnout do pracovního prostoru a přidat je tak do sítě.

Následně je lze propojit různými druhy kabelů, jak je zobrazeno na následujícím obrázku, kde jsem pro ukázku přidal a zapojil několik zařízení.

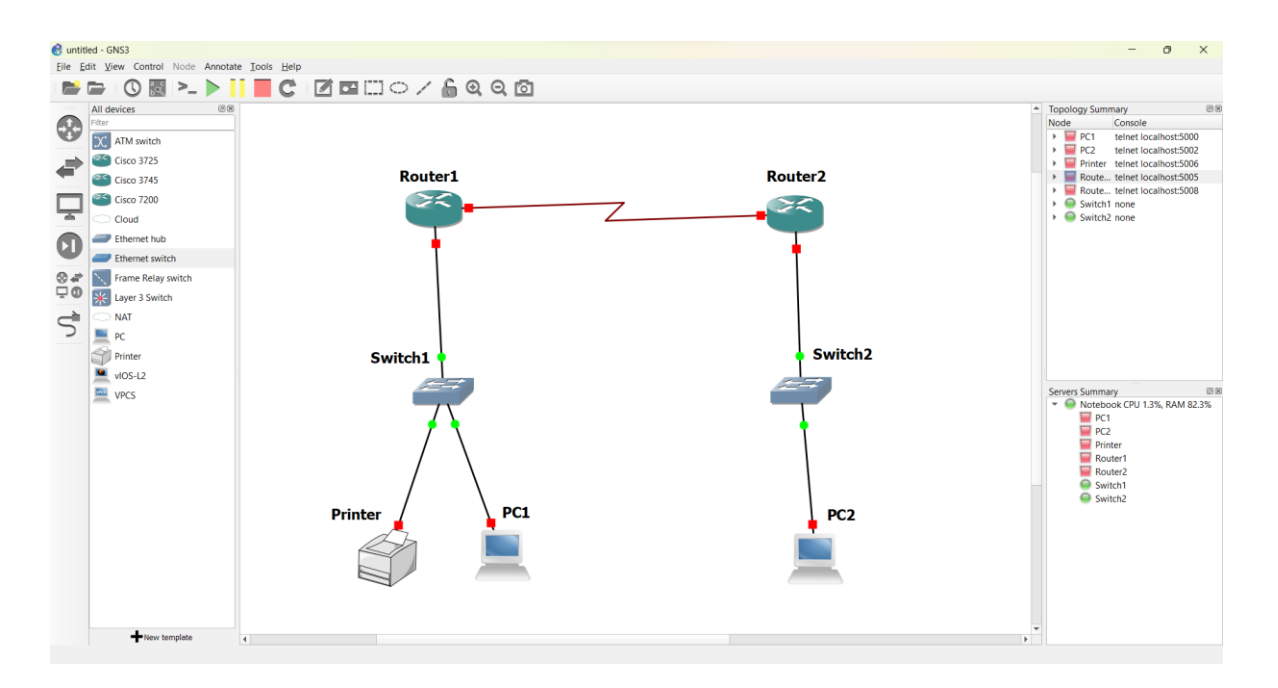

Obrázek 15 Ukázka zapojení – GNS3

Konfigurace jednotlivých zařízení probíhá v aplikaci GNS3 pomocí nástroje PuTTY, který si otevřeme v panelu nástrojů nebo když dvakrát klikneme na zařízení. Jedná se o nástroj, který umožňuje nastavení prostřednictvím příkazového řádku. Jak je možno vidět na obrázku.

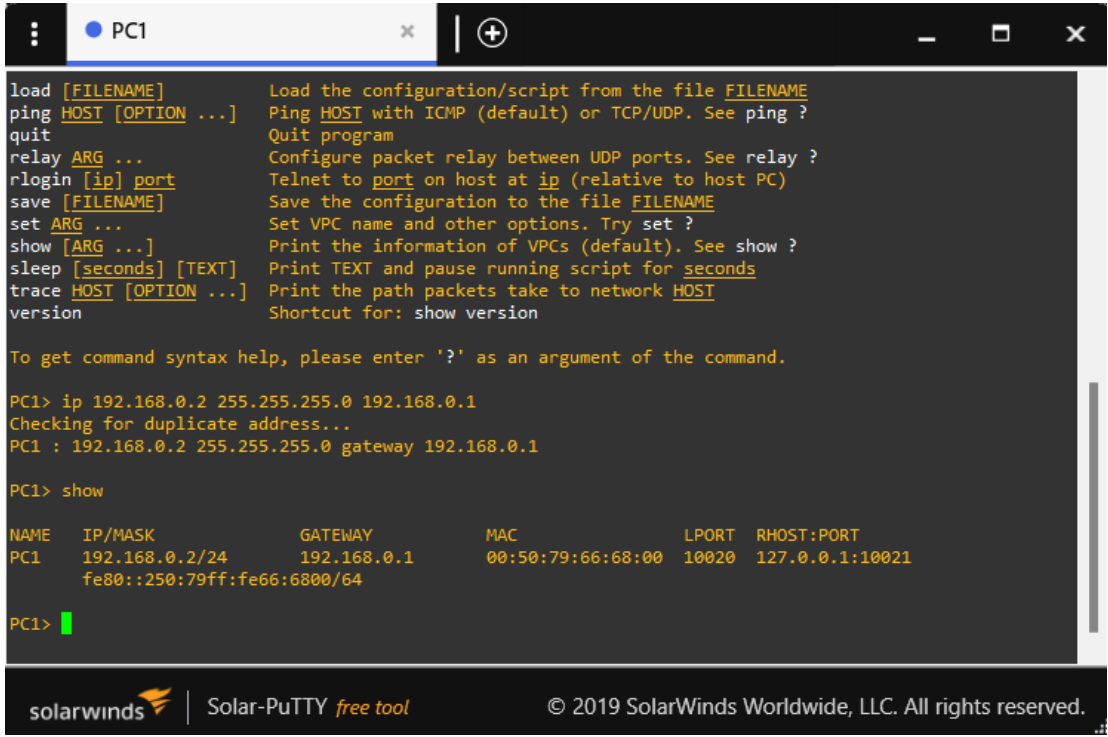

Obrázek 16 Konfigurace zařízení – GNS3

Chování naší navržené sítě v prostředí GNS3 můžeme sledovat v aplikaci Wireshark. Označíme místo, které chceme sledovat, a pomocí pravého tlačítka myši vybereme z nabídky možnost *Start Capture*. Místo zůstane označené lupou, viz obrázek.

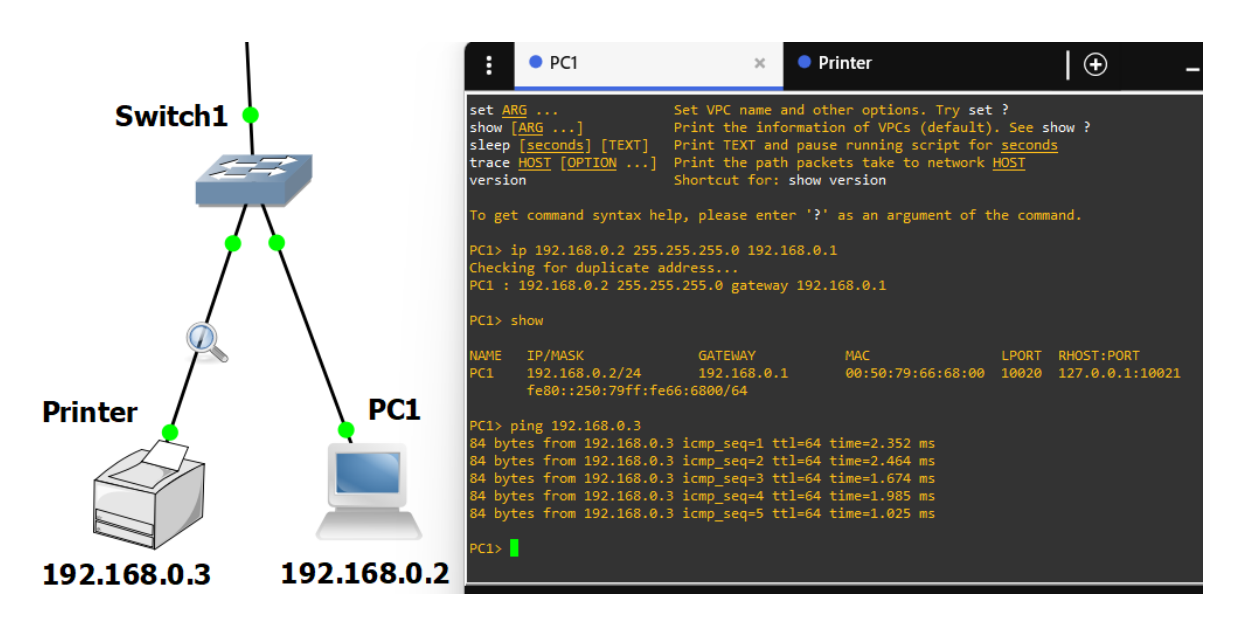

Obrázek 17 Ověření spojení – GNS3

Pro ilustraci sleduji síťový provoz mezi Printerem a Switchem, takže pomocí příkazu

*ping 192.168.0.3* z PC1 zahájím síťový provoz, který zachytí Wireshark, jak je vidět na následujícím obrázku.

|                                                     |                                                   | Capturing from - [Printer Ethernet0 to Switch1 Ethernet1]             |                   |                                                      |      |       |                   |                                      |              |             |                         | $\Box$ |                  | $\times$                        |
|-----------------------------------------------------|---------------------------------------------------|-----------------------------------------------------------------------|-------------------|------------------------------------------------------|------|-------|-------------------|--------------------------------------|--------------|-------------|-------------------------|--------|------------------|---------------------------------|
| File                                                |                                                   | Edit View Go Capture Analyze Statistics Telephony Wireless Tools Help |                   |                                                      |      |       |                   |                                      |              |             |                         |        |                  |                                 |
|                                                     | $\odot$ $\Box$ $\times$ $\odot$<br>$\blacksquare$ | ▎▘←⇒જ∡₹⋬ો                                                             | ▤                 | $\mathbb{R} \otimes \mathbb{Q} \subseteq \mathbb{R}$ |      |       |                   |                                      |              |             |                         |        |                  |                                 |
|                                                     | Apply a display filter  < Ctrl-/>                 |                                                                       |                   |                                                      |      |       |                   |                                      |              |             |                         |        |                  | $\blacksquare$ $\blacksquare$ + |
| No.                                                 | Time                                              | Source                                                                | <b>New Column</b> | <b>Destination</b>                                   |      |       | <b>New Column</b> | Protocol                             | Length       | <b>Info</b> |                         |        |                  |                                 |
|                                                     | 10.000000                                         | Private_66:68:00                                                      |                   | <b>Broadcast</b>                                     |      |       |                   | <b>ARP</b>                           |              |             | 64 Who has 192.168.0.3? |        |                  |                                 |
|                                                     | 2 0.001951                                        | Private 66:68:02                                                      |                   | Private 66:68:00                                     |      |       |                   | <b>ARP</b>                           |              |             | 64 192.168.0.3 is at 00 |        |                  |                                 |
|                                                     | 3 0.018173                                        | 192.168.0.2                                                           |                   | 192.168.0.3                                          |      |       |                   | <b>ICMP</b>                          |              |             | 98 Echo (ping) request  |        |                  |                                 |
|                                                     | 4 0.019216                                        | 192.168.0.3                                                           |                   | 192.168.0.2                                          |      |       |                   | <b>ICMP</b>                          |              |             | 98 Echo (ping) reply    |        |                  |                                 |
|                                                     | 5 1.041170                                        | 192.168.0.2                                                           |                   | 192.168.0.3                                          |      |       |                   | <b>ICMP</b>                          |              |             | 98 Echo (ping) request  |        |                  |                                 |
|                                                     | 61.042258                                         | 192.168.0.3                                                           |                   | 192.168.0.2                                          |      |       |                   | <b>ICMP</b>                          |              |             | 98 Echo (ping) reply    |        |                  |                                 |
|                                                     | 72.070601                                         | 192.168.0.2                                                           |                   | 192.168.0.3                                          |      |       |                   | <b>ICMP</b>                          |              |             | 98 Echo (ping) request  |        |                  |                                 |
|                                                     | 8 2.071626                                        | 192.168.0.3                                                           |                   | 192.168.0.2                                          |      |       |                   | <b>ICMP</b>                          |              |             | 98 Echo (ping) reply    |        |                  |                                 |
|                                                     | 9 3.092234                                        | 192.168.0.2                                                           |                   | 192.168.0.3                                          |      |       |                   | <b>ICMP</b>                          |              |             | 98 Echo (ping) request  |        |                  |                                 |
|                                                     | 10 3.093393                                       | 192.168.0.3                                                           |                   | 192.168.0.2                                          |      |       |                   | <b>ICMP</b>                          |              |             | 98 Echo (ping) reply    |        |                  |                                 |
|                                                     | 114.110946                                        | 192.168.0.2                                                           |                   | 192.168.0.3                                          |      |       |                   | <b>ICMP</b>                          |              |             | 98 Echo (ping) request  |        |                  |                                 |
|                                                     | 124.110946                                        | 192.168.0.3                                                           |                   | 192.168.0.2                                          |      |       |                   | <b>ICMP</b>                          |              |             | 98 Echo (ping) reply    |        |                  |                                 |
|                                                     |                                                   |                                                                       |                   |                                                      |      |       |                   |                                      |              |             |                         |        |                  |                                 |
|                                                     |                                                   |                                                                       |                   |                                                      |      |       |                   |                                      |              |             |                         |        |                  |                                 |
| > Frame 1: 64 bytes on wire (512 bits), 64 bytes ca |                                                   |                                                                       |                   |                                                      | 0000 | ff ff |                   | ff ff ff ff 00 50                    |              | 79          | 66<br>68                | 90     | 08 06            |                                 |
|                                                     |                                                   | > Ethernet II, Src: Private 66:68:00 (00:50:79:66:(                   |                   |                                                      | 0010 | 08    | 00 06             | 04 00 01 00 50                       |              | 79          | -66                     | 68 00  | <b>c0</b>        | a8 l                            |
|                                                     |                                                   | > Address Resolution Protocol (request)                               |                   |                                                      | 0020 | ff    |                   | ff ff ff ff ff                       | $c\theta$ a8 | 00 03       | -00                     | -00    | 00               | 00                              |
|                                                     |                                                   |                                                                       |                   |                                                      |      |       |                   |                                      |              |             |                         |        |                  |                                 |
| z                                                   | Ready to load or capture                          |                                                                       |                   |                                                      |      |       |                   | Packets: 12 · Displayed: 12 (100.0%) |              |             |                         |        | Profile: Default |                                 |

Obrázek 18 Wireshark – GNS3

GNS3 (Graphical Network Simulator 3) je emulátor sítí, který umožňuje vytvářet a testovat virtuální sítě v prostředí simulace. GNS3 nabízí uživatelské rozhraní, které umožňuje konfigurovat, spouštět a testovat virtuální síťová zařízení, jako jsou směrovače, přepínače, firewally a další.

GNS3 je open-source nástroj, který může být použit na operačních systémech Windows, Linux a macOS. GNS3 je založen na platformě Dynamips a VirtualBox, které poskytují emulaci směrovačů a hostování virtuálních strojů.

S GNS3 můžeme vytvářet a testovat různé topologie sítí, experimentovat s různými směrovacími protokoly a dalšími síťovými technologiemi. GNS3 umožňuje propojovat virtuální zařízení s fyzickými zařízeními a testovat kompletní sítě v prostředí simulace.

Výhodou GNS3 je, že umožňuje vytvořit komplexní sítě s velkým množstvím virtuálních zařízení bez nutnosti investovat do fyzické infrastruktury. Díky tomu je GNS3 velmi užitečným nástrojem pro výuku a testování síťových technologií a architektur.

Celkově řečeno, GNS3 je výborný nástroj pro simulace a emulace počítačových sítí. Je ovšem poněkud náročnější pro výuku než Cisco Packet Tracer. Pro začátečníky je podle mého názoru vhodnější použít simulační software od Cisca.

# **5 ÚLOHY PRO VÝUKU POČÍTAČOVÝCH SÍTÍ**

RVP pro obor vzdělání 18–20–M/01 Informační technologie specifikuje cíle a kompetence, kterých by studenti měli dosáhnout po absolvování předmětu Počítačové sítě, následovně:

- Žák se naučí rozlišovat jednotlivé topologie sítí a rozumět principům komunikace v síti.
- Žák se naučí navrhovat a realizovat jednoduchou počítačovou síť s využitím aktivních a pasivních prvků.
- Žák se naučí nakonfigurovat a připojit počítač k lokální síti i k síti Internet.
- Žák zvládne principy adresace a routování v počítačových sítích.
- Žák se naučí využívat bezdrátové technologie.
- Žák je připraven zajistit bezpečnou komunikaci.
- Žák umí identifikovat a odstraňovat běžné závady v síti. [18]

Podrobněji je tento obsahový okruh zobrazen v následující tabulce:

Tabulka 8 Obsahový okruh předmětu Počítačové sítě dle RVP [18]

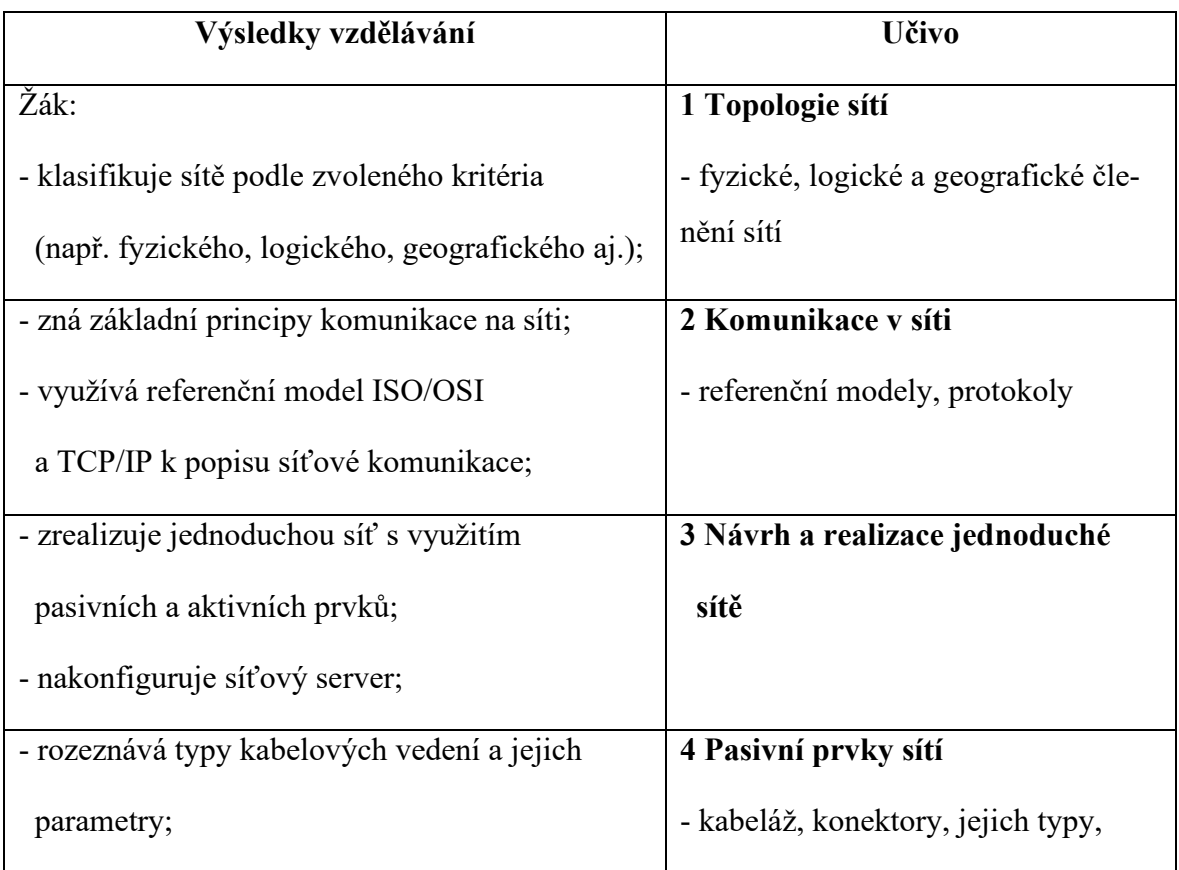

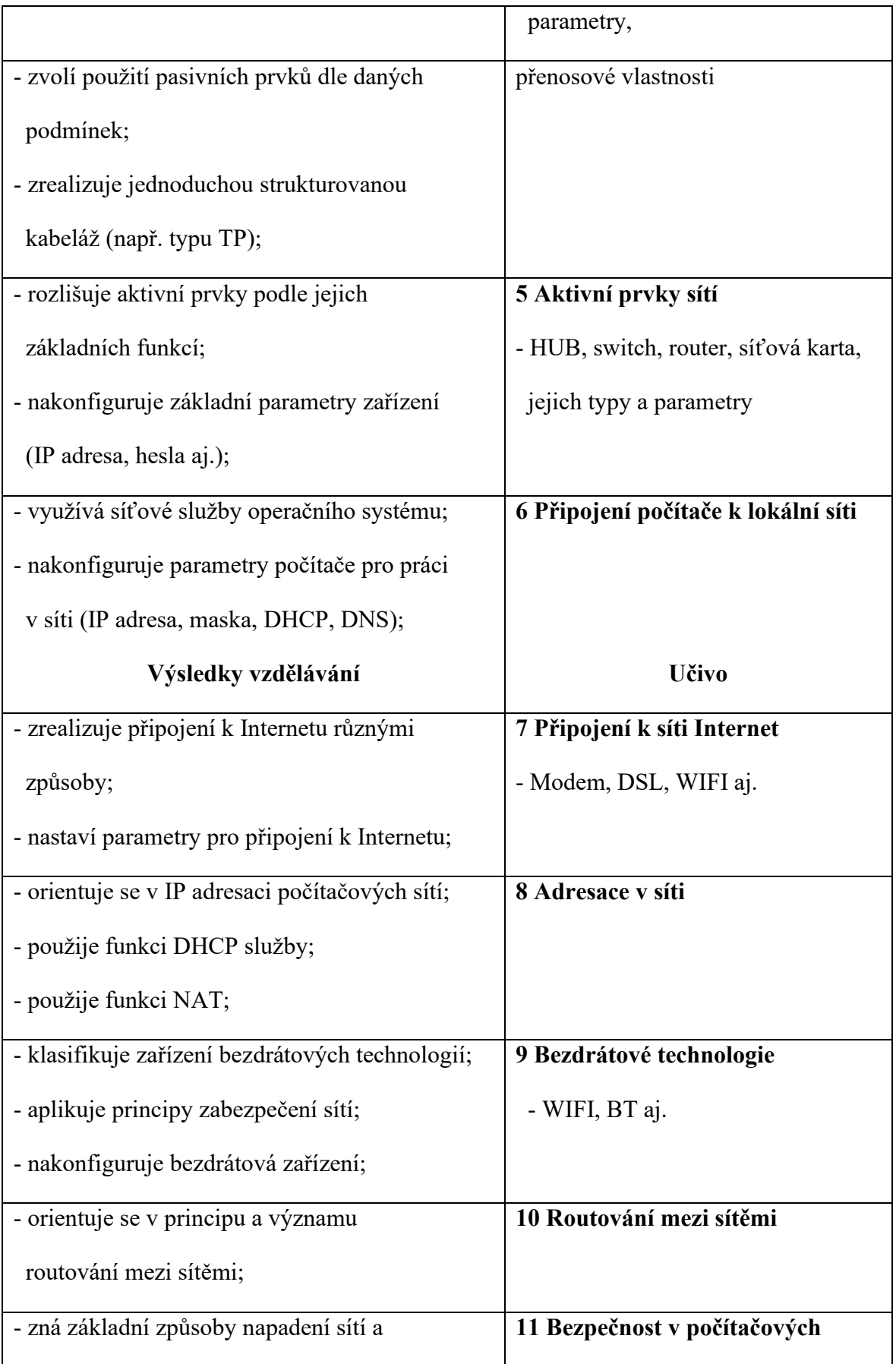

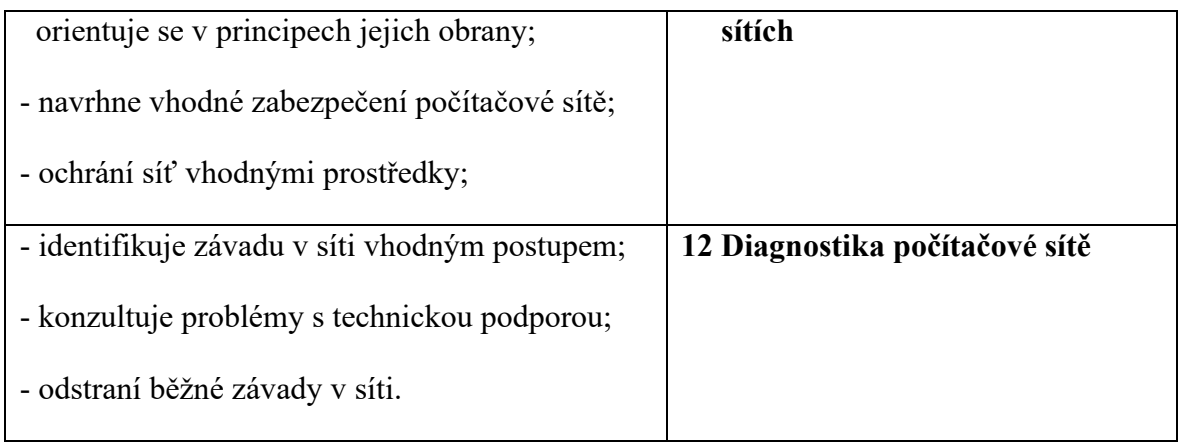

Na základě těchto cílů a kompetencí vytvořím úlohy, ve kterých budou mít studenti možnost aplikovat teoretické znalosti i badatelské aktivity.

Výuka předmětu Počítačové sítě bývá obvykle zařazena do 3. a 4. ročníku na středních odborných školách s tím, že týdně jsou na něj v rozvrhu vyhrazeny 2 vyučovací hodiny. Celkově je pro tento předmět podle RVP vyhrazeno minimálně 128 vyučovacích hodin za celou dobu vzdělávání. [18]

Je vhodné mít k dispozici pro výuku tohoto předmětu dvouhodinové bloky výuky, tedy 2 x 45 minut, protože jde o témata, která jsou časově náročnější, aby byl zajištěný dostatečný časový prostor.

Simulační software může velice obohatit samotnou výuku předmětu Počítačové sítě, ale nelze stavět celou výuku pouze na simulaci, to by nebylo efektivní.

V tom případě je možné celkový počet hodin výuky počítačových sítí rozdělit na tyto části:

- část pro výklad učitele, 32 hodin,
- část věnovanou výuce na simulátoru, 32 hodin,
- část věnovanou výuce na reálných zařízeních, 32 hodin,
- nezbytný je také časový prostor například na prezentaci prací studentů, 32 hodin.

Připravil jsem na základě těchto propočtů 8 úloh řešených v simulátoru počítačových sítí Cisco Packet Tracer. Každá z úloh se skládá ze 2 souborů vytvořených v aplikaci Cisco Packet Tracer. Jeden soubor je vždy typu .pkt, a druhý typu .pka. Ke každé úloze je vytvořený pracovní list (dokument MS Word), který je možné vytisknout a použít také k hodnocení dané úlohy.

**Soubory .pkt obsahují hotovou, funkční a otestovanou úlohu**, jsou určeny pro učitele, kteří je mohou použít k výkladu a demonstraci daného tématu. Tyto soubory lze využít také k inspiraci, protože obsahují konfigurační příkazy, které jsem použil a které lze vyexportovat pomocí nabídky v menu *View all commands entered in this file*, viz následující obrázek, který ukazuje použité příkazy v souboru *PL2 - Směrování [www.seznam.cz.](http://www.seznam.cz/)pkt* k úloze č. 2 přiloženém v příloze.

|                 | IOS Command Log |         |                    |                                          |                                          |
|-----------------|-----------------|---------|--------------------|------------------------------------------|------------------------------------------|
|                 | Time            | Device  | Prompt             | Command                                  | <b>Resolved Command</b>                  |
| 1               |                 | Router1 | Router>            | enable                                   | enable                                   |
| 2               |                 | Router1 | Router#            | configure terminal                       | configure terminal                       |
| 3               |                 | Router1 | Router(config)#    | interface GigabitEthernet9/0             | interface GigabitEthernet9/0.0           |
| 4               |                 | Router1 | Router(config-if)# | ip address 81.162.199.3 255.0.0.0        | ip address 81.162.199.3 255.0.0.0        |
| 5               |                 | Router1 | Router(config-if)# | ip address 81.162.199.3 255.0.0.0        | ip address 81.162.199.3 255.0.0.0        |
| 6               |                 | Router1 | Router(config-if)# | no shutdown                              | no shutdown                              |
| 7               |                 | Router1 | Router(config-if)# | exit                                     | exit                                     |
| 8               |                 | Router1 | Router(config)#    | interface Serial8/0                      | interface Serial8/0.0                    |
| 9               |                 | Router1 | Router(config-if)# | no ip address                            | no ip address                            |
| 10              |                 | Router1 | Router(config-if)# | exit                                     | exit                                     |
| 11              |                 | Router1 | Router(config)#    | interface GigabitEthernet9/0             | interface GigabitEthernet9/0.0           |
| 12 <sup>2</sup> |                 | Router1 | Router(config-if)# | no ip address                            | no ip address                            |
| 13              |                 | Router1 | Router(config-if)# | ip address 81.162.199.3 255.0.0.0        | ip address 81.162.199.3 255.0.0.0        |
| 14              |                 | Router1 | Router(config-if)# | ip address 81.162.199.3 255.255.255.248  | ip address 81.162.199.3 255.255.255.248  |
| 15              |                 | Router1 | Router(config-if)# | exit                                     | exit                                     |
| 16              |                 | Router1 | Router(config)#    | interface Serial8/0                      | interface Serial8/0.0                    |
| 17              |                 | Router1 | Router(config-if)# | ip address 81.162.199.15 255.255.255.248 | ip address 81.162.199.15 255.255.255.248 |
| 18              |                 | Router1 | Router(config-if)# | ip address 81.162.199.15 255.255.255.224 | ip address 81.162.199.15 255.255.255.224 |
| 19              |                 | Router1 | Router(config-if)# | exit                                     | exit                                     |

Obrázek 19 Ukázka konfiguračních příkazů – PT

**Soubory .pka obsahují zadání** a jsou určeny pro studenty. Aktivitu, jak již bylo řečeno, lze rovněž použít k hodnocení a já ji osobně preferuji více na rozdíl od zmíněné papírové podoby pracovního listu. Některým žákům se ovšem může lépe pracovat s tužkou a papírem, když navrhují počítačovou síť nebo její adresaci, pak bude již záležet na učiteli, jakou formu zvolí.

Navíc jsem připravil jednu bonusovou úlohu a jeden náročnější projekt, tedy něco navíc pro studenty, kteří by tato témata zvládali snáze a rychleji nebo by se našlo více časového prostoru. A jednu úlohu pro ukázku v simulačním prostředí GNS3.

Seznam úloh zobrazuje následující tabulka.

| Číslo úlohy | Název úlohy                | Počet hodin                 | Poznámka             |
|-------------|----------------------------|-----------------------------|----------------------|
|             | Propojte 2 zařízení        | 2                           | Úvodní úloha         |
|             | Směrování                  | 6                           | Adresace v síti      |
| 3           | Směrování v GNS3           |                             | Pro srovnání         |
|             | Skladník hlásí problém     | 2                           | Diagnostika sítě     |
|             | Zabezpečení přístupu a SSH | $\mathcal{D}_{\mathcal{L}}$ | Zabezpečení sítě     |
| 6           | Síť pro 2 třídy            | 4                           | Projekt              |
|             | <b>DSL</b> Modem           | 2                           | Přístup do Internetu |
| 8           | <b>NAT</b>                 | 2                           | Překlad adres        |
| 9           | Jednoduchý tunnel          | 2                           | Bonusová úloha       |
| 10          | <b>VLAN</b>                |                             | Projekt              |
| 11          | Vybavení do 2 kanceláří    | 6                           | Náročnější projekt   |

Tabulka 9 Seznam úloh

Úlohy, tak jak jsem je vytvořil, jsou si v některých případech podobné a vycházejí ze dvou konceptů. První koncept úloh obsahuje větší počet aktivních síťových prvků, zejména routerů, a menší počet koncových zařízení. A naopak ve druhém jsem použil vetší počet koncových zařízení, hlavně desktopových počítačů, a jeden router a jeden nebo dva switche. Řešení úloh obecně spočívá v nějaké změně nebo přidání nějakého prvku do stávající počítačové sítě nebo propojení dvou zadaných sítí. Projekty, které jsem připravil, mají za cíl zejména procvičení již nabytých znalostí v návrhu funkční konfigurace počítačové sítě.

## **5.1 Úloha č. 1: Propojte 2 zařízení**

Tato úloha je úvodní a vyhradil jsem na ni 2 vyučovací hodiny. Studenti si mohou vyzkoušet různé možnosti propojení dvou zařízení.

**Cíl:**

- Představit studentům simulační software Cisco Packet Tracer a zjistit jaké znalosti z oblasti počítačových sítí již studenti mají.
- Umožnit studentům prozkoumat různé možnosti propojení 2 zařízení a seznámit je s konfigurací IP adres, testováním spojení a řešením základních problémů.

**Vstupní znalosti:** pro tuto úlohu je vhodné znát zejména několik pojmů:

Kabelové propojení

- Pomocí Ethernet kabelu tuto metodu lze použít, pokud jsou oba počítače vybaveny Ethernetovými porty. Pro propojení počítačů můžeme potřebovat křížený síťový kabel, který umožňuje přímé propojení mezi dvěma počítači (moderní síťové karty již umí tento stav detekovat a křížový kabel není potřeba). Jednu stranu kabelu s RJ-45 konektory na obou koncích připojíme k prvnímu počítači a druhou stranu k druhému počítači. [19]
- Pomocí USB kabelu pokud jsou oba počítače vybaveny USB. Poté lze například povolit v nastavení sítě sdílení připojení k internetu, aby mohl druhý počítač využívat připojení k internetu prvního počítače. [19]

Bezdrátové propojení

- Pomocí Wi-Fi pokud jsou oba počítače vybaveny Wi-Fi adaptéry, můžeme je propojit bezdrátově pomocí Wi-Fi sítě. Je třeba mít Wi-Fi router nebo přístupový bod. Nebo můžeme využít funkci ad-hoc sítě, kterou lze zapnout v nastavení sítě a propojit tak oba počítače. [19]
- Pomocí Bluetooth tuto metodu lze použít, pokud jsou oba počítače vybaveny Bluetooth adaptéry. A propojení si vytvoříme v nastavení sítě. [19]

**Řešení problémů:** pokud propojení nebude funkční, studenti konzultují problém s učite-

lem nebo kolegy a pokusí se identifikovat potenciální problémy.

### **Diskuse a zhodnocení:**

- Učitel rozvede se studenty diskusi o jejich zkušenostech s propojováním různých zařízení a s řešením případných problémů.
- Studenti zhodnotí výhody a nevýhody drátového a bezdrátového propojení.
- Studenti zhodnotí situace, kdy by mohlo být užitečné propojit dvě zařízení (např. sdílení souborů, spolupráce, hraní her atd.).

### **Získané kompetence:**

- Studenti získají základní povědomí o simulačním prostředí Cisco Packet Tracer.
- Studenti si ujasní výhody, které propojení dvou zařízení nabízí, jako je například:
- 1. Sdílení souborů a tiskáren: propojení dvou počítačů umožňuje sdílení souborů a tiskáren mezi počítači bez nutnosti využívání externích médií, jako jsou flash disky nebo externí disky. V takovém případě je třeba mít v obou počítačích povolen sdílený přístup k souborům a tiskárnám, aby bylo možné soubory mezi počítači sdílet.
- 2. Spolupráce: propojení počítačů umožňuje spolupráci mezi uživateli na stejném projektu nebo dokumentu, aniž by si museli soubory fyzicky předávat nebo pracovat na různých verzích.
- 3. Zálohování dat: propojení počítačů umožňuje zálohování dat z jednoho počítače na druhý, což pomáhá chránit data před ztrátou nebo poškozením.
- 4. Online hraní her: propojení dvou počítačů umožňuje hráčům hraní her v reálném čase bez nutnosti využívání internetového připojení.

5. Snadná diagnostika a oprava: propojení počítačů umožňuje snadnou diagnostiku a opravu problémů na vzdáleném počítači pomocí aplikací pro vzdálenou správu. [19]

**Závěr:** Tato úloha by měla studentům umožnit

- seznámit se se simulátorem Cisco Packet Tracer,
- získat základní povědomí o propojení počítačových zařízení,
- podnítit jejich schopnost řešit problémy a diskutovat o různých typech propojení počítačových zařízení.

Na následujícím obrázku je ukázka z této úlohy, která je k dispozici v příloze pod názvem

*PL1 – Propojte 2 zařízení.pka*

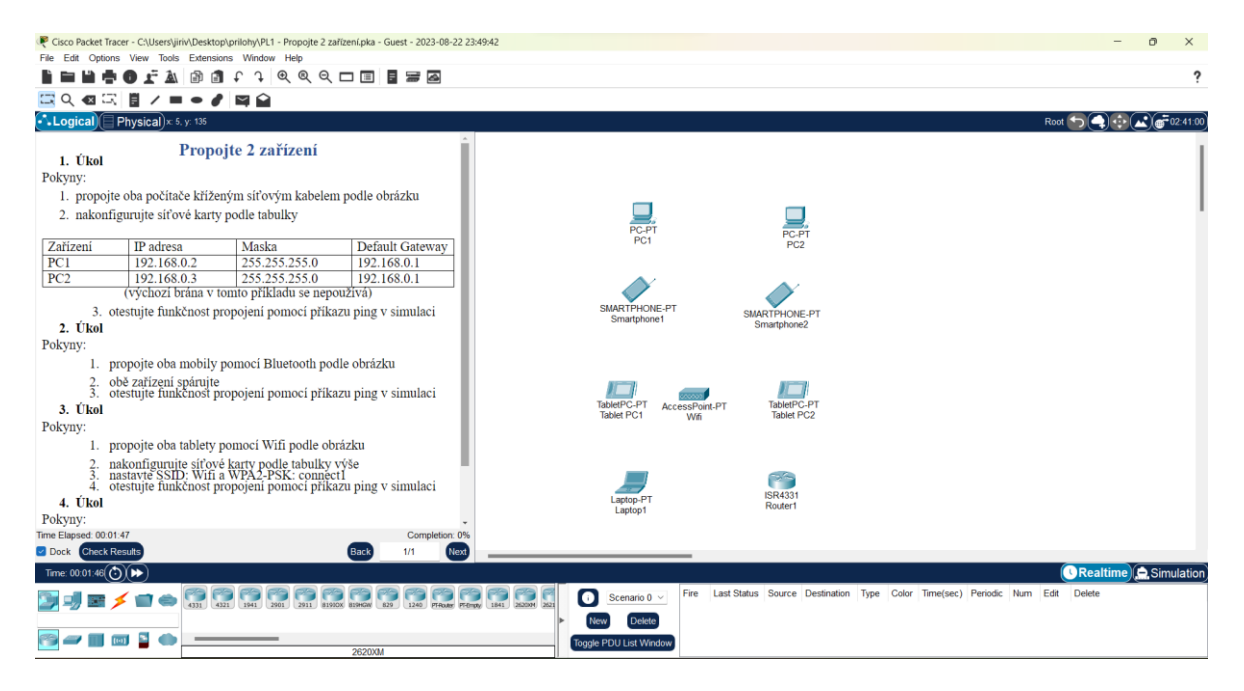

Obrázek 20 Propojte 2 zařízení – PT

## **5.1.1 Pracovní list č. 1 – Propojte 2 zařízení**

## **Propojte 2 zařízení**

## **1. Úkol**

Pokyny:

1. propojte oba počítače kříženým síťovým kabelem podle obrázku

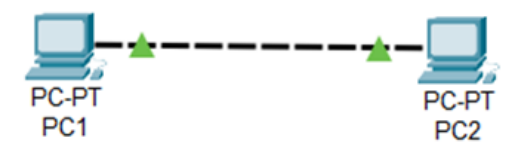

Obrázek 21 2 PC

2. nakonfigurujte síťové karty podle tabulky

Tabulka 10 IP adresace

| Zařízení        | IP adresa   | Maska         | Default Gateway |
|-----------------|-------------|---------------|-----------------|
| PC <sub>1</sub> | 192.168.0.2 | 255.255.255.0 | 192.168.0.1     |
| $P(\gamma)$     | 192.168.0.3 | 255.255.255.0 | 192.168.0.1     |
|                 |             |               |                 |

(výchozí brána v tomto příkladu se nepoužívá)

- 3. otestujte funkčnost propojení pomocí příkazu ping v simulaci
- **2. Úkol**

Pokyny:

1. propojte oba mobily pomocí Bluetooth podle obrázku

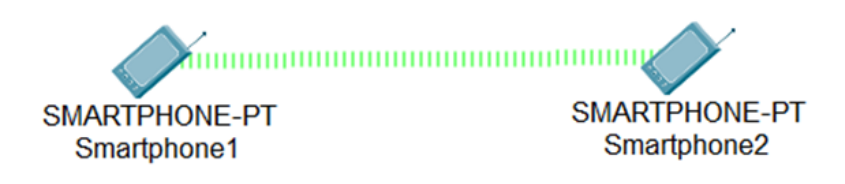

Obrázek 22 2 mobily

- 2. obě zařízení spárujte
- 3. otestujte funkčnost propojení pomocí příkazu ping v simulaci
- **3. Úkol**

Pokyny:

1. propojte oba tablety pomocí Wifi podle obrázku

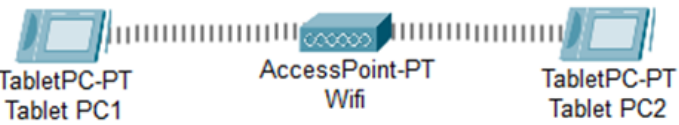

Obrázek 23 2 tablety

- 2. nakonfigurujte síťové karty podle tabulky výše
- 3. nastavte SSID: Wifi a WPA2-PSK: connect1
- 4. otestujte funkčnost propojení pomocí příkazu ping v simulaci
- **4. Úkol**

Pokyny:

1. propojte notebook a router pomocí USB kabelu podle obrázku

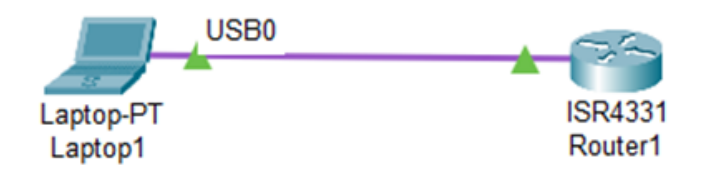

Obrázek 24 2 zařízení

2. otestujte funkčnost propojení

## **5.2 Úloha č. 2: Směrování**

V této úloze se studenti naučí konfigurovat několik routerů navzájem propojených. Seznámí se se statickým a dynamickým směrováním. Cvičení je náročnější z časového hlediska na konfiguraci routerů, tak bych doporučil vyhradit 6 vyučovacích hodin tomuto tématu.

Pro tuto úlohu je potřeba, aby si studenti předem zajistili reálnou URL, což je unikátní adresa v Internetu, která lokalizuje určitý zdroj, jako například webové stránky, obrázky, videa, dokumenty a další digitální obsah. Tuto URL adresu například adresu webových stránek nějaké restaurace, školy nebo knihovny si mohou studenti vyhledat třeba na online mapě, a to může být zadáno za domácí úkol. Následně si už při výuce si studenti danou URL adresu vytrasují a nasimulují v simulátoru Cisco Packet Tracer.

Zvolil jsem pro ukázku URL: https://www.seznam.cz/. Tutu adresu jsem vytrasoval pomocí příkazu tracert seznam.cz v příkazovém řádku a následně nasimuloval v simulátoru Cisco Packet Tracer.

| Physical<br>Config<br>Desktop Programming Attributes<br><b>Command Prompt</b><br>Cisco Packet Tracer PC Command Line 1.0<br>C:\>tracert seznam.cz<br>Tracing route to 77.75.79.222 over a maximum of 30 hops:<br>192.168.0.1<br>0 <sub>ms</sub><br>$0 \text{ ms}$<br>$0 \text{ ms}$<br>1<br>$\overline{2}$<br>81.162.199.2<br>$0$ ms<br>$0$ ms<br>$0 \text{ ms}$<br>з<br>81.162.199.14<br>1 <sub>ms</sub><br>$1 \text{ ms}$<br>$0 \text{ ms}$<br>81.162.202.18<br>4<br>$1 \text{ ms}$<br>$2 \text{ ms}$<br>$2 \text{ ms}$<br>5<br>88.86.98.106<br>$3 \text{ ms}$<br>3 <sub>ms</sub><br>$3 \text{ ms}$<br>6<br>62.115.185.42<br>$6 \text{ ms}$<br>$6 \text{ ms}$<br>$4 \text{ ms}$<br>7<br>80.239.193.38<br>6 <sub>ms</sub><br>8 <sub>ms</sub><br>$6 \text{ ms}$<br>8<br>82.119.246.82<br>8 <sub>ms</sub><br>$7 \text{ ms}$<br>$4 \text{ ms}$<br>89.235.0.30<br>9<br>$7~\rm ms$<br>$4 \text{ ms}$<br>$4 \text{ ms}$<br>77.75.79.222<br>10<br>$6 \text{ ms}$<br>$7 \text{ ms}$<br>$5 \text{ ms}$ |  |  |  |  |
|----------------------------------------------------------------------------------------------------|--|--|--|--|
|                                                                                                    |  |  |  |  |
|                                                                                                    |  |  |  |  |
|                                                                                                    |  |  |  |  |
|                                                                                                    |  |  |  |  |
|                                                                                                    |  |  |  |  |
|                                                                                                    |  |  |  |  |
|                                                                                                    |  |  |  |  |
|                                                                                                    |  |  |  |  |
|                                                                                                    |  |  |  |  |
|                                                                                                    |  |  |  |  |
|                                                                                                    |  |  |  |  |
|                                                                                                    |  |  |  |  |
|                                                                                                    |  |  |  |  |
|                                                                                                    |  |  |  |  |
|                                                                                                    |  |  |  |  |
|                                                                                                    |  |  |  |  |
|                                                                                                    |  |  |  |  |
|                                                                                                    |  |  |  |  |
|                                                                                                    |  |  |  |  |
|                                                                                                    |  |  |  |  |
| Trace complete.                                                                                                    |  |  |  |  |
|                                                                                                    |  |  |  |  |

Obrázek 25 Trasování – PT

Na obrázku je ukázka síťové trasy z mého počítače na portál seznam.cz, kterou použiji pro demonstraci k tomuto tématu a kterou budu používat i v některých následujících úlohách. V přiložených materiálech určených k procvičování se jedná o soubor *PL2 – Směrování [www.seznam.cz.pkt](http://www.seznam.cz.pkt/)*.

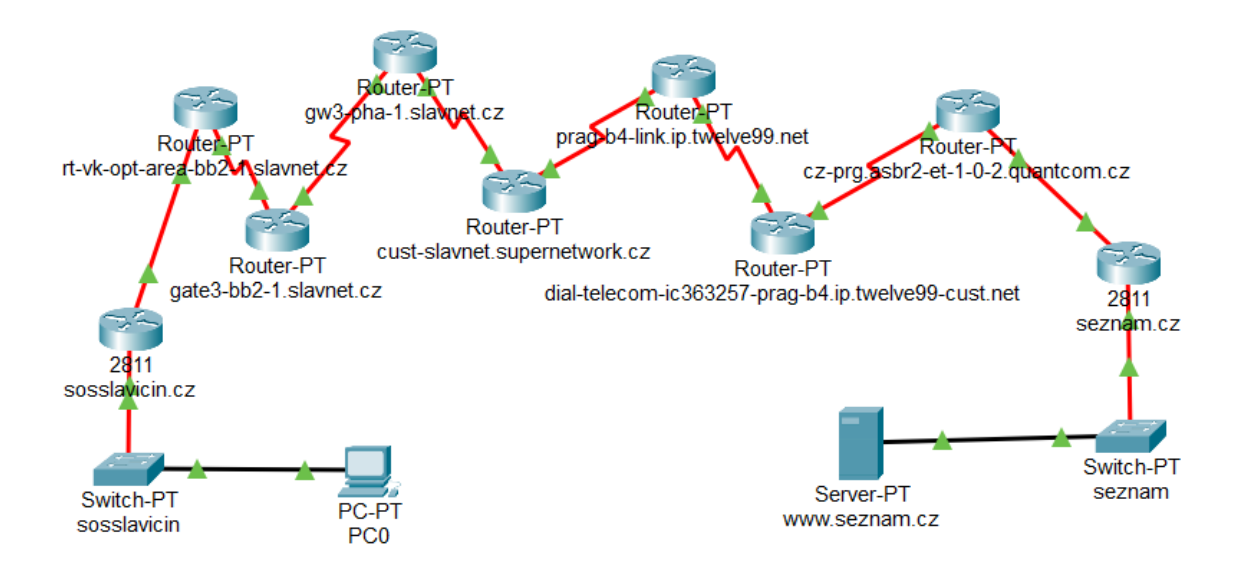

Obrázek 26 Směrování na seznam.cz – PT

**Cílem** této úlohy je procvičit zejména adresaci v počítačových sítích tím, že se studenti naučí konfigurovat několik routerů navzájem propojených. Studenti se také seznámí se statickým a dynamickým směrováním.

**Vstupní znalosti:** pro tuto úlohu je vhodné znát zejména koncepci adresace a dále několik pojmů z této oblasti:

- Směrování (Routing) je proces, při kterém jsou jednotlivé datové pakety přenášeny z jednoho síťového zařízení do druhého směrem k cílovému zařízení a zpět. Směrování může být statické, kdy jsou trasy pevně nastaveny v konfiguraci směrovače (routeru), nebo dynamické, kdy se trasy vypočítávají pomocí speciálních protokolů mezi směrovači. [20]
- Směrovač (Router): směrovač je síťový prvek, který zprostředkovává přenos dat mezi různými sítěmi nebo podsítěmi a určuje optimální cestu pro přenos dat. Jedná se tedy o síťové zařízení, které vyhodnocuje "nejlepší cestu", jak dostat data z jedné sítě do druhé. Pracuje na síťové vrstvě OSI modelu (vrstva 3) a rozhoduje, kam směrovat, přeposlat pakety na základě směrovacích informací v hlavičce paketu.

Směrovače se používají k propojení různých počítačových sítí, tak aby mohly vzájemně komunikovat. [20]

- Trasa (Route) je cesta, kterou síťový paket musí projít, aby se dostal z jedné sítě do druhé. Trasa může být přímá nebo může obsahovat několik mezikroků, v závislosti na topologii sítě a směrovacích rozhodnutích směrovačů. Jedná se tedy o cestu, kterou se pakety pohybují v síti mezi zdrojem a cílem. Trasa je definována souborem routerů, kterými pakety projdou. [20]
- Směrovací tabulka (Routing table) je databáze, kterou směrovač používá k rozhodování, jakým směrem přeposlat paket, obsahuje informace o cestách, kterými mohou být datové pakety směrovány z jedné sítě do druhé. Jedná se o informace o cílové adrese, masce podsítě, vzdálenosti (hops) a rozhraní, které se má použít pro odeslání paketu. Směrovací tabulka tedy obsahuje informace o nejvhodnější cestě k cílovému zařízení. Každý směrovač má vlastní směrovací tabulku, kterou může průběžně aktualizovat. [20]
- IP adresa (IP Address) identifikátor, který se používá k adresaci jednotlivých zařízení v síti a pro směrování datových paketů k cílovému zařízení. IP adresa je unikátní číselná identifikace pro každý počítač, router nebo jiné síťové zařízení připojené k internetu. Je zapsána v desítkové soustavě, například 192.168.0.1 v případě protokolu IP verze 4. [20]
- Maska podsítě (Subnet mask) určuje, jaká část IP adresy se používá pro identifikaci sítě a jaká pro identifikaci jednotlivých zařízení v této síti. Určuje, které bity IP adresy označují podsíť a které označují konkrétní zařízení v této podsíti. Zapisuje se jako číselná hodnota, například 255.255.255.0. [20]
- Statické směrování je "manuální" nastavení směrovací tabulky. Takto ručně vytvořené směrovací tabulky na routerech zůstávají stále stejné. [20]
- Dynamické směrování je automatizovaný proces, kdy routery komunikují s jinými routery a získávají informace o dostupných cestách. Následně si optimalizují své směrovací tabulky. Jde tedy o proces, kdy se směrovací tabulky na routerech automaticky aktualizují pomocí protokolů směrování. [20]
- Směrovací protokol (Routing protocol) je sada pravidel, které umožňují routerům komunikovat mezi sebou v síti a vyměňovat si informace o směrování, o sítích a o routerech. Směrovací protokoly jsou používány k automatickému aktualizování

směrovacích tabulek. Existuje řada různých směrovacích protokolů, například RIP, OSPF, BGP atd. [20]

- Hops nebo také Hop count je počet routerů, kterými musí být paket přesměrován, než dorazí k cílovému zařízení. [20]
- Next-hop je adresa nejbližšího směrovacího zařízení, ke kterému se mají poslat pakety, aby dorazily k cílové adrese. [20]

Výchozí brána (Default gateway) je adresa výchozího routeru, který směruje datové pakety dál do cílové sítě. [20]

## **Mezipředmětový vztah:**

• Matematika: Úvod do algoritmů směrování a výpočtů efektivity cest.

## **Badatelská aktivita:**

- Pro konfiguraci routerů vznikne zcela jistě potřeba použití konfiguračních příkazů.
- Otázka zní, kde je vzít?
- Dají se vyhledat například v nápovědě Cisco Packet Traceru nebo na webu Cisco IOS Commands Help. [24]
- Použití příslušných konfiguračních příkazů.

### **Diskuse a zhodnocení:**

- Diskuse o výhodách a omezeních různých přístupů k směrování.
- Shrnutí naučeného o směrování na routerech.

## **Získané kompetence:**

- Studenti porozumí základním principům směrování v počítačových sítích.
- Studenti jsou schopní konfigurovat základní směrování na routeru.
- Studenti dokáží analyzovat a řešit problémy spojené se směrováním v síti.

## **Závěr:**

Tato úloha kombinuje teoretické poznatky s praktickými úkoly a badatelskými činnostmi, což by mělo studentům umožnit hlubší porozumění směrování na routerech a jeho aplikaci v reálných scénářích.

Na následujícím obrázku je ukázka z této úlohy, která je k dispozici v příloze pod názvem *PL2 - Směrování.pka*.

Úloha je už předem připravená pro 7 routerů. V případě, že studenti tolik routerů potřebovat nebudou, nemusí všechny propojovat. V opačném případě je možnost kterýkoli router zkopírovat a přidat, pokud by bylo potřeba.

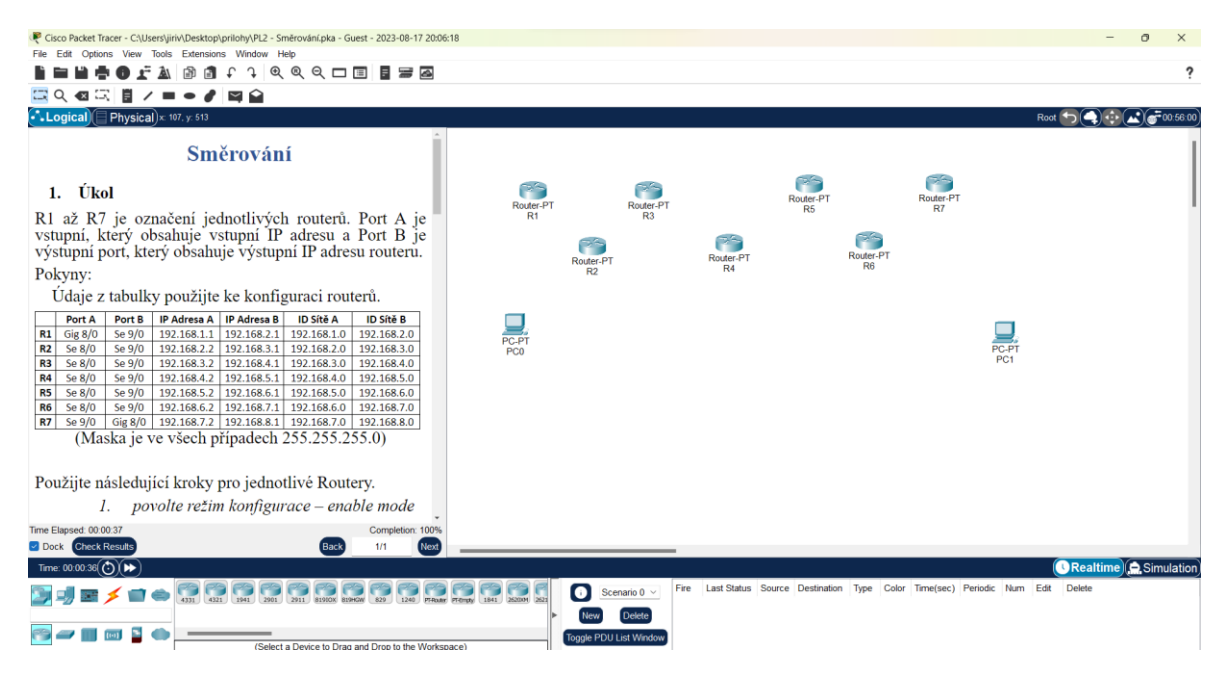

Obrázek 27 Směrování – PT

Úloha je členěna na 3 etapy. Na každou etapu jsou vyhrazeny 2 vyučovací hodiny.

- V první etapě studenti propojí routery a nakonfigurují statickou cestu.
- Ve druhé etapě nakonfigurují dynamickou cestu pomocí protokolu RIP.
- Ve třetí etapě nakonfigurují dynamickou cestu pomocí protokolu OSPF.

## **5.2.1 Pracovní list č. 2 – Směrování**

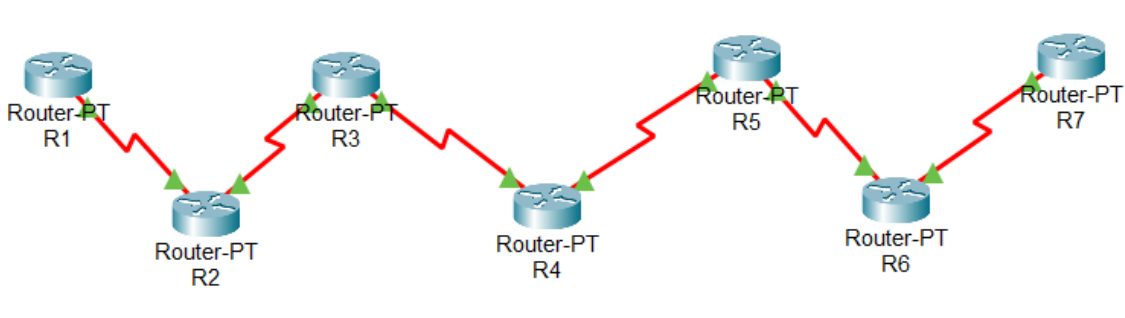

**Směrování**

Obrázek 28 Zapojení routerů

## **1. Úkol**

R1 až R7 je označení jednotlivých routerů. Port A je vstupní, který obsahuje vstupní IP adresu a Port B je výstupní port, který obsahuje výstupní IP adresu routeru.

Pokyny:

Údaje z tabulky použijte ke konfiguraci routerů.

|                | Port A    | Port B    | IP Adresa A | <b>IP Adresa B</b> | ID Sítě A   | ID Sítě B   |
|----------------|-----------|-----------|-------------|--------------------|-------------|-------------|
| R1             | Gig $8/0$ | Se 9/0    | 192.168.1.1 | 192.168.2.1        | 192.168.1.0 | 192.168.2.0 |
| R <sub>2</sub> | Se 8/0    | Se 9/0    | 192.168.2.2 | 192.168.3.1        | 192.168.2.0 | 192.168.3.0 |
| R <sub>3</sub> | Se 8/0    | Se 9/0    | 192.168.3.2 | 192.168.4.1        | 192.168.3.0 | 192.168.4.0 |
| R4             | Se 8/0    | Se 9/0    | 192.168.4.2 | 192.168.5.1        | 192.168.4.0 | 192.168.5.0 |
| R5             | Se 8/0    | Se 9/0    | 192.168.5.2 | 192.168.6.1        | 192.168.5.0 | 192.168.6.0 |
| R <sub>6</sub> | Se 8/0    | Se 9/0    | 192.168.6.2 | 192.168.7.1        | 192.168.6.0 | 192.168.7.0 |
| R7             | Se 9/0    | Gig $8/0$ | 192.168.7.2 | 192.168.8.1        | 192.168.7.0 | 192.168.8.0 |

Tabulka 11 Konfigurační tabulka 1 – PT

(Maska je ve všech případech 255.255.255.0)

Použijte následující kroky pro jednotlivé Routery.

- *1. povolte režim konfigurace – enable mode*
- *2. vstupte do konfiguračního režimu*
- *3. vyberte rozhraní na routeru PortA*
- *4. nastavte parametry podle tabulky*
- *5. aktivujte vypnuté rozhraní*
- *6. vyberte rozhraní na routeru PortB*
- *7. nastavte parametry*
- *8. aktivujte vypnuté rozhraní* [21], [24]

Nakonfigurujte směrování na routerech staticky (Static Route).

Použijte následující kroky pro jednotlivé Routery.

*9. povolte režim konfigurace – enable mode 10. vstupte do konfiguračního režimu 11. nastavte statickou cestu na sousední router* [21], [24]

Zapojte a nakonfigurujte PC0 a PC1.

Otestujte funkčnost sítě pomocí příkazů ping a tracert.

## **2. Úkol**

Pokyny:
Vytrasujte si Vaší URL pomocí příkazu tracert v příkazovém řádku a doplňte tabulku podle Vámi získaných údajů tak, aby IP adresy A a B byly ve stejné síti. Nakonfigurujte routery podle Vašich dispozic.

|                | Port A    | Port B    | <b>IP Adresa A</b> | <b>IP Adresa B</b> | ID Sítě A | ID Sítě B |
|----------------|-----------|-----------|--------------------|--------------------|-----------|-----------|
| R1             | Gig $8/0$ | Se 9/0    |                    |                    |           |           |
| R <sub>2</sub> | Se 8/0    | Se 9/0    |                    |                    |           |           |
| R <sub>3</sub> | Se 8/0    | Se 9/0    |                    |                    |           |           |
| R4             | Se 8/0    | Se 9/0    |                    |                    |           |           |
| R <sub>5</sub> | Se 8/0    | Se 9/0    |                    |                    |           |           |
| R <sub>6</sub> | Se 8/0    | Se 9/0    |                    |                    |           |           |
| R7             | Se 9/0    | Gig $8/0$ |                    |                    |           |           |

Tabulka 12 Konfigurační tabulka 2 – PT

(Maska je ve všech případech 255.255.255.0)

Nakonfigurujte dynamické směrování na routerech pomocí protokolu RIP.

Použijte následující kroky pro jednotlivé Routery (poté, co smažeme předchozí konfiguraci statické cesty).

- *1. povolte režim konfigurace – enable mode*
- *2. vstupte do konfiguračního režimu*
- *3. vstupte do konfiguračního režimu protokolu RIP*
- *4. nastavte parametry okolních sítí* [21], [24]
- *5. zkontrolujte náhledem do směrovací tabulky*

Zapojte a nakonfigurujte PC0 a PC1.

Otestujte funkčnost sítě pomocí příkazů ping a tracert.

### **3. Úkol**

Pokyny:

Doplňte tabulku podle Vámi vytrasované URL, použijte masku pro jednotlivé sítě 255.255.255.252. Nakonfigurujte routery podle Vašich dispozic.

Tabulka 13 Konfigurační tabulka 3 – PT

|                | Port A    | Port B    | <b>IP Adresa A</b> | <b>IP Adresa B</b> | ID Sítě A | ID Sítě B |
|----------------|-----------|-----------|--------------------|--------------------|-----------|-----------|
| R1             | Gig $8/0$ | Se 9/0    |                    |                    |           |           |
| R <sub>2</sub> | Se 8/0    | Se 9/0    |                    |                    |           |           |
| R <sub>3</sub> | Se 8/0    | Se 9/0    |                    |                    |           |           |
| R4             | Se 8/0    | Se 9/0    |                    |                    |           |           |
| R <sub>5</sub> | Se 8/0    | Se 9/0    |                    |                    |           |           |
| R <sub>6</sub> | Se 8/0    | Se 9/0    |                    |                    |           |           |
| R7             | Se 9/0    | Gig $8/0$ |                    |                    |           |           |

(Maska/Wildcard je ve všech případech 255.255.255.252/0.0.0.3)

Nakonfigurujte dynamické směrování na routerech pomocí protokolu OSPF.

Použijte následující kroky pro každý router.

- *1. povolte režim konfigurace – enable mode*
- *2. vstupte do konfiguračního režimu*
- *3. vstupte do konfiguračního režimu protokolu OSPF*
- *4. nastavte parametry okolních sítí včetně wildcard a area* [21], [24]
- *5. zkontrolujte náhledem do směrovací tabulky*

Zapojte a nakonfigurujte PC0 a PC1.

Otestujte funkčnost sítě pomocí příkazů ping a tracert.

# **5.3 Úloha č. 3: Směrování v GNS3 – pro srovnání**

Uvádím pro srovnání podobné řešení, jako je v úloze 5.2, ale v simulátoru GNS3. Studenti si přidají 9 Routerů na pracovní plochu simulátoru GNS3 podle obrázku níže a nakonfigurují je podle následující tabulky.

|                | <b>Port A</b> | Port B   | <b>IP Adresa A</b> | <b>IP Adresa B</b> | ID Sítě A     | ID Sítě B     |
|----------------|---------------|----------|--------------------|--------------------|---------------|---------------|
| R1             | Fe $0/0$      | Fe $0/1$ | 192.168.0.1        | 81.162.199.1       | 192.168.0.0   | 81.162.199.0  |
| R <sub>2</sub> | Fe 0/0        | Fe $0/1$ | 81.162.199.2       | 81.162.199.13      | 81.162.199.0  | 81.162.199.12 |
| R <sub>3</sub> | Fe $0/0$      | Fe 0/1   | 81.162.199.14      | 81.162.202.17      | 81.162.199.12 | 81.162.202.16 |
| R4             | Fe 0/0        | Fe $0/1$ | 81.162.202.18      | 88.86.98.105       | 81.162.202.16 | 88.86.98.104  |
| R <sub>5</sub> | Fe $0/0$      | Fe $0/1$ | 88.86.98.106       | 62.115.185.41      | 88.86.98.104  | 62.115.185.40 |
| R <sub>6</sub> | Fe $0/0$      | Fe $0/1$ | 62.115.185.42      | 80.239.193.37      | 62.115.185.40 | 80.239.193.36 |
| R7             | Fe $0/0$      | Fe $0/1$ | 80.239.193.38      | 82.119.246.81      | 80.239.193.36 | 82.119.246.80 |
| R <sub>8</sub> | Fe $0/0$      | Fe $0/1$ | 82.119.246.82      | 89.235.0.29        | 82.119.246.80 | 89.235.0.28   |
| R <sub>9</sub> | Fe 0/0        | Fe $0/1$ | 89.235.0.30        | 192.168.1.1        | 89.235.0.28   | 192.168.1.0   |

Tabulka 14 Konfigurační tabulka – GNS3

(ve všech případech je použita maska/wildcard 255.255.255.252/0.0.0.3)

Písmena A a B jsou označení pro vstupní, respektive výstupní rozhraní na Routerech, pokud bychom šli zleva doprava, tedy od Routeru R1 k Routeru R9.

Na následujícím obrázku je ukázka z této úlohy, která je k dispozici v příloze pod názvem *PL3 - GNS3 směrování.*

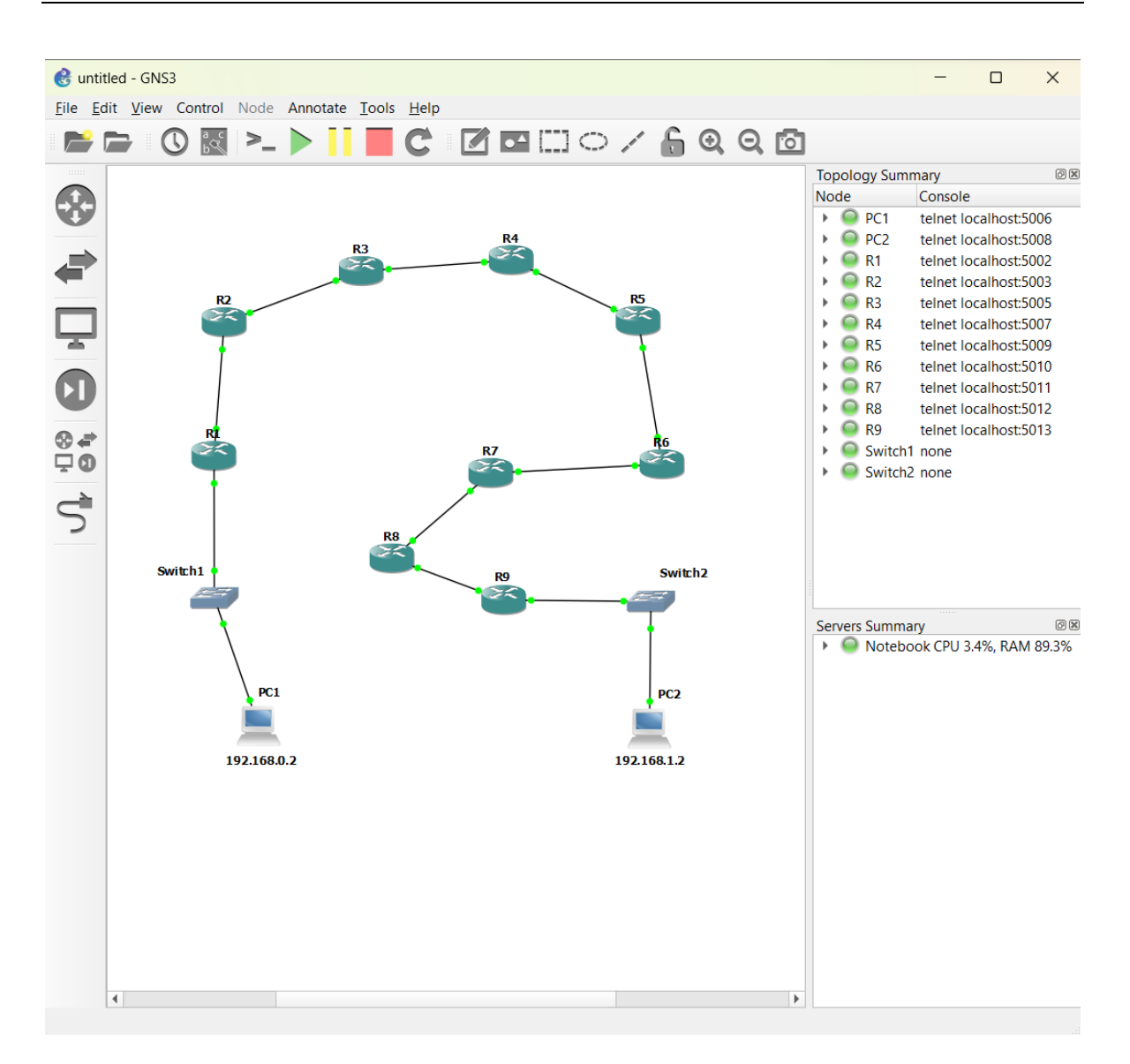

Obrázek 29 Směrování – GNS3

Tato úloha je řešena pouze dynamicky směrovacím protokolem OSPF. Je zřejmé, že ostatní varianty by byly analogické s úlohou 5.2.

Test na funkcionalitu konfigurace si studenti ověří příkazem *ping* a poté si mohou rovněž nechat vypsat simulovanou trasu příkazem *trace*, jak je patrné z následujícího obrázku.

| Ë                                                                             | $\bullet$ PC $\times$                                                                                                    | $\bullet$ R1                       | R <sub>2</sub>                                                                                             | R8 | R9 | $\rho$ PC <sub>2</sub> | $^\circledast$                                         | Ы | × |
|-------------------------------------------------------------------------------|----------------------------------------------------------------------------------------------------|------------------------------------|----------------------------------------------------------------------------------------------------|----|----|------------------------|--------------------------------------------------------|---|---|
|                                                                               | -P protocol<br>-m ttl -<br>Notes: 1. Using names requires DNS to be set.                                                                                                    | 2. Use Ctrl+C to stop the command. | Use IP protocol in trace packets<br>$1 - i$ cmp, $17 - udp$ (default), $6 - tcp$<br>Maximum ttl, default 8 |    |    |                        |                                                        |   |   |
|                                                                               | PC1> trace 192.168.1.2 -P<br>Missing protocol<br>PC1> trace 192.168.1.2 -m<br>Missing TTL                                                                                                    |                                    |                                                                                                    |    |    |                        |                                                        |   |   |
| 1<br>$\overline{2}$<br>3.<br>$\overline{4}$<br>5.<br>6<br>$\overline{7}$<br>8 | PC1> trace 192.168.1.2<br>trace to 192.168.1.2, 8 hops max, press Ctrl+C to stop<br>192.168.0.1  15.372 ms  14.747 ms  15.762 ms<br>81.162.199.2 45.685 ms 46.844 ms 46.579 ms<br>81.162.199.14 77.356 ms 77.002 ms 76.908 ms<br>81.162.202.18  106.323 ms  106.979 ms  106.621 ms<br>88.86.98.106  135.408 ms  137.257 ms  136.445 ms<br>62.115.185.42  167.181 ms  167.164 ms  169.295 ms<br>80.239.193.38  199.012 ms  197.901 ms  196.664 ms<br>82.119.246.82  228.022 ms  229.616 ms  229.624 ms |                                    |                                                                                                    |    |    |                        |                                                        |   |   |
| PC1                                                                           |                                                                                                    |                                    |                                                                                                    |    |    |                        |                                                        |   |   |
|                                                                               | solarwinds                                                                                                    | Solar-PuTTY free tool              |                                                                                                    |    |    |                        | © 2019 SolarWinds Worldwide, LLC. All rights reserved. |   |   |

Obrázek 30 Výpis trasy – GNS3

Uvedená úloha má za cíl přiblížit práci v prostředí GNS3 a přiblížit rozdíl mezi simulačním a emulačním softwarem.

# **5.4 Úloha č. 4: Skladník hlásí problém**

Tato úloha je zaměřena na odhalování problémů v síti, tedy na diagnostiku počítačové sítě za použití simulace. V tomto smyslu se přibližuje reálné situaci, když má technický pracovník opravit závadu, jejíž příčinu nezná. Vyhradil jsem pro tuto úlohu 2 vyučovací hodiny, protože nastavování zde mnoho není. Úloha se hodí pro týmovou práci, ideálně pro dvoučlenné týmy. Studenti získají časově omezený prostor k vyřešení úlohy a následně prezentují závěry, ke kterým dospěli.

Obecný úkol pro tuto úlohu zní následovně:

"Představte si, že jste správce sítě v menší firmě, firemní počítače jsou zapojeny podle obrázku. Vy jako správce máte k dispozici počítač PC1 označený na obrázku modře." Viz obrázek.

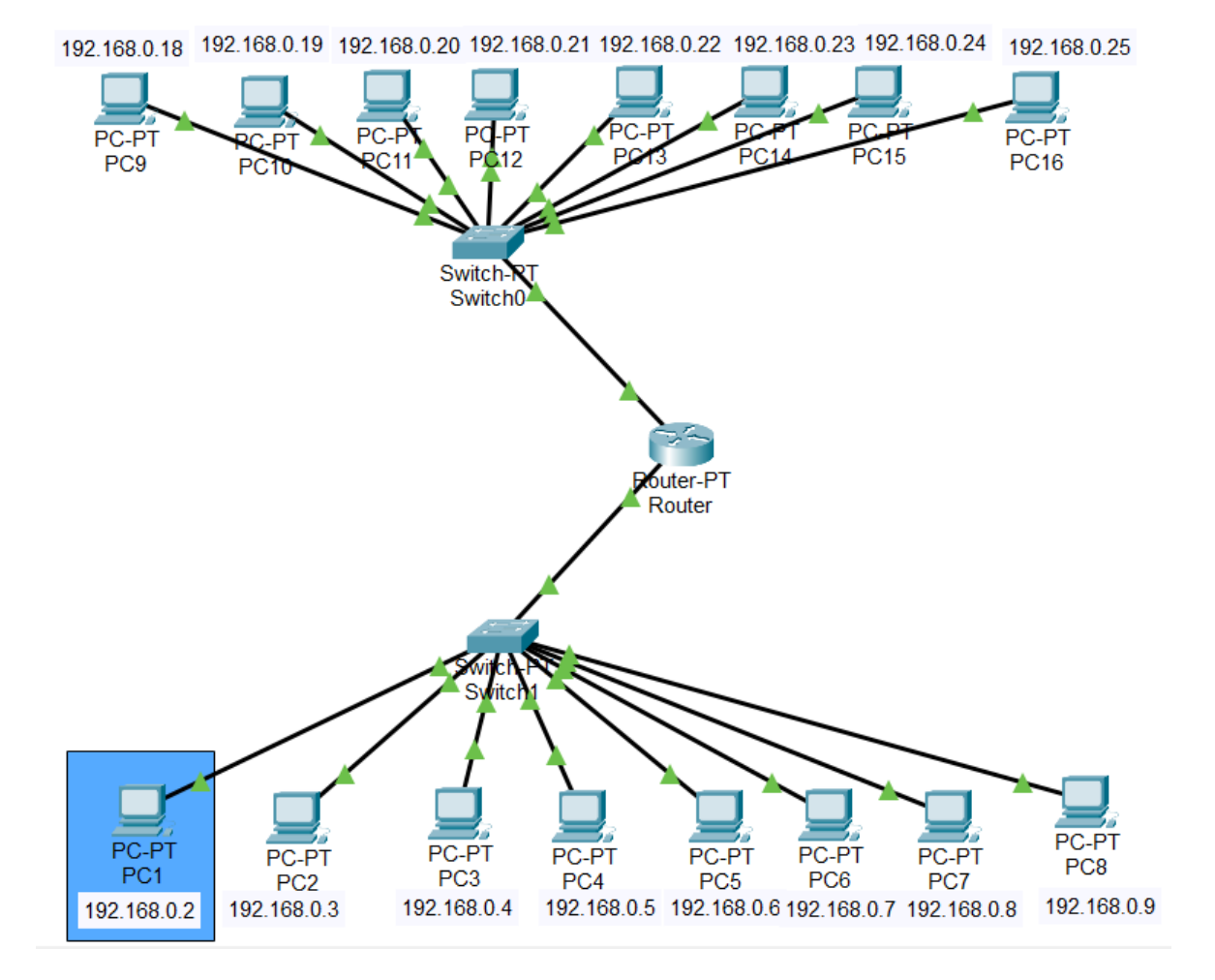

Obrázek 31 Skladník hlásí problém – PT

"Přijde za Vámi skladník a stěžuje si, že nemůže naskladňovat zboží, protože mu to nefunguje. Skladník také prohlašuje, že pokud nebude závada odstraněná do jedné hodiny, bude mít obrovské problémy. Následně přijde za Vámi i Váš vedoucí (v osobě učitele), který doplní, že pokud to nebude vše do hodiny fungovat, nastanou potíže. Ale pokud bude závada včas odstraněna, dostanete přidáno, a ještě něco navíc…"

Cílem tohoto cvičení je zahrát si na skutečného správce sítě a vyřešit závadu v počítačové síti. Postup by měl být následující. Zjistit:

- Zda měl skladník pravdu, jestli se jen nevymlouvá, že nemůže pracovat. (Za tímto účelem by bylo vhodné zjistit, které PC patří skladníkovi, ale tento postup bych nechal na studentech, ať si nějak poradí.)
- Zda se ten problém vyskytl pouze u skladníkova PC nebo i jinde.
- Identifikovat závadu a zjistit její možnou příčinu.
- Navrhnout opatření, aby již nedocházelo k podobným problémům.

Tato úloha je zaměřena na práci studentů v týmech a pod časovým tlakem, bude důležitá i úvaha a rozhodování. Dále je úloha zaměřena na simulační režim, ve kterém se studenti pokusí závadu odhalit a následně opravit. A nakonec se studenti pokusí navrhnout zabezpečení počítačové sítě, které by podobným závadám mohlo předcházet. (Zabezpečení síťových prvků bude procvičováno následně.)

**Obecný postup:** poté, co studenti ověří pomocí simulace, že v počítačové síti je skutečně nějaký problém, který brání přístupu PC16 k routeru, prověří konfiguraci routeru. Studenti by se měli dobrat ke zjištění, že na interface Gig 0/0 je nastavená maska podsítě 29, která zahrnuje pouze 6 hostů, a tudíž router v podstatě "vidí" jen 6 připojených PC k interface Gig 0/0 a není schopen obsloužit PC15 a PC16.

Studenti by se měli dopracovat k závěru, že závada vznikla pravděpodobně neoprávněnou manipulací s routerem, a navrhnout opatření, které by do budoucna podobným situacím zabránilo. Své postřehy a závěry studenti prezentují před třídou.

**Cíl:**

- Naučit se identifikovat a řešit běžné problémy v počítačových sítích.
- Zlepšit schopnost týmové spolupráce při řešení technických problémů.

**Vstupní znalosti:** jen ty předchozí.

### **Řešení problémů:**

- 1. Shromažďování informací: Použití nástrojů pro sběr relevantních údajů o síti.
- 2. Identifikace problému: Zjištění, co konkrétně selhává.
- 3. Analýza dat: Vyhodnocení shromážděných informací a hledání náznaků na problém.
- 4. Testování hypotéz: Sestavení a ověření možných příčin problému.
- 5. Řešení a oprava: Zvolení nejlepšího způsobu řešení a jeho implementace.
- 6. Monitorování: Sledování opravy a zajištění, jestli problém nevznikl znovu.

#### **Diskuse a zhodnocení:**

- Týmy nakonec sdílí své zkušenosti s diagnostikou a řešením problémů.
- Diskuse o různých přístupech k řešení problémů a o tom, co se z těchto zkušeností dá naučit.

### **Získané kompetence:**

- Studenti porozumí základním metodám diagnostiky závad v počítačových sítích.
- Studenti se naučí identifikovat a řešit běžné problémy v počítačových sítích.
- Studenti si zlepší schopnost týmové spolupráce při řešení technických problémů.

### **Závěr:**

- Diskuse o tom, co studenti získali díky této úloze.
- Zhodnocení jejich schopností v diagnostice závad v počítačových sítích.
- Shrnutí klíčových poznatků a doporučení pro další rozvoj dovedností v této oblasti.

# **5.5 Úloha č. 5: Zabezpečení přístupu a SSH (Secure Shell)**

Tato úloha navazuje na předchozí a žáci si vyzkouší, jak zabezpečit přístup k síťovým zařízením nastavením hesla, uživatelského jména a případně oprávnění. Na tuto úlohu bych vyhradil 2 vyučovací hodiny.

**Cíl:** Porozumět základním konceptům zabezpečení síťových prvků v počítačových sítích.

**Vstupní znalosti:** pro tuto úlohu je vhodné znát zejména několik pojmů:

• Komunikace přes konzolový kabel – jde o přímé propojení počítače nebo jiného zařízení s jiným zařízením pomocí konzolového kabelu, který umožňuje komunikaci prostřednictvím portu konzole na obou zařízeních. [20]

Konzolový kabel se používá pro přístup k zařízením, která nemají vzdálený přístup přes síť. [20]

• Telnet je protokol používaný pro připojení k zařízením v síti. Umožňuje uživateli navázat textovou komunikační relaci se vzdáleným zařízením pomocí příkazového řádku (CLI). [20]

Po vytvoření relace Telnet se uživatel může přihlásit ke vzdálenému zařízení pomocí uživatelského jména a hesla a provádět příkazy, jako by byl fyzicky připojen.

Telnet ale používá k přenosu po síti nešifrovanou komunikaci a dochází tak k přenosu hesel a dat v jasném textu, které mohou útočníci zachytit a přečíst. Z tohoto důvodu se doporučuje použít protokol Secure Shell (SSH) místo Telnet, který veškerou komunikaci šifruje. [20]

• Secure Shell (SSH) je kryptografický síťový protokol, který poskytuje bezpečný způsob přístupu ke vzdálenému počítači nebo zařízení přes nezabezpečenou síť. Často se používá k vytvoření zabezpečeného šifrovaného připojení k serveru nebo síťovému zařízení pro spouštění vzdálených příkazů, přenosu souborů nebo předávání síťového provozu. [20]

SSH šifruje všechna přenášená data, včetně přihlašovacích údajů, příkazů a dalších dat vyměňovaných během relace. [20]

### **Badatelský úkol:**

Studenti budou mít za úkol provést analýzu zabezpečení přístupu síťové infrastruktury z předchozí úlohy.

- identifikace slabých míst
- návrhy na zabezpečení
- realizace

### **Diskuse a zhodnocení:**

• Diskuse o tom, jaké dovednosti a poznatky studenti získali.

### **Získané kompetence:**

- Studenti porozumí základním konceptům zabezpečení v počítačových sítích.
- Studenti získají hlubší povědomí o protokolu SSH a jeho významu.

### **Závěr:**

- Shrnutí klíčových poznatků o zabezpečeném přístupu a SSH.
- Podpora studentů k dalšímu samostudiu a prozkoumávání souvisejících tematických oblastí.

Studenti si zapojí v simulátoru Cisco Packet Tracer zařízení a vyzkouší si nakonfigurovat Router a Switch pomocí Laptopu připojeného konzolovým kabelem a PC připojeného v lokální síti.

Na následujícím obrázku je ukázka z této úlohy, která je k dispozici v příloze pod názvem *PL5 – Konzole, Telnet, SSH*.

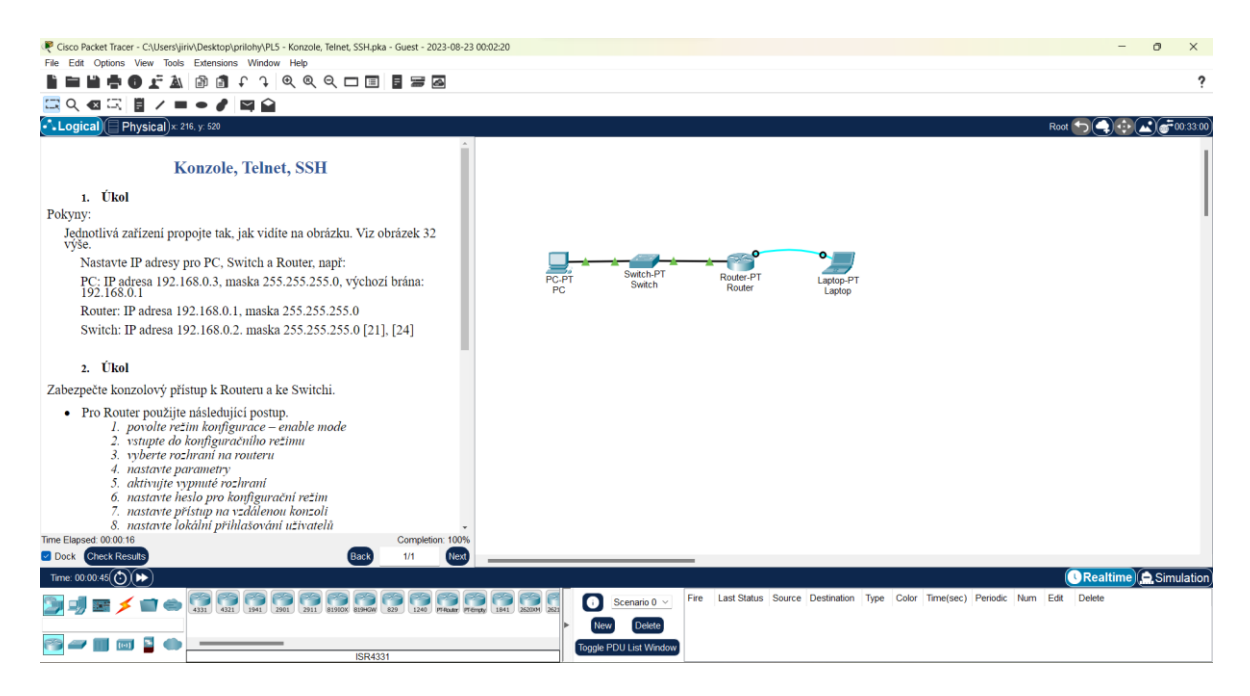

Obrázek 32 Zabezpečený přístup – PT

Po dokončení konfigurace z pracovního listu připraveného k tomuto cvičení *PL5 – Konzole, Telnet, SSH.docx* si studenti vyzkouší vzdálený přístup (v našem případě k Routeru), jak je vidět na následujícím obrázku, pomocí šifrovaného protokolu SSH. Po zadání příkazu v příkazovém řádku *ssh -l ondra 192.168.0.1* se připojí k Routeru.

| Cisco Packet Tracer PC Command Line 1.0                      |
|--------------------------------------------------------------|
| $C:\s5$ sh -1 ondra 192.168.0.1                              |
|                                                              |
| Password:                                                    |
|                                                              |
| ****************************                                 |
| firemni router                                               |
| autorizovany pristup                                         |
|                                                              |
|                                                              |
| R#enable                                                     |
| Password:                                                    |
| R#configure terminal                                         |
| Enter configuration commands, one per line. End with CNTL/Z. |
| $R$ (config)#                                                |
|                                                              |

Obrázek 33 SSH – PT

Podobně si studenti vyzkouší připojení (v našem případě ke Switchi) pomocí nešifrovaného protokolu Telnet. Po zadání příkazu v příkazovém řádku *telnet 192.168.0.2* se připojí ke Switchi a mohou zadávat další příkazy.

```
Cisco Packet Tracer PC Command Line 1.0
C:\rightarrow 192.168.0.2
Trying 192.168.0.2 ...<br>% Connection timed out; remote host not responding
C:\>telnet 192.168.0.1
Trying 192.168.0.1...% Connection timed out; remote host not responding
C:\>telnet 192.168.0.2
Trying 192.168.0.2 ... Open
firemni switch
                  autorizovany pristup
User Access Verification
Username: ondra
Password:
S#enable
Password:
S#configure terminal
Enter configuration commands, one per line. End with CNTL/Z.
S(config)#
```
Obrázek 34 Telnet – PT

### **5.5.1 Pracovní list č. 5 – Konzole, Telnet, SSH**

### **Konzole, Telnet, SSH**

### **1. Úkol**

Pokyny:

Jednotlivá zařízení propojte tak, jak vidíte na obrázku. Viz obrázek 32 výše.

Nastavte IP adresy pro PC, Switch a Router, např:

PC: IP adresa 192.168.0.3, maska 255.255.255.0, výchozí brána: 192.168.0.1

Router: IP adresa 192.168.0.1, maska 255.255.255.0

Switch: IP adresa 192.168.0.2. maska 255.255.255.0 [21], [24]

### **2. Úkol**

Zabezpečte konzolový přístup k Routeru a ke Switchi.

- Pro Router použijte následující postup.
	- *1. povolte režim konfigurace – enable mode*
	- *2. vstupte do konfiguračního režimu*
	- *3. vyberte rozhraní na routeru*
	- *4. nastavte parametry*
	- *5. aktivujte vypnuté rozhraní*
	- *6. nastavte heslo pro konfigurační režim*
- *7. nastavte přístup na vzdálenou konzoli*
- *8. nastavte lokální přihlašování uživatelů*
- *9. vytvořte uživatele*
- *10. povolte konfigurační režim pro konzolovou linku*
- *11. nastavte lokální přihlašování uživatelů*
- *12. vytvořte uživatele*
- *13. nastavte práva uživatele*
- *14. nastavte upozornění na zařízení pro uživatele* [21], [24]
- Pro Switch použijte obdobný postup.

#### **3. Úkol**

Nakonfigurujte SSH na Routeru. Použijte následující postup

- *1. povolte režim konfigurace – enable mode*
- *2. vstupte do konfiguračního režimu*
- *3. definujte název domény*
- *4. povolte přístup na vzdálenou konzoli*
- *5. povolte typ protokolu SSH*
- *6. nastavte lokální přihlašování uživatelů*
- *7. změňte název síťového zařízení na "R"*
- *8. generujte pár klíčů RSA*
- *9. zvolte velikost modulu v bitech* [21], [24]
- 2. podobně nakonfigurujte Switch.

## **5.6 Úloha č. 6: Síť pro 2 třídy**

Na závěr prvního bloku jsem zařadil projekt, ve kterém studenti uplatní již nabyté znalosti. Téma projektu je jistě pro studenty blízké, protože se s ním setkávají téměř denně ve svých třídách, které jsou vybaveny počítači. Studenti v tomto projektu navrhnou počítačovou síť pro 2 třídy. Každá třída bude vybavena 24 PC a v každé třídě bude rovněž možnost připojení k Wi-Fi (také až 24 svých osobních zařízení, například mobilní telefony, notebooky nebo tablety). Pro tento projekt bych vyhradil 4 vyučovací hodiny s tím, že projekt by měl být zadán studentům s dostatečným časovým předstihem. Tato úloha je určena pro upevnění znalostí v oblasti návrhu a konfigurace počítačových sítí prostřednictvím praktického projektu. Studenti by měli v rámci projektu promyslet řešení, která by nejlépe odpovídala požadavkům na zadanou počítačovou síť. V zadaném projektu bude poměrně hodně zařízení, jak ilustruje následující obrázek, který demonstruje možné řešení. Toto funkční řešení je k dispozici opět v příloze *PL6 - 2 třídy.pkt.*

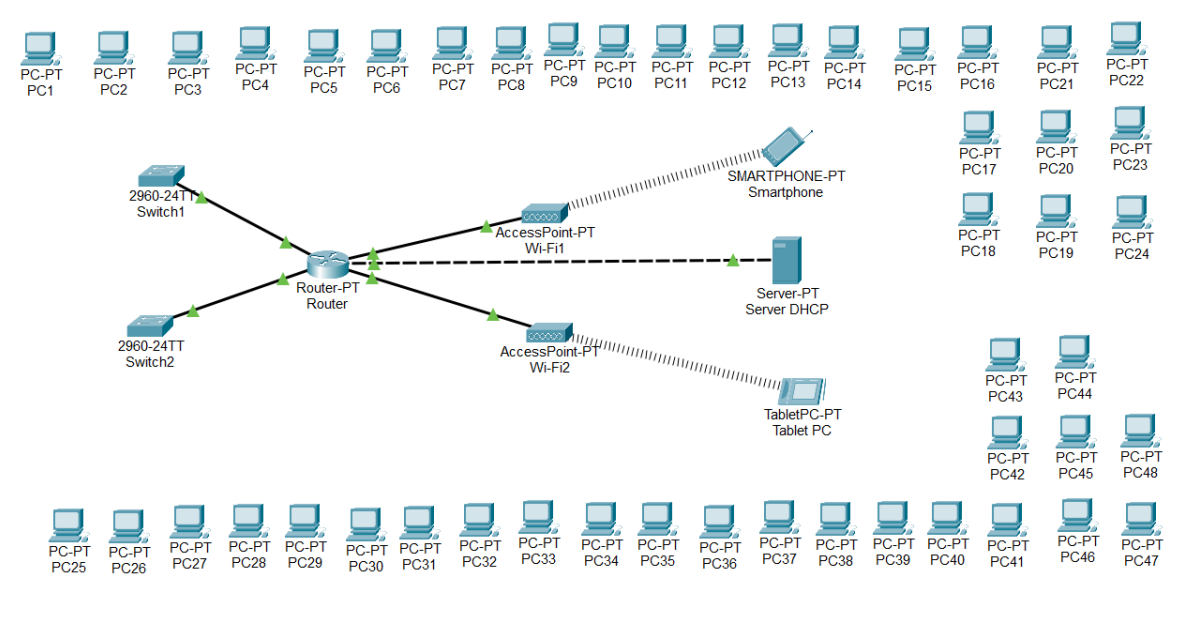

Obrázek 35 2 třídy + Wi-Fi – PT

Projekt studenti vypracují samostatně a před třídou poté prezentují svá řešení.

## **5.6.1 Pracovní list č. 6 – 2 třídy**

# **2 třídy**

Navrhněte počítačovou síť pro 2 třídy. V každé třídě bude 24 PC, k dispozici bude také Wi-Fi pro 24 hostů. Adresace počítačů i bezdrátových zařízení bude dynamická pomocí DHCP služby na serveru.

### **1. Úkol**

Uveďte potřebný hardware pro tuto síť. Jaké síťové prvky (switch, router) budou potřeba?

### **2. Úkol**

Navrhněte vhodnou adresaci s minimálními nároky na adresní prostor a doplňte tabulku.

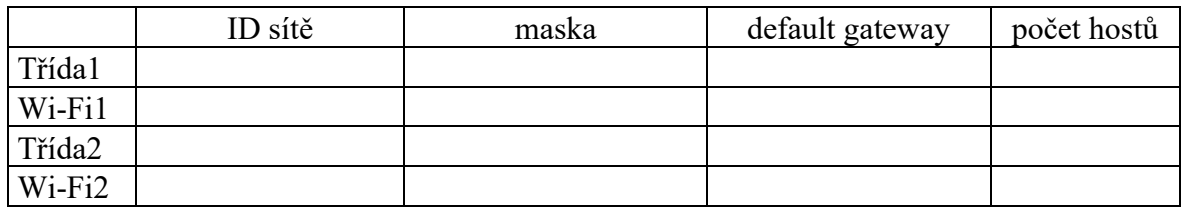

### Tabulka 15 Návrh adresace

### **3. Úkol**

Nastavte podle vašeho návrhu adresace službu DHCP na serveru.

(aby služba DHCP na serveru fungovala, je potřeba na rozhraních routeru, které nemají přímé spojení se serverem, povolit funkci DHCP Relay příkazem **ip address helperaddress** *IP adresa serveru*).

# **5.7 Úloha č. 7: DSL Modem**

Úloha opět přenese studenty do reálné situace a zahrají si na zaměstnance firmy, která nabízí internetové připojení. Úkolem je navrhnout pro zákazníka jednoduchou počítačovou síť, která bude obsahovat jeden desktopový počítač, jeden notebook a jednu tiskárnu a tato zařízení budou navzájem propojena síťovým prvkem Hub. Takto koncipovanou síť poté studenti připojí k Internetu, tedy propojí ji se stávající počítačovou sítí ISP pomocí telefonní linky.

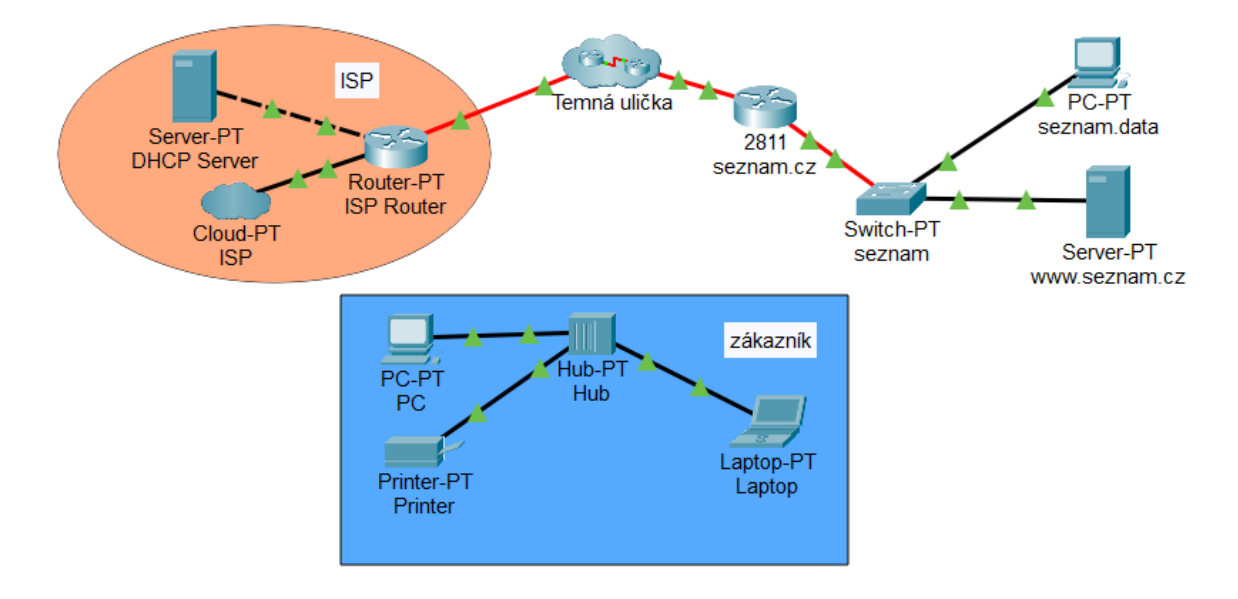

Obrázek 36 DSL Modem – PT

Takže se bude zejména jednat o vyřešení problému s propojením dvou segmentů sítí pomocí telefonního kabelu. Jak je vidět na obrázku výše. Oranžovou barvou jsou vyznačena zařízení ISP (Internet Service Provider), tedy firmy, která nabízí internetové připojení, a modře jsou označeny zařízení zákazníka, kterého bude potřeba připojit k Internetu telefonním kabelem. Pro tuto úlohu jsem vyhradil 2 vyučovací hodiny.

**Cíl:** propojení dvou segmentů počítačových sítí pomocí telefonního kabelu.

**Vstupní znalosti:** pro tuto úlohu je vhodné znát, co je DSL Modem.

• DSL Modem je zařízení, kterým lze připojit počítač k internetu pomocí stávající telefonní linky. DSL Modem tedy převádí digitální signál z počítače na analogový signál, který lze přenášet přes telefonní linku a obráceně. [19]

**Badatelské aktivity:** Otázka zní, jak propojit dva segmenty počítačových sítí, pokud mám k dispozici jen telefonní linku?

- Průzkum funkce a využití DSL modemu.
- Praktické experimenty s připojením DSL modemu.
- Pomocí simulace síťového provozu sledovat rozdíl mezi dvěma zařízeními, Switchem a Hubem, a popsat rozdíl.

**Řešení problémů:** Studenti se pokusí o propojení dvou segmentů počítačových sítí telefonním kabelem, problémy s funkcionalitou spojení konzultují s učitelem nebo kolegy.

### **Získané kompetence:**

• Studenti porozumí principům fungování DSL modemu.

### **Diskuse a závěr:**

• Studenti budou vyzváni, aby se zamysleli nad tím, jak by mohli aplikovat získané poznatky ve svém každodenním životě a budoucí kariéře.

Funkční řešení je zobrazeno na následujícím obrázku a je k dispozici v příloze *PL7 – DSL modem.pkt*.

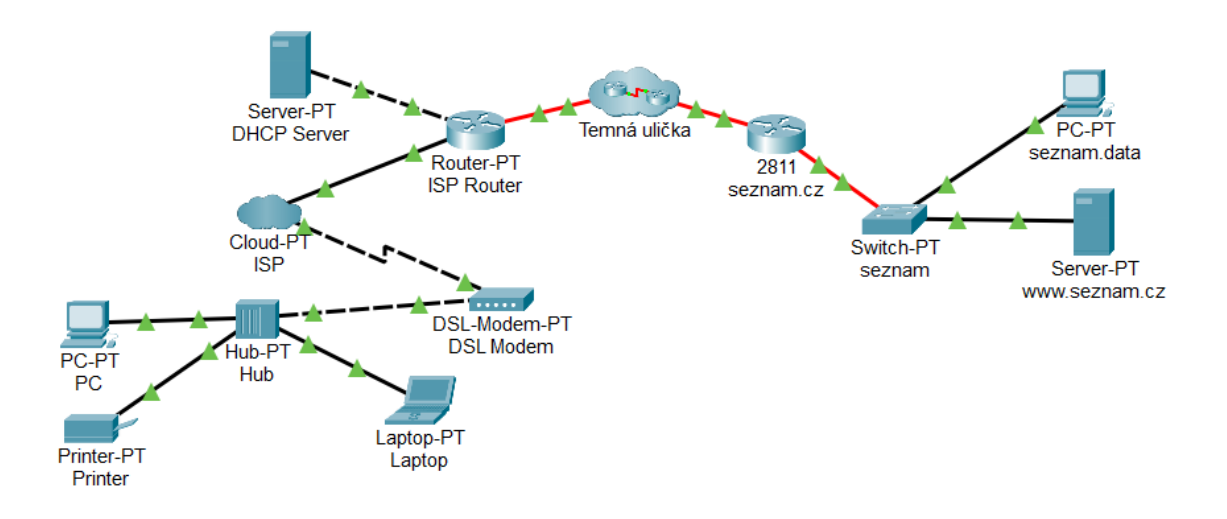

Obrázek 37 Zapojení DSL Modemu – PT

### **5.7.1 Pracovní list č. 7 – DSL Modem**

## **DSL Modem**

### **1. Úkol**

Navrhněte pro zákazníka jednoduchou počítačovou síť, která bude obsahovat

- Hub-PT
- Laptop-PT
- PC-PT
- Printer-PT

### **2. Úkol**

Připojte tuto síť k Internetu pomocí zařízení ISP a použijte k tomu telefonní linku. Na serveru nastavte službu DHCP a ověřte funkcionalitu.

Sledujte v simulaci provoz paketů přes Hub a popište rozdíl mezi Hubem a Switchem.

# **5.8 Úloha č. 8: NAT, PAT**

Následující úloha je zaměřena na technologii NAT. Vyhradil jsem tomuto tématu 2 vyučovací hodiny a připravil podklady k procvičení, které má dvě části. V první části si žáci procvičí statický NAT a ve druhé PAT. Počítačová síť, která je vidět na obrázku níže, je již nakonfigurována a úkolem pro studenty v první části cvičení bude doplnit ji o konfiguraci statického NAT na Routeru "NAT Gateway". Na Serveru v tomto zadání běží dvě služby: DNS a HTTP. Zadání úkolu pro žáky zní následovně:

"Skryjte privátní síť za Routerem "NAT Gateway" před uživatelem na PC "Jirka" pomocí statické konfigurace NAT."

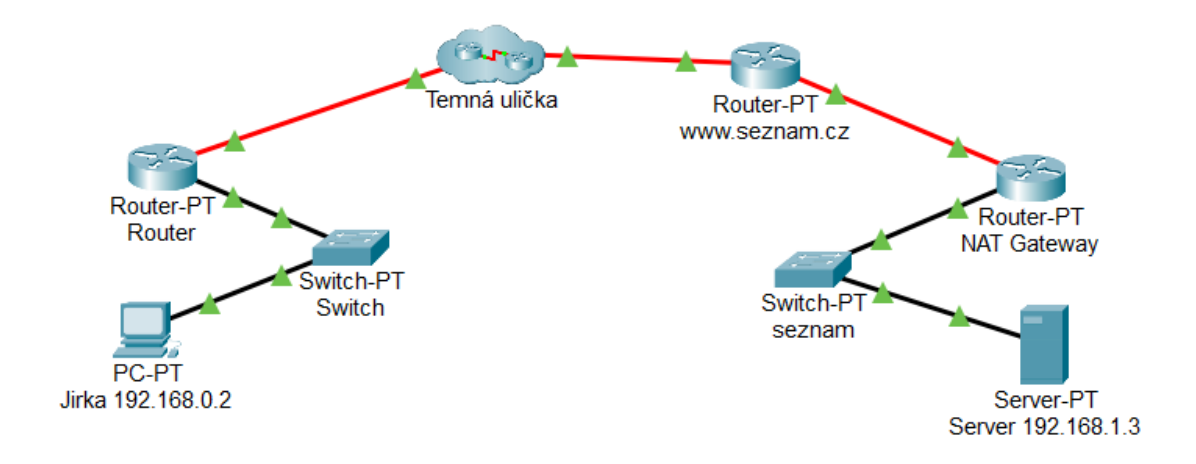

### Obrázek 38 NAT – PT

Pro kontrolu konfigurace si mohou studenti otevřít na Routeru tabulku NAT, viz následující obrázek.

|             | NAT Table for NAT Gateway |                 |                             |                   | $\mathbf x$ |
|-------------|---------------------------|-----------------|-----------------------------|-------------------|-------------|
| Protocol    | Inside<br>Global          | Inside<br>Local | Outside<br>Local            | Outside<br>Global |             |
| <b>ICMP</b> | 77.75.79.222:2            | 192.168.1.3:2   | 192.168.0.2:2 192.168.0.2:2 |                   |             |
|             | 77.75.79.222              | 192.168.1.3     |                             |                   |             |
|             |                           |                 |                             |                   |             |
|             |                           |                 |                             |                   |             |
|             |                           |                 |                             |                   |             |

Obrázek 39 Tabulka NAT – PT

Druhá část cvičení je připravena pro konfiguraci PAT na Routeru "NAT Gateway", viz následující obrázek. V tomto případě služby DNS a HTTP z minulého zadání oddělíme. Přidáme tedy ještě jeden Server, na každém Serveru poběží pouze jedna služba, a to na jedné veřejné IP adrese. Za předpokladu, že služba DNS běží na portu 53 a HTTP na portu 80, můžeme využít pro řešení této varianty PAT. To bude náplní druhé části tohoto cvičení.

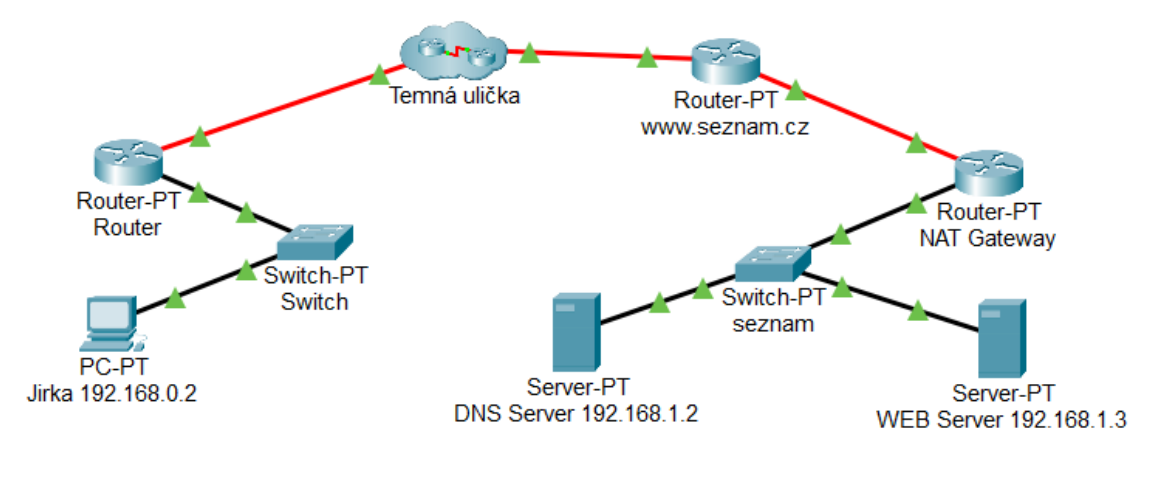

Obrázek 40 PAT – PT

Funkční konfiguraci můžeme opět zkontrolovat v tabulce NAT, viz obrázek.

|          | NAT Table for NAT Gateway |                 |                  | $\mathbf x$       |
|----------|---------------------------|-----------------|------------------|-------------------|
| Protocol | Inside<br>Global          | Inside<br>Local | Outside<br>Local | Outside<br>Global |
| ludp     | 77.75.79.222:53           | 192.168.1.2:53  |                  |                   |
| udp      | 77.75.79.222:53           | 192.168.1.2:53  | 192.168.0.2:1025 | 192.168.0.2:1025  |
| udp      | 77.75.79.222:53           | 192 168 1 2:53  | 192 168 0 2:1026 | 192.168.0.2:1026  |
| tcp      | 77.75.79.222:80           | 192.168.1.3:80  |                  |                   |
| tcp      | 77.75.79.222:80           | 192 168 1 3:80  | 192.168.0.2:1025 | 192.168.0.2:1025  |
| tcp      | 77.75.79.222:80           | 192.168.1.3:80  | 192.168.0.2:1026 | 192.168.0.2:1026  |
|          |                           |                 |                  |                   |

Obrázek 41 Tabulka NAT 2 – PT

Skrytí privátní sítě za Routerem "NAT Gateway" před uživatelem na PC "Jirka" lze demonstrovat příkazy *ping seznam.cz* a *tracert seznam.cz* z příkazového řádku Jirkova PC, viz následující dva obrázky.

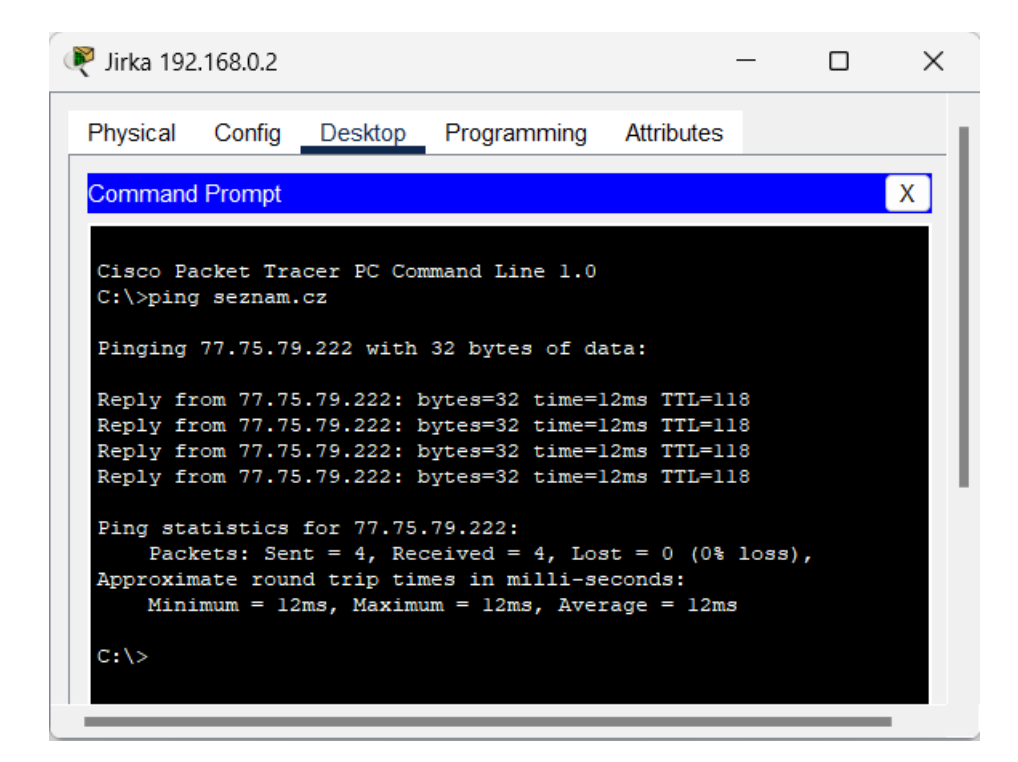

Obrázek 42 Ping seznam.cz – PT

|          | C:\>tracert seznam.cz |                 |                | Tracing route to 77.75.79.222 over a maximum of 30 hops: |  |
|----------|-----------------------|-----------------|----------------|----------------------------------------------------------|--|
| ı        | $0 \text{ ms}$        | $0~\mathrm{ms}$ | $0 \text{ ms}$ | 192.168.0.1                                              |  |
| 2        | $0$ ms                | $0$ ms          | $0 \text{ ms}$ | 81.162.199.2                                             |  |
| з        | 1 <sub>ms</sub>       | $0 \text{ ms}$  |                | $0 \text{ ms}$ 81.162.199.14                             |  |
| 4        | $2 \text{ ms}$        | $0 \text{ ms}$  | $1 \text{ ms}$ | 81.162.202.18                                            |  |
| 5        | $3 \text{ ms}$        | 1~ms            |                | 1 ms 88.86.98.106                                        |  |
| 6        | $10$ ms               | $2 \text{ ms}$  |                | 10 ms 62.115.185.42                                      |  |
| 7        | $3 \text{ ms}$        | $10$ ms         | $3 \text{ ms}$ | 80.239.193.38                                            |  |
| 8        |                       | 10 ms 11 ms     | $4 \text{ ms}$ | 82.119.246.82                                            |  |
| 9        |                       | 10 ms 11 ms     | $10$ ms        | 89.235.0.30                                              |  |
| 10       | $13$ ms               | 21 ms           |                | 15 ms 77.75.79.222                                       |  |
| 11.      | $16$ ms               | $16$ ms         |                | 10 ms 77.75.79.222                                       |  |
| $C:\ \&$ | Trace complete.       |                 |                |                                                          |  |

Obrázek 43 Tracert seznam.cz – PT

V obou případech vidíme, že je privátní síť se Serverem 192.168.1.3 skrytá pro vzdáleného uživatele na rozdíl od opačného případu, kdy budeme příkaz *tracert jirka* aplikovat z WEB Serveru na počítač Jirky, vidíme, že příkaz vypíše kompletní cestu až ke koncovému zařízení, viz následující obrázek.

| Physical<br>Config Services Desktop<br>Programming Attributes<br><b>Command Prompt</b><br>Cisco Packet Tracer SERVER Command Line 1.0<br>C:\>tracert jirka<br>Tracing route to 192.168.0.2 over a maximum of 30 hops:<br>192.168.1.1<br>$0$ ms<br>$0 \text{ ms}$<br>$0 \text{ ms}$<br>ı<br>2<br>$0$ ms<br>77.75.79.221<br>$0 \text{ ms}$<br>$0 \text{ ms}$<br>3<br>89.235.0.29<br>$0$ ms<br>$0$ ms<br>$0 \text{ ms}$<br>82.119.246.81<br>4<br>1~ms<br>$0$ ms<br>$1 \text{ ms}$<br>5<br>80.239.193.37<br>1 <sub>ms</sub><br>$2 \text{ ms}$<br>$1 \text{ ms}$ | X |  |
|----------------------------------------------------------------------------------------------------|---|--|
|                                                                                                    |   |  |
|                                                                                                    |   |  |
|                                                                                                    |   |  |
|                                                                                                    |   |  |
|                                                                                                    |   |  |
|                                                                                                    |   |  |
|                                                                                                    |   |  |
|                                                                                                    |   |  |
|                                                                                                    |   |  |
|                                                                                                    |   |  |
|                                                                                                    |   |  |
| 6<br>$17$ ms<br>62.115.185.41<br>$0$ ms<br>$2 \text{ ms}$                                                                                                    |   |  |
| 7<br>$15$ ms<br>88.86.98.105<br>1 ms<br>$2 \text{ ms}$                                                                                                    |   |  |
| 8<br>81.162.202.17<br>$3 \text{ ms}$<br>$2 \text{ ms}$<br>$3 \text{ ms}$                                                                                                    |   |  |
| 9.<br>$3 \text{ ms}$<br>4 ms    4 ms    81.162.199.13                                                                                                    |   |  |
| 10<br>$4 \text{ ms}$<br>$4 \text{ ms}$<br>81.162.199.1<br>$4 \text{ ms}$                                                                                                    |   |  |
| 192.168.0.2<br>11<br>×<br>$10$ ms<br>$10$ ms                                                                                                    |   |  |

Obrázek 44 Tracert opačně – PT

**Cíl:** ukázka principu a účelu NAT v počítačových sítích.

**Vstupní znalosti:** pro tuto úlohu je vhodné znát zejména několik základních pojmů z této oblasti:

- NAT (Network Address Translation). Jedná se o technologii používanou v počítačové síti, která umožňuje zařízením v soukromé síti komunikovat se zařízeními v Internetu pomocí jediné veřejné IP adresy. V typické konfiguraci se NAT používá k překladu soukromých IP adres používaných v místní síti na jednu veřejnou IP adresu, která se používá ke komunikaci v Internetu. To umožňuje více zařízením v soukromé síti sdílet stejnou veřejnou IP adresu. [20]
- Statický NAT umožňuje trvalý překlad privátní IP adresy na veřejnou IP adresu, a naopak pro konkrétní zařízení v privátní síti. Tato funkce se používá, pokud je potřeba udržet konzistenci IP adresy pro konkrétní zařízení. [20]
- Dynamický NAT umožňuje dynamický překlad privátní IP adresy na veřejnou IP adresu pro zařízení v privátní síti. Tato funkce se používá, pokud je potřeba překládat více privátních IP adres na menší počet veřejných IP adres. [20]
- PAT (Port Address Translation) umožňuje více zařízením v lokální síti sdílet jednu veřejnou IP adresu a kombinaci portů pro komunikaci na Internetu. [20]

### **Badatelské aktivity:**

- studenti prozkoumají pomocí simulace efekty technologie NAT a
- zkusí navrhnout, kde a proč by se taková technologie našla uplatnění.

**Diskuse a zhodnocení:** Diskuse a názorové příspěvky studentů na téma výhody použití NAT.

- Úspora IP adres: NAT umožňuje sdílení jedné veřejné IP adresy mezi více počítači na lokální síti. [20]
- Bezpečnost: je obtížné pro útočníky prozkoumat počítač na lokální síti a umožňuje v síti blokovat nežádoucí provoz, například šíření virů. Dokáže filtrovat přístup k síti, funguje tedy jako jednoduchý firewall. [20]
- Snadná správa: NAT umožňuje snadnější správu více počítačů v síti. Stačí jedna brána NAT a všechny počítače v síti mohou mít přístup k Internetu. [20]

• Nevýhoda: NAT může zpomalovat přenos dat, protože se musí zpracovávat více informací nebo NAT může způsobit potíže určitým aplikacím, které vyžadují přímou komunikaci mezi počítači. [20]

## **Získané kompetence:**

- Studenti poznají základní princip a účel technologie NAT v počítačových sítích.
- Studenti získají přehled o různých typech NAT (Static NAT, Dynamic NAT, PAT) a jejich využití.

## **5.8.1 Pracovní list č. 8 – NAT, PAT**

# **NAT, PAT**

## **1. Úkol**

Zařízení na obrázku jsou nakonfigurovaná. Nastavte na Routeru-PT NAT Gateway funkci NAT.

Pokyny: použijte následující kroky pro router NAT Gateway.

- *1. povolte režim konfigurace – enable mode*
- *2. vstupte do konfiguračního režimu*
- *3. vyberte rozhraní na routeru GigabitEthernet0/0*
- *4. označte toto rozhraní, že bude ve "vnější" síťové zóně*
- *5. vyberte rozhraní na routeru GigabitEthernet1/0*
- *6. označte toto rozhraní, že bude ve "vnitřní" síťové zóně*

Pro statický NAT na routeru NAT Gateway

- *7. nastavte statický překlad adres z 192.168.1.3 na 77.75.79.222*
- *8. zkontrolujte náhledem do tabulky NAT* [21], [24]

Funkci statického NAT vyzkoušejte v simulaci příkazu *ping* a *tracert* z PC Jirka na Server a naopak. Zároveň zkuste simulovat otevření webového prohlížeče na PC Jirka a připojení se na *seznam.cz.*

# **2. Úkol**

Přidejte do sítě ještě DNS Server podle obrázku a nakonfigurujte na něm službu DNS, která předtím běžela na WEB Serveru. Tím oddělíte obě služby, které předtím běžely na jednom zařízení.

Pokyny: použijite následující kroky pro router NAT Gateway.

- *1. povolte režim konfigurace – enable mode*
- *2. vstupte do konfiguračního režimu*
- *3. (zrušíme statický překlad adres)*
- *4. nastavte překlad adres pro službu HTTP, která běží na protokolu TCP a portu 80*
- *5. nastavte překlad adres pro službu DNS, která běží na protokolu UDP a portu 53*
- *6. zkontrolujte náhledem do tabulky NAT* [21], [24]

Funkci statického PAT opět vyzkoušejte v simulaci příkazu *ping* a *tracert* z PC Jirka na Server a naopak. Funkci statického NAT vyzkoušejte v simulaci příkazu *ping* a *tracert* z PC Jirka na Server a naopak. Zároveň zkuste simulovat otevření webového prohlížeče na PC Jirka a připojit se na *seznam.cz.*

# **5.9 Úloha č. 9: Jednoduchý tunnel – bonusová úloha**

Téma jednoduchý tunnel jsem zde zařadil víceméně na přání. Setkal jsem se ve svých pedagogických praxích v rámci svého studia tohoto oboru s dotazem na VPN, a tak jsem připravil jednoduché cvičení spíše na úvod k tomuto tématu. Vyhradil jsem na to 2 vyučovací hodiny a pojal jsem toto téma spíše jako bonusové, nad rámec RVP.

**Cíl:** představení technologie používané pro vytváření jednoduchého tunnelu.

**Vstupní znalosti:** pro tuto úlohu je vhodné znát zejména několik pojmů z této oblasti:

• Jednoduchý tunnel (anglicky simple tunnel) nebo také (point-to-point tunnel) je technologie používaná v počítačových sítích pro vytvoření virtuálního spojení mezi dvěma zařízeními přes nezabezpečenou síť, jako je například Internet. [22]

### **Mezioborové souvislosti**

- Spojení mezi počítačovými sítěmi a kryptografií.
- Ochrana soukromí a bezpečnost dat.

### **Badatelské aktivity:**

• Prozkoumání technologie pro implementaci tunnelu pomocí záchytu síťového provozu na síťovém zařízení Sniffer, které si studenti zapojí do různých míst v síti.

### **Diskuse a zhodnocení:**

• Diskuse o využití tunnelů.

### **Získané kompetence:**

• Studenti získají povědomí o technologiích používaných pro vytváření tunnelů.

**Závěr:**

- Příklady reálného využití tunelů v různých odvětvích.
- Uvědomění si důležitosti bezpečnosti v digitálním světě.

Na již poměrně známé topologii počítačové sítě, kterou jsem použil v úloze číslo 2 věnované směrování s tím rozdílem, že ostatní routery jsou skryty v clusteru s názvem Temná ulička, jak je vidět na obrázku níže, si studenti vyzkouší konfiguraci jednoduchého nešifrovaného tunnelu mezi Routery 2911 "sosslavičín.cz" a "seznam.cz".

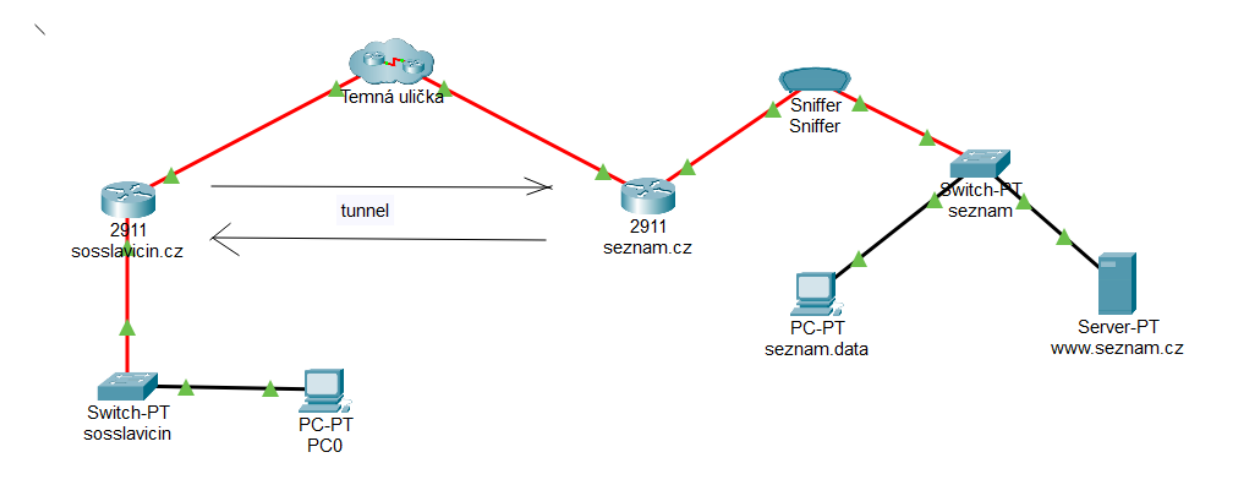

Obrázek 45 Jednoduchý tunnel – PT

V pracovním listu, který je tomuto tématu věnovaný, bude tunnel fungovat na virtuálních rozhraních s IP adresami 172.16.0.1 a 172.16.0.2. Správnou konfiguraci lze demonstrovat v simulaci a výpisem trasy příkazem *tracert seznam.cz* aplikovaného z PC0, a to jednak před konfigurací a po konfiguraci tunnelu, jak lze vidět na následujících obrázcích.

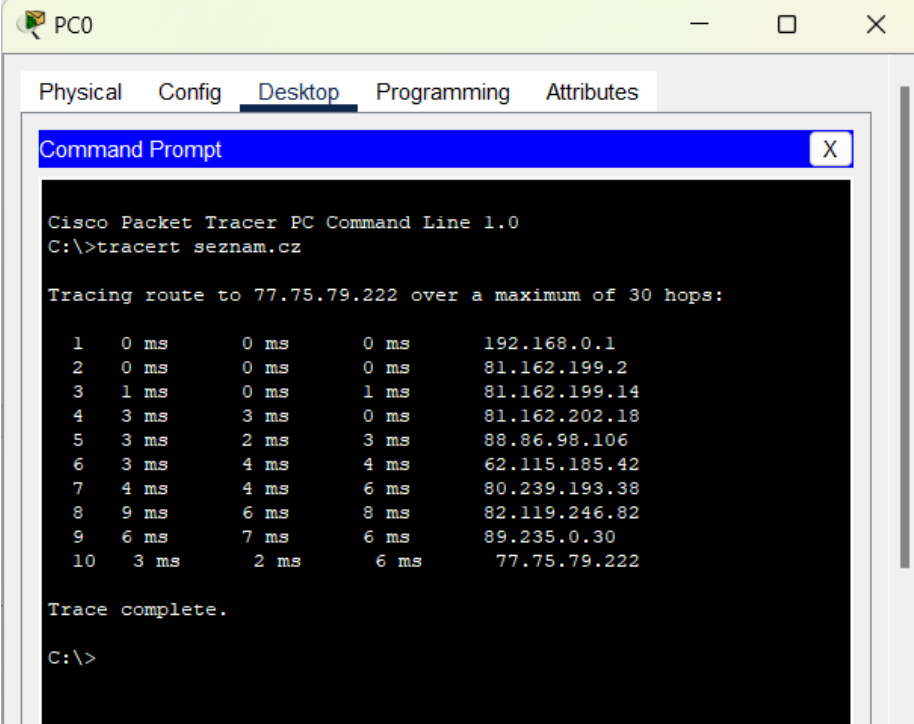

Obrázek 46 Výpis před konfigurací tunnelu – PT

| PCO                 |                       |                               |                                                          |            |  | $\Box$ | $\times$ |
|---------------------|-----------------------|-------------------------------|----------------------------------------------------------|------------|--|--------|----------|
| Physical            | Config                | Desktop                       | Programming                                              | Attributes |  |        |          |
|                     | <b>Command Prompt</b> |                               |                                                          |            |  |        | Х        |
|                     |                       |                               |                                                          |            |  |        |          |
|                     |                       |                               |                                                          |            |  |        |          |
|                     | C:\>tracert seznam.cz |                               | Cisco Packet Tracer PC Command Line 1.0                  |            |  |        |          |
|                     |                       |                               | Tracing route to 77.75.79.222 over a maximum of 30 hops: |            |  |        |          |
| ı                   |                       | $0 \text{ ms}$ $1 \text{ ms}$ | $0 \text{ ms}$ 192.168.0.1                               |            |  |        |          |
| $\overline{a}$<br>3 |                       |                               |                                                          |            |  |        |          |

Obrázek 47 Výpis po konfiguraci tunnelu – PT

## **5.9.1 Pracovní list č. 9 – Jednoduchý tunnel**

# **Jednoduchý tunnel**

**1. Úkol**

Zařízení na obrázku jsou nakonfigurovaná. Úkolem bude nastavit mezi Routery **sosslavicin.cz** a **seznam.cz** jednoduchý tunnel.

Pokyny:

- 1. použijte následující kroky pro Router 2911 sosslavicin.cz
	- *1. povolte režim konfigurace – enable mode*
	- *2. vstupte do konfiguračního režimu*
	- *3. vstupte do nastavení konfigurace pro tunnel 1*
	- *4. nastavte parametry: IP adresa 172.16.0.1 a maska 255.255.255.252*
	- *5. nastavte zdrojové rozhraní GigabitEthernet0/1/0*
	- *6. nastavte cílovou adresu tunnelu 89.235.0.30*
	- *7. nastavte statickou cestu pro tunnel 1: síť 77.75.79.216, maska 255.255.255.248 a IP adresa 172.16.0.2* [21], [24]
- 2. obdobné kroky použijte pro Router 2911 seznam.cz s tím rozdílem, že se bude jednat o tunnel zpět, takže:
	- *1. povolte režim konfigurace – enable mode*
	- *2. vstupte do konfiguračního režimu*
	- *3. vstupte do nastavení konfigurace pro tunnel 2*
	- *4. nastavte parametry: IP adresa 172.16.0.2 a maska 255.255.255.252*
	- *5. nastavte zdrojové rozhraní GigabitEthernet0/1/0*
	- *6. nastavte cílovou adresu tunnelu 81.162.199.1*
	- *7. nastavte statickou cestu pro tunnel 2: síť 192.168.0.0, maska*  255.255.255.224 *a IP adresa 172.16.0.1* [21], [24]

# **2. Úkol**

Otestujte funkčnost sítě a sledujte záchyt síťového provozu na zařízení Sniffer. (Můžete si Sniffer zapojit i do jiného místa v síti).

# **5.10 VLAN**

Tato úloha je zaměřena na procvičení VLAN formou projektu, ve kterém si studenti vyzkouší vytváření VLAN. Na toto téma jsem vyhradil 4 vyučovací hodiny, aby bylo dostatek času i na prezentace projektů. Studenti navrhnou počítačovou síť pro 2 třídy a kabinet se serverem za použití VLAN. V každé třídě bude 10 počítačů pro studenty a 1 učitelský, rozmístění jednotlivých zařízení je možno vidět na obrázku.

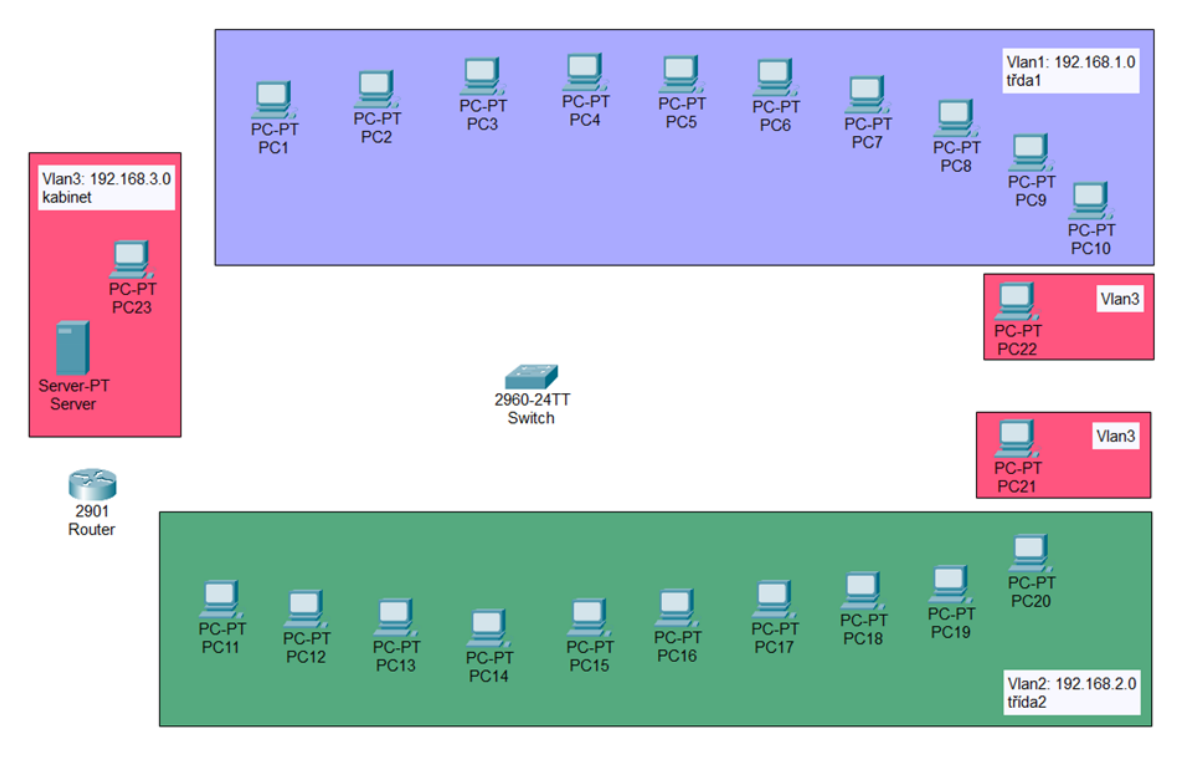

Obrázek 48 VLAN – PT

**Cíl:** skupinová práce na návrhu sítě s použitím VLAN pro konkrétní scénář.

**Vstupní znalosti:** pro tuto úlohu je vhodné znát zejména několik termínů z této oblasti:

- Zkratka pro VLAN je *Virtual Local Area Network* a označuje logickou skupinu zařízení v síti. Tyto skupiny vytváříme na základě fyzického rozložení sítě, typu uživatelů nebo jiných kritérií. [20]
- Default VLAN výchozí VLAN slouží na síťovém switchi jako výchozí místo pro zařízení, kterému nejsou přiřazeny žádné specifické VLAN. Je označena číslem 1 (VLAN ID) a je přiřazena ke všem portům na switchi. To znamená, že veškerý provoz na portech, které nejsou konfigurovány pro jinou VLAN, bude automaticky přiřazen do této výchozí VLAN. [20]
- VLAN ID číselný identifikátor VLAN, který se přiděluje jednotlivým VLAN. VLAN ID se pohybuje v rozmezí od 1 do 4094. [20]
- Access port je síťový port na switchi, který je připojen k jedné konkrétní VLAN. [20]
- Trunk nebo trunkové spojení je logické spojení umožňující síťový provoz mezi přepínači (switchi), mezi switchi a směrovači nebo mezi switchi a jinými zařízeními, které podporují VLAN a používají speciální síťový protokol IEEE 802.1Q.

Tento protokol umožňuje přidání informace o VLAN do každého rámce, který se přenáší trunkovým spojením, a tím umožňuje switchi v síti rozlišovat a spravovat provoz pro různé VLAN. [20]

- Tagování aby bylo možné rozlišit jednotlivé rámce přenášené mezi switchi a dalšími zařízeními, kde se provoz provádí pomocí VLAN, je každý rámec označen příslušným VLAN tagem. [20]
- Native VLAN **–** pro provoz mezi switchem a zařízením, které například nepodporuje VLAN, se používá takzvaná native VLAN, která přenášené rámce neoznačuje tagem. [20]

Je důležité si uvědomit, že native VLAN by neměla být používána k přenosu důvěrných dat, protože není tagována a může být snadno napadena útočníkem. Pokud je nutné přenášet důvěrná data, měla by být použita šifrovaná spojení, jako například VPN, nebo by měla být použita jiná metoda zabezpečení přenosu dat. [20]

Výhody použití VLAN v síti:

- Bezpečnost: VLAN umožňuje oddělit provoz jedné skupiny zařízení od ostatních skupin v síti, což zvyšuje bezpečnost a minimalizuje riziko zneužití či útoků. [20]
- Snadnější správa: Vytvořením VLAN lze snadno oddělit a spravovat síťový provoz podle skupin uživatelů, typu aplikací nebo funkcí. [20]
- Flexibilita: VLAN umožňuje snadné přesunutí zařízení z jedné části sítě do jiné, aniž by bylo nutné měnit fyzické připojení. [20]
- Zlepšení výkonu: Vytvořením VLAN lze minimalizovat broadcastový provoz v síti, což zlepšuje výkon a rychlost sítě. [20]
- Škálovatelnost: Použitím VLAN lze snadno rozšiřovat síťovou infrastrukturu bez nutnosti fyzického rozšíření sítě. [20]
- Snadnější využití sítě: Vytvořením VLAN lze rozdělit síťový provoz do logických skupin a snadněji spravovat přístup k síti. [20]

### **Badatelská aktivita:**

- Studenti navrhnou způsob a zrealizují rozšíření počtu PC ve stávající třídě.
- Studenti navrhnou způsob a zrealizují rozšíření sítě o další třídu.

Poznámka: pro rozšíření počtu PC v stávající třídě nebo třídách by byla vhodná varianta se dvěma switchi propojenými trunkem.

### **Diskuse a zhodnocení:**

- Prezentace výsledků skupinové práce na návrhu sítě s použitím VLAN.
- Diskuse o různých přístupech k návrhu sítí z technického hlediska.

### **Získané kompetence:**

• Studenti porozumí konceptu VLAN.

## **5.10.1 Pracovní list č. 10 – VLAN**

# **Konfigurace VLAN**

Budeme konfigurovat počítačovou síť pro 2 třídy a kabinet se serverem za použití VLAN. V každé třídě bude 10 počítačů pro žáky a 1 učitelský. Použijte zvláštní VLAN pro každou třídu i kabinet.

## **1. Úkol**

Propojte jednotlivá zařízení s porty switche a zapište do tabulky.

### Tabulka 16 Zapojení portu switche

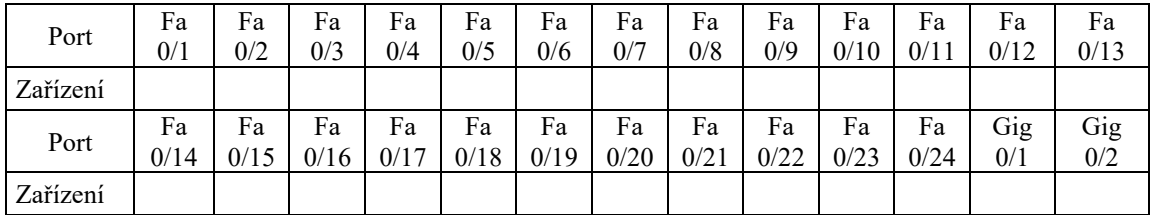

Pro server, který je umístěn ve VLAN 3, zvolte statickou IP adresu.

### **2. Úkol**

Navrhněte a zapište do tabulky adresaci pro jednotlivé VLAN, kterou použijete k nastavení DHCP.

### Tabulka 17 Nastavení DHCP

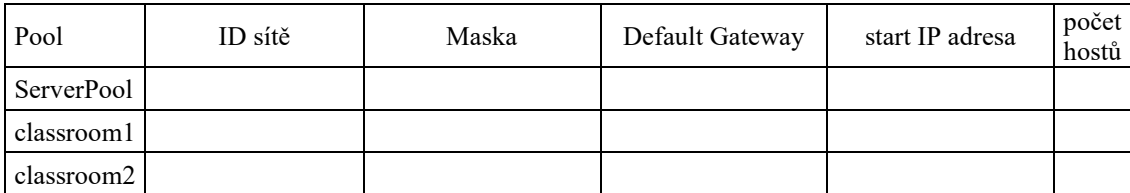

# **3. Úkol**

Nastavte alespoň 3 záznamy v DNS službě na serveru, například:

- router
- switch
- server

## **4. Úkol**

Pro konfigurace VLAN na switchi použijte následující kroky.

- *1. povolte režim konfigurace – enable mode*
- *2. vstupte do konfiguračního režimu*
- *3. vyberte rozhraní na switchi fastEthernet 1/1*
- *4. definujte jednotlivé VLAN, včetně native VLAN*
- *5. vyberte rozhraní na switchi fastEthernet 1/1-10*
- *6. nastavte režim přístupového portu pro VLAN 10*
- *7. vyberte rozhraní na switchi fastEthernet 1/1–20*
- *8. nastavte režim přístupového portu pro VLAN 20*
- *9. vyberte rozhraní na switchi fastEthernet 1/1-30*
- *10. nastavte režim přístupového portu pro VLAN 30*
- *11. vyberte rozhraní na switchi gigabitEthernet 0/1*
- *12. nastavte režim přístupového portu trunk*
- *13. povolte vybrané VLAN*
- *14. nastavte IP adresu a masku pro toto rozhraní* [21], [24]

Nastavení routeru a konfigurace subinterfaces. Použijte následující kroky.

- *1. povolte režim konfigurace – enable mode*
- *2. vstupte do konfiguračního režimu*
- *3. vyberte rozhraní gigabitEthernet0/1*
- *4. aktivujte vypnuté rozhraní*
- 5. *vyberte rozhraní gigabitEthernet 0/1.1*
- *6. nastavte standard 802.1q*
- *7. nastavte IP adresu a masku pro toto rozhraní*
- *8. povolte šíření DHCP paketů* [21], [24]

Podobně kroky 5-8 použijte ke konfiguraci rozhraní gigabitEthernet 0/1.2 a 0/1.3

# **5.11 Vybavení do 2 kanceláří – náročnější projekt**

Následující projekt se už podobá reálné zakázce, se kterou by se studenti mohli setkat v praktickém životě. Studenti na školách se často nesetkávají se skutečnými zakázkami a řeší spíše výukové příklady. Úloha je zaměřeno opět na procvičování práce s DHCP službou tentokrát nastavenou na routeru a lehce se dotýká tématu VLAN.

Projekt sice neobsahuje velké množství jednotlivých zařízení, ale je časově náročnější díky většímu množství různých konfigurací jak na routeru, tak na switchi, proto bych na tuto úlohu vyhradil 6 vyučovacích hodiny. Prostor v tomto projektu může být také věnován zabezpečení síťových prvků.

Studenti mají zadáno zrealizovat počítačovou síť pro dvě kanceláře, každá kancelář bude disponovat 2 PC, 2 IP telefony a 1 tiskárnou. IP telefony jsem do zadání zvolil proto, že mají v aplikaci Cisco Packet Tracer opravdu vydařené grafické rozhraní, jak je možné posoudit z následujícího obrázku, samozřejmě se na nich dají vytáčet čísla, a dokonce i zvoní. Jinak Cisco Packet Tracer má k dispozici celou řadu různých jiných zařízení.

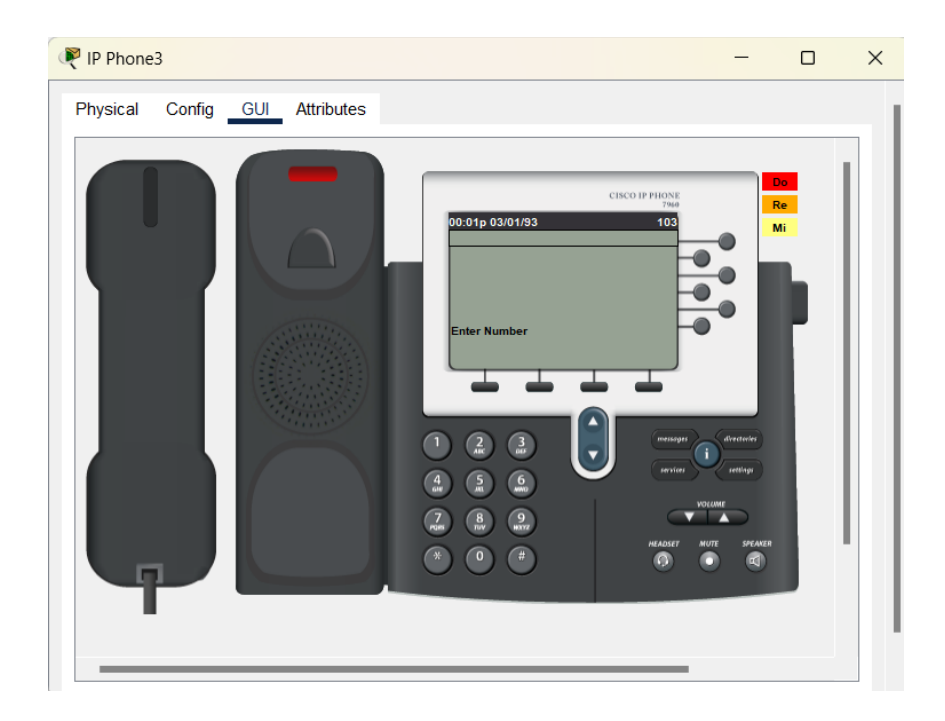

Obrázek 49 IP telefon – PT

Kromě toho bude mít každá kancelář také možnost se připojit na firemní Wi-Fi. Zadání k projektu je opět k dispozici v příloze pod názvem *PL11 – Vybavení do 2 kanceláří.pka,*  ukázka z této úlohy je na následujícím obrázku.

|                                                                                                    | Cisco Packet Tracer - C:\Users\jiriv\Desktop\prilohy\PL11 - Vybavení do 2 kanceláří.pka - Guest - 2023-08-19 20:23:05                                                                                                    |                                                                              | $\Box$<br>X                                                                                       |
|----------------------------------------------------------------------------------------------------|----------------------------------------------------------------------------------------------------|------------------------------------------------------------------------------|---------------------------------------------------------------------------------------------------|
| Edit Options View Tools Extensions Window Help<br>File                                                                                                    |                                                                                                    |                                                                              |                                                                                                   |
| 阍<br>t.<br>自                                                                                                    |                                                                                                    |                                                                              | ?                                                                                                 |
| Ħ<br>Щ<br>$\left( \nabla \right)$<br>R                                                                                                    | ⊠≏                                                                                                    |                                                                              |                                                                                                   |
| <b>ALogical</b><br>Physical)x: 18, y: 94                                                                                                    |                                                                                                    |                                                                              | Root                                                                                              |
| Vybavení do 2 kanceláří                                                                                                    |                                                                                                    |                                                                              |                                                                                                   |
| telefony. Pevná síť LAN i Wifi budu koncipovány pro max 10 hostů.                                                                                                    | Vybavíme 2 kanceláře informační technikou. V každé kanceláři budou 2 pracovní místa<br>pro úředníky. Úředníci budou používat PC připojené do pevné sítě nebo si budou moci<br>přinést mobilní zařízení, které si budou moci připojit k bezdrátové síti. Každá kancelář<br>bude tedy vybavena dvěma PC a jednou tiskárnou, připojením k wifi, a navíc dvěma IP |                                                                              | マヘ<br>2811<br>Router                                                                              |
| 1. Úkol                                                                                                    |                                                                                                    |                                                                              | AccessPoint-PT<br>Wifi                                                                            |
| Propojte počítače, IP telefony a tiskárny v kancelářích se switchem a routerem podle<br>obrázku. Zapište do tabulky zapojení jednotlivých portů switche.<br>Port<br>Zařizení<br>Port<br>Zařízení<br>Navrhněte IP adresaci a doplňte do tabulky. |                                                                                                    | PC1IP Phone1<br>Printer-PT<br>Printer1<br>7960<br>PC2IP Phone2<br>kancelář 1 | Switch-PT<br>Switch<br>7960<br>7960<br><b>IP Phone4</b><br><b>IP Phone3</b>                       |
| Pool<br>ID sitě<br>Maska                                                                                                    | počet<br><b>Defauld Gateway</b><br>start IP adresa<br>hostů                                                                                                    |                                                                              | Printer-PT<br>Printer <sub>2</sub><br>kancelář <sub>2</sub><br>PC <sub>3</sub><br>PC <sub>4</sub> |
|                                                                                                    |                                                                                                    |                                                                              |                                                                                                   |
| Time Elapsed: 00:01:35                                                                                                    | Completion: 1%                                                                                                    |                                                                              |                                                                                                   |
| O Dock<br><b>Check Results</b>                                                                                                    | Back<br><b>Next</b><br>1/1                                                                                                    |                                                                              |                                                                                                   |
| Time: 00:01:31( $\circ$ )<br>▶                                                                                                    |                                                                                                    |                                                                              | Simulation<br><b>GRealtime</b>                                                                    |
| 4331 4321 1941                                                                                                    | 2901<br>2911<br>81910X 819HGW<br>829<br>1240<br>PT-Router                                                                                                    | Fire<br>Scenario 0 $\vee$<br>1841<br>2620XM 2621<br>PT-Empty<br>Delete       | Last Status Source Destination<br>Color Ti<br>Type                                                |
|                                                                                                    | (Select a Device to Drag and Drop to the Workspace)                                                                                                    | <b>Toggle PDU List Window</b>                                                |                                                                                                   |

Obrázek 50 Vybavení do 2 kanceláří – PT

Na dalším obrázku je vidět jedna z možností realizace, která je k dispozici v příloze pod názvem *PL11 – Vybavení do 2 kanceláří.pkt*.

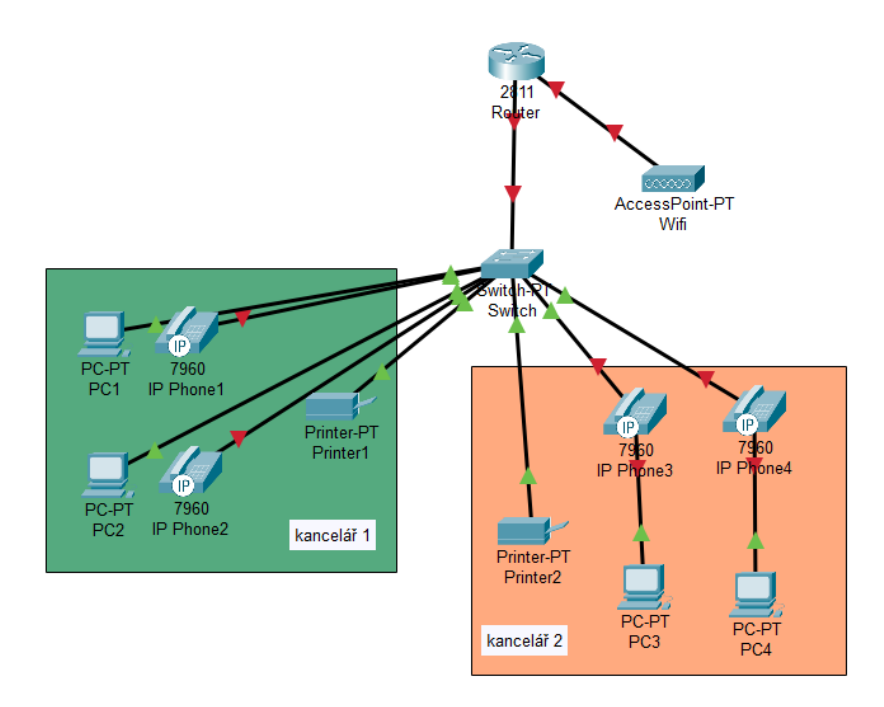

Obrázek 51 2 kanceláře – PT

# **5.11.1 Pracovní list č. 11 – vybavení do 2 kanceláří**

# **Vybavení do 2 kanceláří**

Vybavíme 2 kanceláře informační technikou. V každé kanceláři budou 2 pracovní místa pro úředníky. Úředníci budou používat PC připojené do pevné sítě nebo si budou moci přinést mobilní zařízení, které si budou moci připojit k bezdrátové síti. Každá kancelář bude tedy vybavena dvěma PC a jednou tiskárnou, připojením k Wifi, a navíc dvěma IP telefony. Pevná síť LAN i Wifi budu koncipovány pro max 10 hostů.

### **1. Úkol**

Propojte počítače, IP telefony a tiskárny v kancelářích se switchem a routerem podle obrázku. Zapište do tabulky zapojení jednotlivých portů switche.

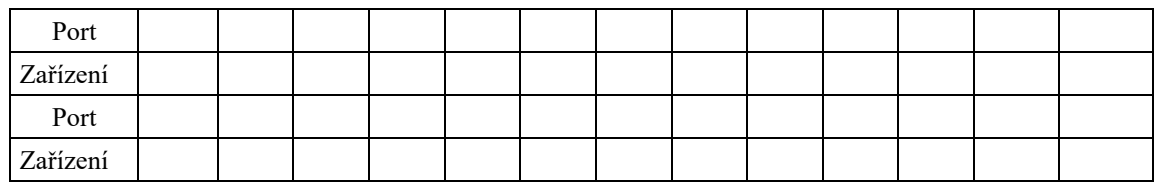

Tabulka 18 Zapojení portů switche

Navrhněte IP adresaci a doplňte do tabulky.

Tabulka 19 IP adresy pro DHCP

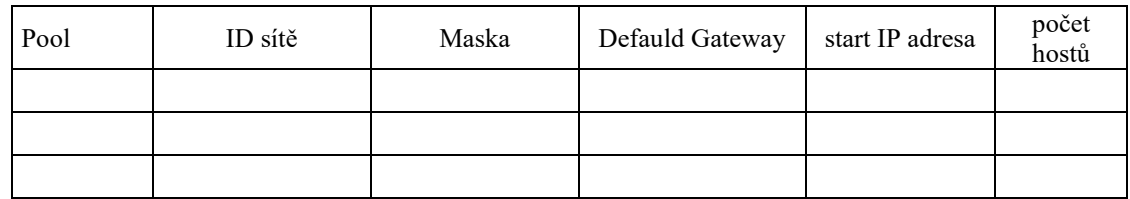

# **2. Úkol**

Připojte se k routeru konzolovým kabelem, otevřete terminál a použijte následující postup pro konfiguraci routeru:

- *1. povolte režim konfigurace – enable mode*
- *2. vstupte do konfiguračního režimu*
- *3. vyberte rozhraní na routeru FastEthernet0/0*
- *4. nastavte parametry*
- *5. aktivujte vypnuté rozhraní* [21], [24]

### Nastavte službu DHCP pro LAN.

- *6. vstupte do nastavení DHCP služby na routeru*
- *7. vytvořte pool pro přidělování IP adres*
- *8. určete síť*
- *9. určete výchozí bránu*
- *10. určete IP adresu serveru pro telefony* [21], [24]

Nastavte službu pro IP telefony na routeru.

- *11. vstupte do konfigurace IP telefonů na routeru*
- *12. nastavte maximální počet telefonních linek*
- *13. nastavte maximální počet telefonů*
- *14. nastavte zdrojovou IP adresu a port*
- *15. vstupte do konfiguračního režimu pro konfiguraci telefonních čísel*
- *16. nastavte telefonní čísla, např.: 101, 102, 103 a 104* [21], [24]

### **4. Úkol**

Připojte se ke switchi pomocí konzolového kabelu a nastavte službu pro IP telefony pomocí následujících kroků:

- *1. povolte režim konfigurace – enable mode*
- *2. vstupte do konfiguračního režimu*
- *3. vyberte rozhraní na switchi fastEthernet 1/1*
- *4. nastavte režim přístupového portu*
- *5. nastavte VLAN pro hlasový provoz* [21], [24]

To samé nastavte pro interface fastEthernet 2/1, 3/1 a 4/1.

# **5. Úkol**

Nakonfigurujte službu DHCP na routeru, připojte se k routeru pomocí konzolového kabelu a postupujte následovně:

- *1. povolte režim konfigurace – enable mode*
- *2. vstupte do konfiguračního režimu*
- *3. vyberte rozhraní na switchi FastEthernet0/1*
- *4. nastavte parametry*
- *5. aktivujte vypnuté rozhraní*
- *6. vstupte do nastavení DHCP služby na routeru*
- *7. vytvořte pool pro přidělování IP adres*
- *8. určete síť*
- *9. určete výchozí bránu* [21], [24]

## **6. Úkol**

Navrhněte a zrealizujte zabezpečení přístupu ke switchi a routeru.

### **5.12 Zpětná vazba od studentů**

Zaznamenal jsem zpětnou vazbu od studentů na některé úlohy v simulačním softwaru, které jsem měl možnost v rámci svých pedagogických praxí studentům předložit. Reakce studentů byla zpočátku nevýrazná, ale postupně se stávala příznivější, když se zlepšili v ovládání simulačního softwaru. Následně je práce v simulátoru bavila.

Ohlas přinesla úloha č. 4. Při jejím řešení jsem rozdělil studenty ve třídě na 4 týmy a všechny týmy zadanou úlohu vyřešily tak, že počítačová síť byla funkční. Ovšem jen jednomu týmu se podařilo opravit záměrnou chybu, ostatní tři týmy zvolily více či méně krkolomná řešení, takže při výsledné prezentaci výsledků nastaly komické situace.

# **6 KONZULTACE S UČITELI SŠ**

Pro získání zpětné vazby, jak vhodné jsou takto vypracované podklady k výuce počítačových sítí v simulačním softwaru pro výuku, jsem zvolil osobní schůzku s učiteli třech středních škol. Pokud bych hodnotil efektivitu výzkumu formou zasílaného dotazníku nebo osobního jednání, tak pro získání nestranného názoru a případných odpovědí je osobní jednání nepostradatelné a stoprocentní. Při osobní schůzce lze také danou problematiku doprovodit osobním komentářem a získat tak ucelenější pohled, případně se dozvědět nějaké zajímavosti. V každém případě mě osobní setkání s odbornými učiteli obohatilo, i když to bylo časově náročnější než již zmíněný zasílaný dotazník.

- 1. Navštívil jsem Střední průmyslovou školu polytechnickou ve Zlíně a z osobní schůzky jak s panem ředitelem školy Ing. Bc. Jiřím Charvátem, tak s panem učitelem Ing. Daliborem Slovákem, Ph.D., garantem studijního oboru Informační technologie (zaměření Počítačové sítě a robotika), který se mi i přes časovou vytíženost ochotně věnoval, jsem získal hodnocení mnou vypracovaných materiálů. Závěr byl takový, že mnou předložené materiály jsou vhodné a použitelné ve výuce.
- 2. Dále jsem navštívil Střední školu Baltaci ve Zlíně, kde jsem dostal možnost konzultace s panem zástupcem ředitele školy pro ICT a Akademii informatiky Ing. Viktorem Vráblíkem, který se mi také velmi ochotně věnoval. Závěrem se pan Ing. Vráblík vyslovil, že takto připravené podklady jsou použitelné ve výuce, ale s jistými výhradami. Za prvé, že nejsou zcela přehledné. Za druhé, abych volil spíše obecný postup, ne doslovný návod. Za tyto připomínky jsem byl obzvlášť vděčný a tyto nedostatky jsem odstranil.
- 3. Nakonec jsem konzultoval své materiály pro výuku na Gymnáziu Jana Pivečky a Střední odborné škole ve Slavičíně, kde jsem také vykonával odborné praxe. Svůj čas ke konzultaci mi věnoval pan učitel Mgr. Michal Botek, který se také ochotně vyjádřil, že mnou předložené materiály jsou vhodné a použitelné k výuce.

Dotazníky zpětné vazby dokládám dále.

# **DOTAZNÍK**

#### Dobrý den,

jmenuji se Jiří Vošahlík a studuji na Univerzitě Tomáše Bati ve Zlíně obor Učitelství informatiky pro SŠ. Zpracovávám diplomovou práci na téma Výuka počítačových sítí v prostředí simulačního softwaru.

Rád bych Vás poprosil o vyplnění tohoto dotazníku, který bych využil k mé diplomové práci. Dotazník se týká využití mnou zpracovaných podkladů pro výuku předmětu Počítačové sítě. Podklady obsahují: Pracovní listy a úlohy PT, vytvořené v simulačním softwaru Cisco Packet Tracer.

Předem Vám moc děkuji.

Bc. Jiří Vošahlík

j\_vosahlik@utb.cz

- 1. Využil/a byste takto připravené podklady ve výuce?
	- $\times$  Ano o Ne
- 2. Podklady bych ve výuce nevyužil/a, protože...

Obrázek 52 SPŠP 1

- 3. Ze zpracovaných podkladů bych pro výuku využil/a spíše:
	- $\Box$  Pracovní listy
	- $\Box$  Ulohy PT
	- **X** Oboje
- 4. K uvedeným podkladům bych doplnil/a...

- 5. Z uvedených podkladů bych odebral/a...
- 6. Zpracované podklady celkově hodnotím jako: Y Přehledné **X** Propracované Y Přínosné pro výuku □ Nepřehledné □ Nedostatečně zpracované □ Pro výuku nemají žádné uplatnění

Glacil dulika. Novak@spspolincz Stedini priimyslová škola polytechnická<br>
Centrum odborné připravy Zlín<br>
Nad Ovětrou IV 2528<br>
76001 Z L I N<br>
IČ: 14450500 DIČ: CZ14450500

Obrázek 53 SPŠP 2
#### **DOTAZNÍK**

Dobrý den,

jmenuji se Jiří Vošahlík a studuji na Univerzitě Tomáše Bati ve Zlíně obor Učitelství informatiky pro SŠ. Zpracovávám diplomovou práci na téma Výuka počítačových sítí v prostředí simulačního softwaru.

Rád bych Vás poprosil o vyplnění tohoto dotazníku, který bych využil k mé diplomové práci. Dotazník se týká využití mnou zpracovaných podkladů pro výuku předmětu Počítačové sítě. Podklady obsahují: Pracovní listy a úlohy PT, vytvořené v simulačním softwaru Cisco Packet Tracer.

Předem Vám moc děkuji.

Bc. Jiří Vošahlík

j vosahlik@utb.cz

- 1. Využil/a byste takto připravené podklady ve výuce?
	- X Ano o Ne
- 2. Podklady bych ve výuce nevyužil/a, protože...

<span id="page-108-0"></span>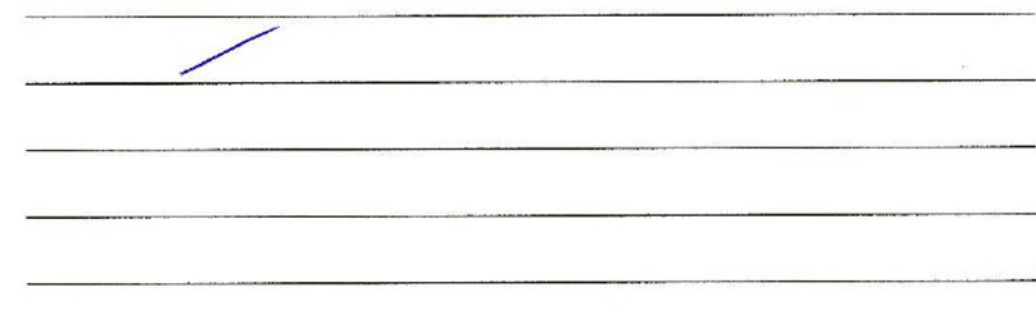

Obrázek 54 Baltaci 1

- 3. Ze zpracovaných podkladů bych pro výuku využil/a spíše:
	- **D** Pracovní listy
	- **X** Úlohy PT
	- □ Oboje
- 4. K uvedeným podkladům bych doplnil/a...

5. Z uvedených podkladů bych odebral/a...

popis nastaveni osodne<br>prehled prikazů ne polloling ne fach Use obech  $h\alpha v$ o-

- 6. Zpracované podklady celkově hodnotím jako:
	- □ Přehledné
	- □ Propracované
	- Přínosné pro výuku
	- Nepřehledné
	- □ Nedostatečně zpracované
	- □ Pro výuku nemají žádné uplatnění

<span id="page-109-0"></span>Ing. Viktor Vraslik<br>Střední škola Italtaci s.r.o

Střední škola Baltaci s.r.o. Zarámi 4422 760 01 Zlin IČ:25327755

Obrázek 55 Baltaci 2

#### **DOTAZNÍK**

#### Dobrý den,

jmenuji se Jiří Vošahlík a studuji na Univerzitě Tomáše Bati ve Zlíně obor Učitelství informatiky pro SŠ. Zpracovávám diplomovou práci na téma Výuka počítačových sítí v prostředí simulačního softwaru.

Rád bych Vás poprosil o vyplnění tohoto dotazníku, který bych využil k mé diplomové práci. Dotazník se týká využití mnou zpracovaných podkladů pro výuku předmětu Počítačové sítě. Podklady obsahují: Pracovní listy a úlohy PT, vytvořené v simulačním softwaru Cisco Packet Tracer.

Předem Vám moc děkuji.

Bc. Jiří Vošahlík

j\_vosahlik@utb.cz

- 1. Využil/a byste takto připravené podklady ve výuce?
	- $\times$  Ano o Ne
- <span id="page-110-0"></span>2. Podklady bych ve výuce nevyužil/a, protože...

Obrázek 56 GJPSOS 1

- 3. Ze zpracovaných podkladů bych pro výuku využil/a spíše:
	- $\Box$  Pracovní listy
	- $\Box$  Ulohy PT
	- X Oboje
- 4. K uvedeným podkladům bych doplnil/a...

5. Z uvedených podkladů bych odebral/a...

6. Zpracované podklady celkově hodnotím jako: X Přehledné X Propracované X Přínosné pro výuku □ Nepřehledné □ Nedostatečně zpracované □ Pro výuku nemají žádné uplatnění Gymnázium Jana Pivečky a<br>Střední odborná škola Slavičín<br>příspěvková organizace  $n\text{E}$ : 46276327  $\text{E}$   $\text{L}_r$   $\text{E}$ 

<span id="page-111-0"></span>Obrázek 57 GJPSOS 2

mbokek aggpsosslavicin.cz

### **7 VYHODNOCENÍ SLABÉ A SILNÉ STRÁNKY PROJEKTU Z DIDAKTICKÉHO POHLEDU**

Za slabou stránku projektu z didaktického pohledu považuji, že se až tolik nevěnuji teoretické přípravě v oblasti počítačových sítí, která by měla určitě předcházet, aby byla výuka efektivní s Cisco Packet Tracerem. Bez dostatečné teoretické opory mohou mít studenti obtíže při pochopení a využití tohoto nástroje. Jedná se hlavně o práci s IP adresami, vymezení adresního prostoru apod.

Za silnou stránku projektu z didaktického pohledu považuji podporu aktivního a praktického učení, vizualizaci schémat sítí a experimentování se sítěmi. Badatelsky orientovaná výuka podněcuje studenty k aktivní účasti a samostatnému zkoumání témat, to zlepšuje jejich zapojení, zájem a motivaci.

#### **ZÁVĚR**

V rámci diplomové práce jsem se zaměřil na výuku počítačových sítí, která využívá simulační software a implementuje badatelsky orientovanou výuku. Cílem této práce bylo vytvoření sady úloh, které povedou studenty k větší angažovanosti, k lepšímu porozumění konceptů počítačových sítí a praktickým dovednostem.

V teoretické části jsem se zaměřil na popis podstaty badatelsky orientované výuky. Snažil jsem se zachytit všechny aspekty badatelsky orientované výuky od historického vývoje až po vazbu na emoce a učitelské kompetence k realizaci badatelsky orientované výuky.

V praktické části jsem se věnoval hlavnímu cíli diplomové práce, vypracování úloh k výuce předmětu Počítačové sítě pomocí simulačního softwaru. Za tímto účelem jsem provedl výzkum, který odhalil aktuálně nejčastěji používaný simulační software ve výuce počítačových sítí na středních školách. Na základě toho jsem zpracoval úlohy, které korespondují s tématy obsaženými v Rámcovém vzdělávacím programu pro střední školy, obor 18-20-M/01 Informační technologie.

Úlohy jsou zpracovány pro simulátor počítačových sítí Cisco Packet Tracer s tím, že uvádím rovněž jednu srovnávací úlohu pro simulátor počítačových sítí GNS3. Všechny úlohy zde uvedené jsou plně funkční a vyzkoušené v rámci mých pedagogických praxí. Obsahují pracovní listy s instrukcemi k řešení a soubory vytvořené v Cisco Packet Traceru jednak s vyhotoveným zadáním, které jsou určené pro učitele k ukázkám ve výkladu a jednak soubory, které jsou určeny pro studenty obsahující zadání úlohy a umožňující i automatické hodnocení. Stanovená časová dotace pro jednotlivé úlohy má charakter spíše doporučující s ohledem na následující činnost studentů na reálných zařízeních.

Zpracované úlohy mají za cíl usnadnit učitelům práci, a zároveň zachovat volnost v zadávání úloh, ale především obohatit studentům výuku formou badatelských aktivit a přispět jim tak k lepšímu pochopení aspektů počítačových sítí.

#### **SEZNAM POUŽITÉ LITERATURY**

- [1] MAŇÁK, Josef a Vlastimil ŠVEC. *Výukové metody.* Brno: Paido, 2003. ISBN 80- 7315-039-5.
- [2] PRŮCHA, Jan, Eliška WALTEROVÁ a Jiří MAREŠ. *Pedagogický slovník.* 7. aktualizované a rozšířené vydání. Praha: Portál, 2013. ISBN 978-80-262-0403-9.
- [3] DOSTÁL, Jiří. *Badatelsky orientovaná výuka: pojetí, podstata, význam a přínosy.* Olomouc: Univerzita Palackého v Olomouci, 2015. ISBN 978-80-244-4393-5.
- [4] DOSTÁL, Jiří. *Badatelsky orientovaná výuka: kompetence učitelů k její realizaci v technických a přírodovědných předmětech na základních školách.* Olomouc: Univerzita Palackého v Olomouci, 2015. ISBN 978-80-244-4515-1.
- [5] PECH, Pavel, Lenka ČINČUROVÁ, Martin GÜNZEL, et al. *Badatelsky orientovaná výuka matematiky a informatiky s podporou technologií.* České Budějovice: Jihočeská univerzita v Českých Budějovicích, 2015. ISBN 978-80-7394-531-2.
- [6] KLEMENT, Milan, Jiří DOSTÁL, Jan KUBRICKÝ a Květoslav BÁRTEK. *ICT nástroje a učitelé: adorace, či rezistence?.* Olomouc: Univerzita Palackého v Olomouci, 2017, 321 s. ISBN 9788024450926.
- [7] Badatelsky orientovaná výuka YouTube. YouTube [online]. Copyright © 2023 Google LLC [cit. 2023-02-16]. Dostupné z: [https://www.youtube.com/watch?v=D](https://www.youtube.com/watch?v=D-tdMXP5xpk)[tdMXP5xpk](https://www.youtube.com/watch?v=D-tdMXP5xpk)
- [8] Principy badatelsky orientované výuky Učíme nanečisto #48 YouTube. YouTube [online]. Copyright © 2023 Google LLC [cit. 2023-02-16]. Dostupné z: [https://www.youtube.com/watch?v=FWP\\_jWFFcC8](https://www.youtube.com/watch?v=FWP_jWFFcC8)
- [9] Ukázka aktivit bádání s tím, co mají́ žáci doma Učíme nanečisto #48 YouTube. YouTube [online]. Copyright © 2023 Google LLC [cit. 2023-02-16]. Dostupné z: <https://www.youtube.com/watch?v=Tx2jQU6ZMvY>
- [10] Ukázka aktivit bádání s pomůckami ze školy Učíme nanečisto #48 YouTube. YouTube [online]. Copyright © 2023 Google LLC [cit. 2023-02-16]. Dostupné z: <https://www.youtube.com/watch?v=VkMhJyKpA98>
- [11] Badatelské aktivity a projekty online Učíme nanečisto #48 YouTube. YouTube [online]. Copyright © 2023 Google LLC [cit. 2023-02-16]. Dostupné z: <https://www.youtube.com/watch?v=vA4f0hnKId8>
- [12] Materiály pro SŠ | Badatele.cz. [online]. Copyright © [cit. 2023-02-16]. Dostupné z: <https://badatele.cz/cz/materialy-pro-ss>
- [13] Webinár Bádateľské učenie YouTube. YouTube [online]. Copyright © 2023 Google LLC [cit. 2023-02-16]. Dostupné z: <https://www.youtube.com/watch?v=D3YiuIbTBuI>
- [14] Definice ukazatele net promoter score (nps) [online]. [cit. 2023-02-16]. Dostupné z: <https://www.flaga.cz/161-nps>
- [15] Software and Cloud Services Terms Cisco. Networking, Cloud, and Cybersecurity Solutions – Cisco [online]. [cit. 2023-02-16]. Dostupné z: [https://www.cisco.com/c/en/us/about/legal/cloud-and](https://www.cisco.com/c/en/us/about/legal/cloud-and-software/end_user_license_agreement.html)[software/end\\_user\\_license\\_agreement.html](https://www.cisco.com/c/en/us/about/legal/cloud-and-software/end_user_license_agreement.html)
- [16] Frequently Asked Questions (FAQs) for Cisco Packet Tracer. Cisco Networking Academy Builds IT Skills & Education For Future Careers [online]. Copyright © 2023 Cisco Networking Academy [cit. 2023-02-16]. Dostupné z: <https://www.netacad.com/courses/packet-tracer/faq#01>
- [17] GNS3 Windows Install | GNS3 Documentation [online]. Copyright © 2023 GNS3 [cit. 2023-02-16]. Dostupné z: [https://docs.gns3.com/docs/getting](https://docs.gns3.com/docs/getting-started/installation/windows)[started/installation/windows](https://docs.gns3.com/docs/getting-started/installation/windows)
- [18] RVP pro obor vzdělávání 18–20–M/01 Informační technologie [online]. Copyright © [cit. 2023-02-16]. Dostupné z: [https://www.edu.cz/wp-content/uploads/2020/12/18-20-M01-Informacni](https://www.edu.cz/wp-content/uploads/2020/12/18-20-M01-Informacni-technologie.pdf)[technologie.pdf](https://www.edu.cz/wp-content/uploads/2020/12/18-20-M01-Informacni-technologie.pdf)
- [19] HORÁK, Jaroslav a Milan KERŠLÁGER. *Počítačové sítě pro začínající správce.* 4., aktualiz. a rozš. vyd. Brno: Computer Press, 2008, 327 s. ISBN 9788025120736.
- [20] KUROSE, James F. a Keith W. ROSS. *Computer networking: a top-down approach.* Eighth edition. Harlow: Pearson Education Limited, [2022]. ISBN 978-1-292-40546- 9.
- [21] EMPSON, Scott. CCNA 200-301 *Portable Command Guide.* Fifth Edition. Cisco Systems, Inc. San Jose, CA: Cisco Press, 2020, 794 s. ISBN 0-13-593782-5.
- [22] KABELOVÁ, Alena a Libor DOSTÁLEK. *Velký průvodce protokoly TCP/IP a systémem DNS.* 5., aktualiz. vyd. Brno: Computer Press, 2008, 488 s. ISBN 9788025122365.
- [23] Start Your Path As An IT Professional With A Course From Networking Academy. Cisco Networking Academy Builds IT Skills & Education For Future Careers [online]. Copyright © [cit. 2023-02-16]. Dostupné z: <https://www.netacad.com/courses/all-courses>
- [24] Cisco IOS Commands Help CCNA Commands Cheat Sheet. ITExamAnswers: Free Computer Networking Labs & Study guide [online]. Copyright © 2023. [cit. 2023-02-16]. Dostupné z: [https://itexamanswers.net/cisco-ios-commands-help-ccna](https://itexamanswers.net/cisco-ios-commands-help-ccna-commands-cheat-sheet.html)[commands-cheat-sheet.html](https://itexamanswers.net/cisco-ios-commands-help-ccna-commands-cheat-sheet.html)
- [25] GNS3 Academy. Home | GNS3 Academy [online]. Copyright © 2022 SolarWinds Worldwide, LLC. All rights reserved. [cit. 2023-02-16]. Dostupné z: <https://gns3.teachable.com/courses>
- [26] badatele.cz |. 2023. badatele.cz |. [online] [cit. 2023-02-16]. Dostupné z: <https://www.badatele.cz/>
- [27] Úvod | Hyperspace. 2023. Úvod | Hyperspace. [online] [cit. 2023-02-16] Dostupné z: [http://www.hyperspace.cz](http://www.hyperspace.cz/)
- [28] Učíme online. 2023. Domovská stránka Učíme online. [online] [cit. 2023-02-16] Dostupné z: <https://www.ucimeonline.cz/>
- [29] Jak přenést bádání domů do distanční výuky. npi. 2023. [online] [cit. 2023-02-16] Dostupné z: [https://www.npi.cz/vzdelavani/62-webinare-zaznamy/12824-jak](https://www.npi.cz/vzdelavani/62-webinare-zaznamy/12824-jak-prenest-badani-domu-do-distancni-vyuky)[prenest-badani-domu-do-distancni-vyuky](https://www.npi.cz/vzdelavani/62-webinare-zaznamy/12824-jak-prenest-badani-domu-do-distancni-vyuky)
- [30] VOTÁPKOVÁ, Dana, ed. *Badatelé.cz: průvodce pro učitele badatelsky orientovaným vyučováním*. Praha: Sdružení Tereza, c2013. ISBN 978-80-87905-02-9.

### **SEZNAM POUŽITÝCH SYMBOLŮ A ZKRATEK**

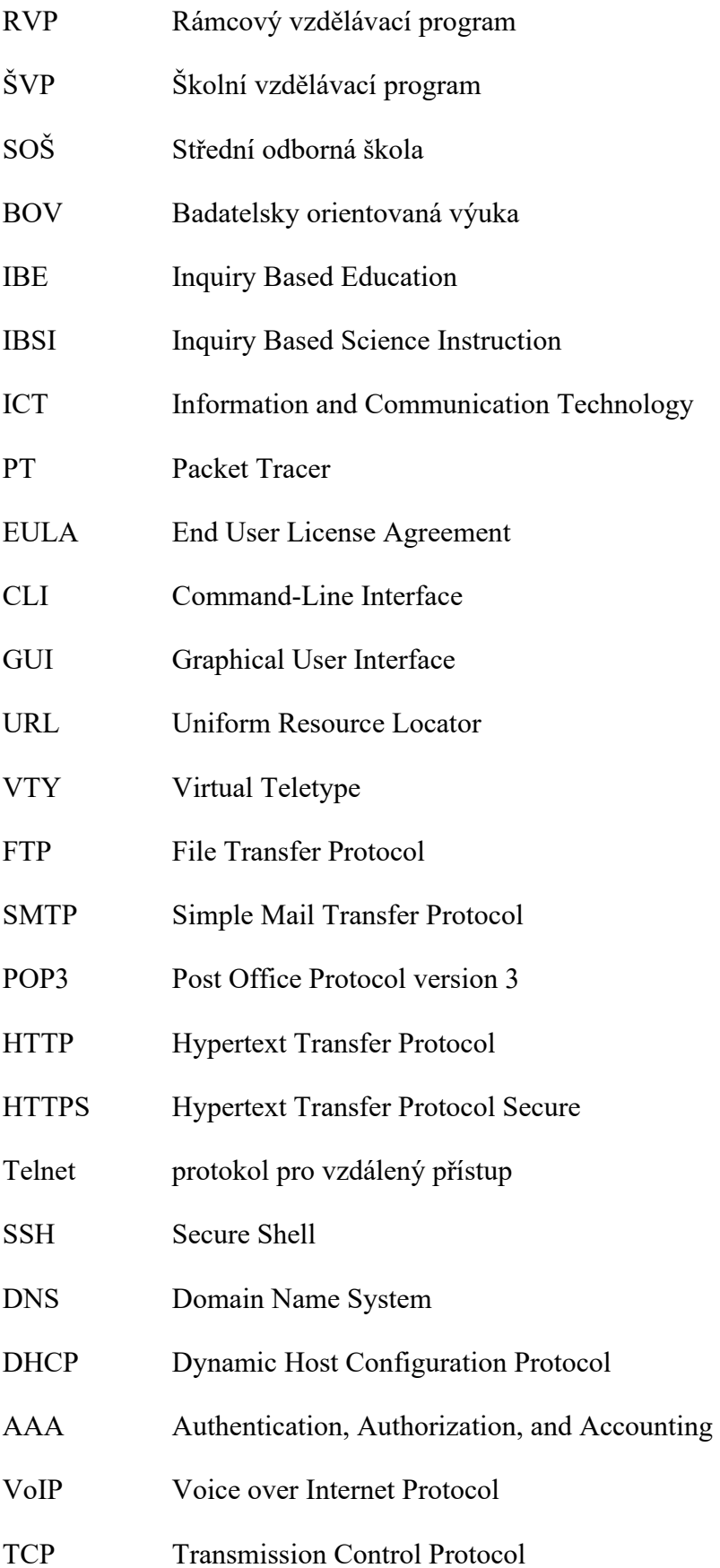

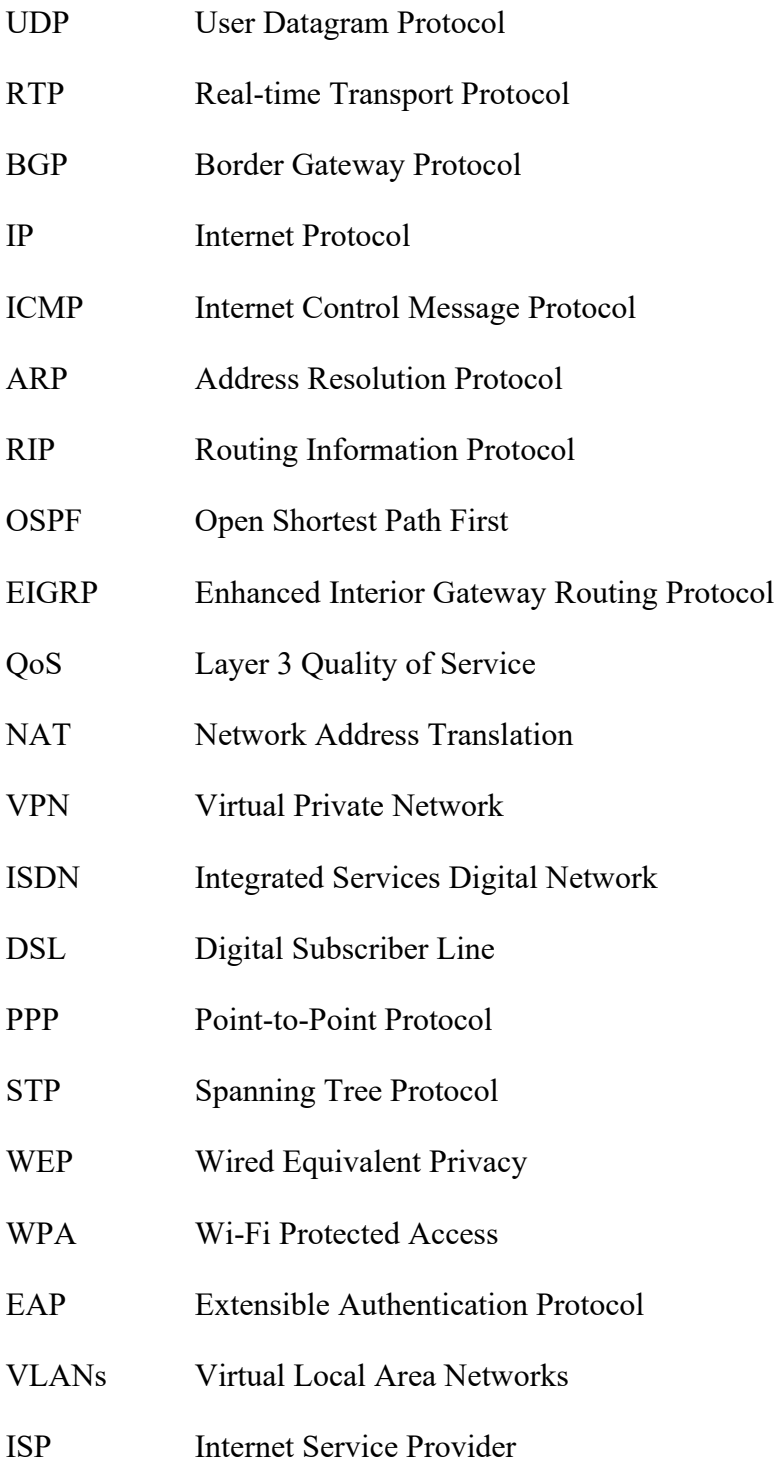

### SEZNAM OBRÁZKŮ

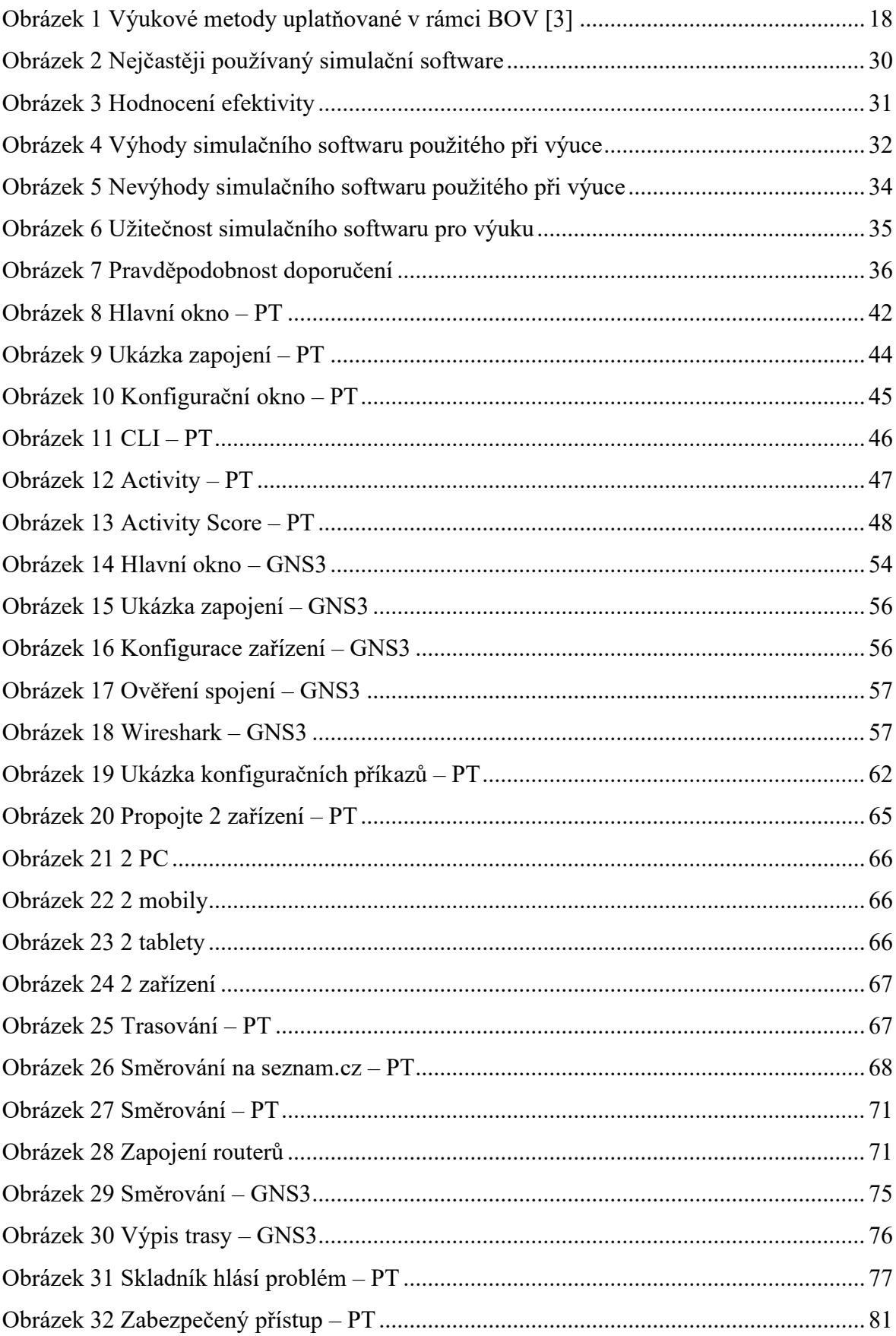

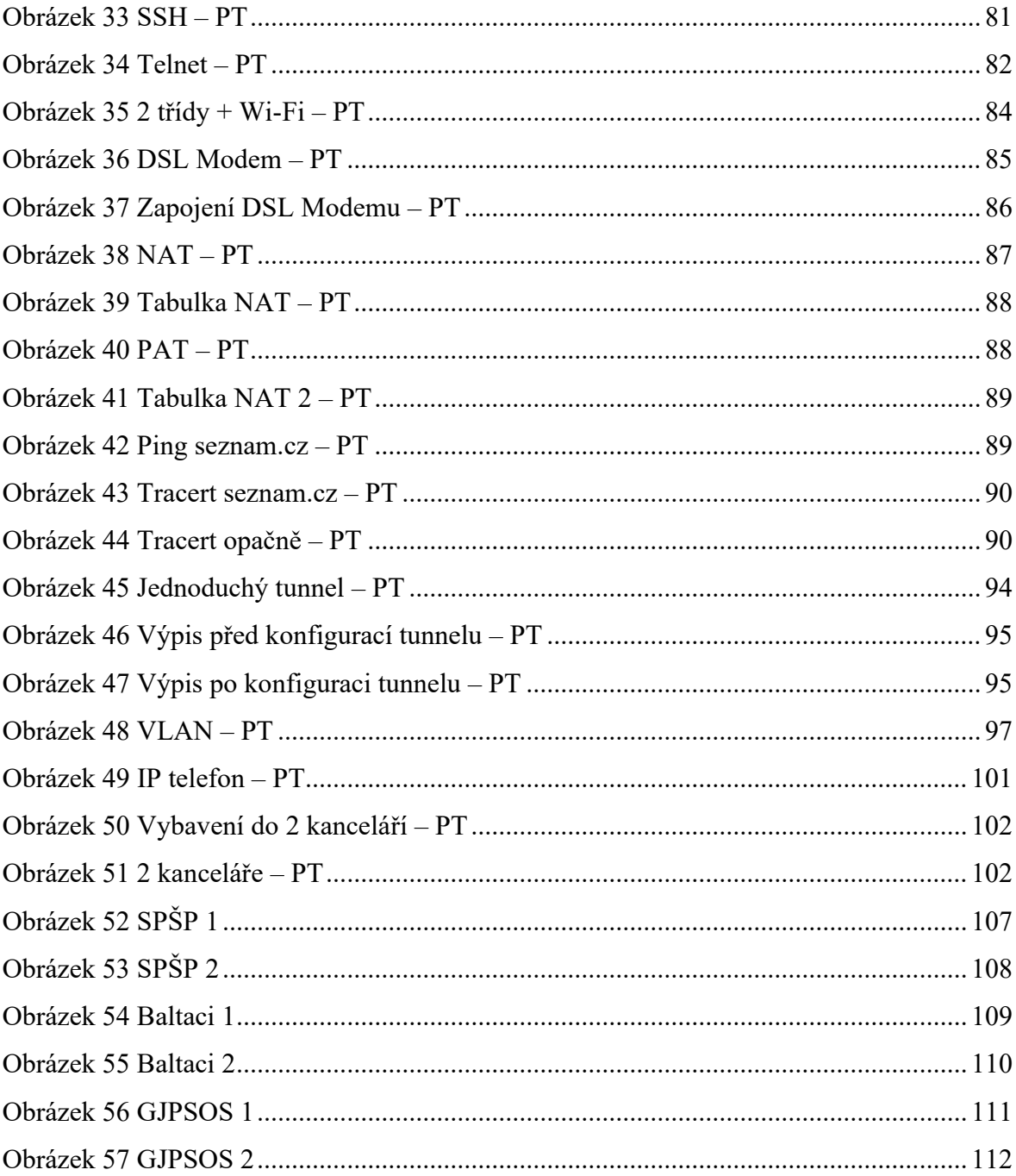

#### **SEZNAM TABULEK**

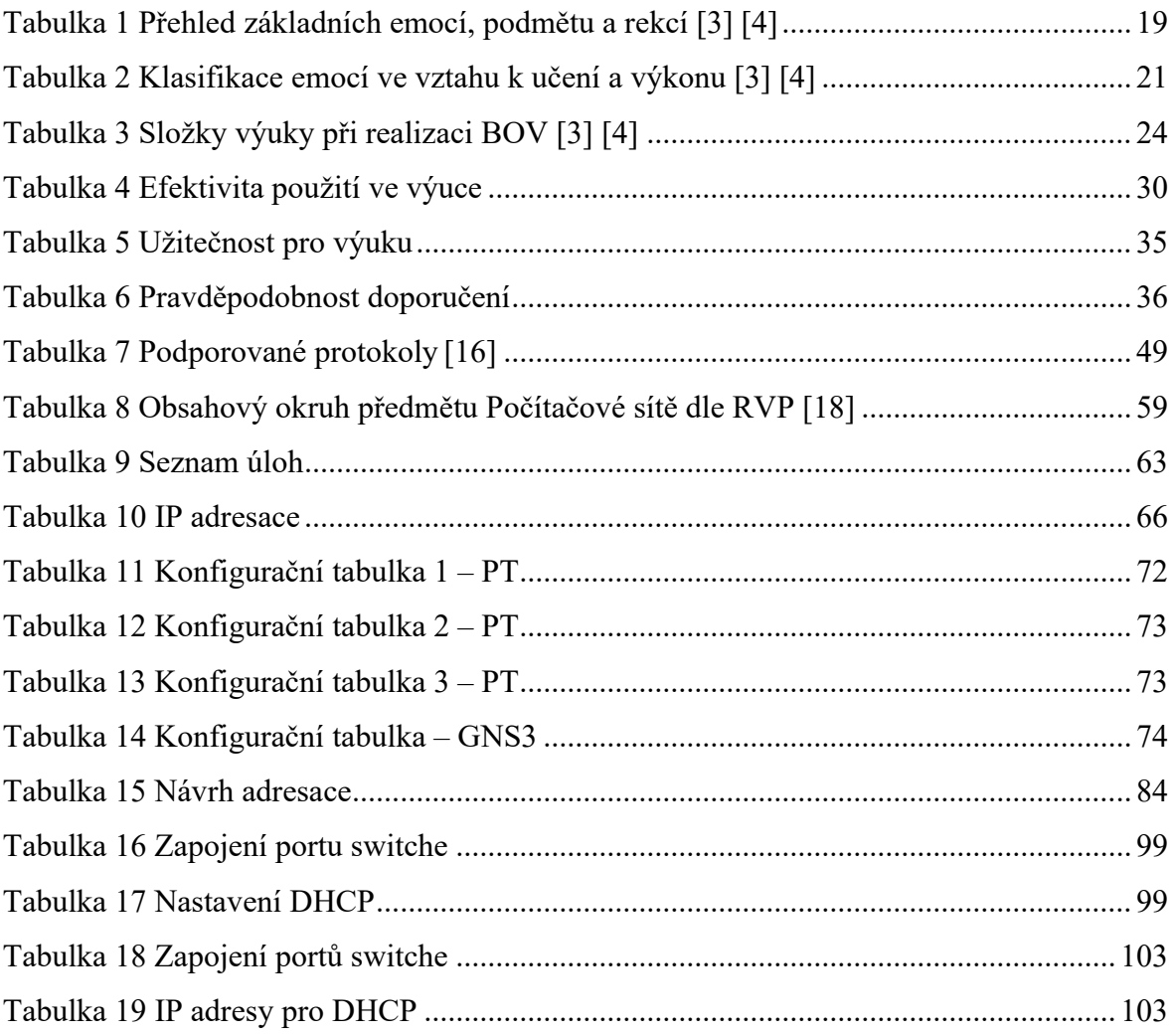

### **SEZNAM PŘÍLOH**

Příloha P I: Dotazník – Analýza simulačních softwarů používaných k výuce počítačových sítí na středních školách

Příloha P II: Dotazník – Použití podkladů ve výuce počítačových sítí na středních školách

## **PŘÍLOHA P I: DOTAZNÍK – ANALÝZA SIMULAČNÍCH SOFTWARŮ POUŽÍVANÝCH K VÝUCE POČÍTAČOVÝCH SÍTÍ NA STŘEDNÍCH ŠKOLÁCH**

Dobrý den,

zpracovávám diplomovou práci na téma Výuka počítačových sítí na středních školách v prostředí simulačního softwaru.

Využil bych aktuální průzkum mezi středními školami, které vyučují obory vycházející z RVP 18-20-M/01 Informační technologie.

Rád bych Vás proto poprosil o vyplnění krátkého dotazníku.

Uvědomuji si, kolik podobných dotazníků koluje, proto Vám budu velice vděčný, když mi věnujete pár minut na odpovědi.

Předem Vám moc děkuji.

S pozdravem

Bc. Jiří Vošahlík

j vosahlik@utb.cz

1. Uveďte, prosím, Název školy.

- 2. Vyučujete počítačové sítě v oborech Informační technologie?
- Ano
- Ne

3. Používáte k výuce počítačových sítí simulační software?

Případně jaký?

- □ Cisco Packet Tracer
- □ Opnet
- □ GNS3
- □ NetSim
- □ EVE
- □ NS
- □ Jiné
- 4. Jak je podle Vás výuka pomocí simulačního softwaru efektivní?
- □ Mimořádně efektivní
- $\neg$  Velmi efektivní
- □ Částečně efektivní
- □ Spíše neúčinná
- □ Naprosto neúčinná
- 5. Jaké spatřujete výhody simulačního softwaru použitého při výuce?
- □ Pomáhá zlepšit praktické dovednosti a porozumění síťovým konceptům.
- □ Umožňuje konfigurace bez rizika poškození skutečných zařízení nebo sítí.
- □ Lze rychle a efektivně testovat různé síťové konfigurace a scénáře.
- □ Umožňuje konfigurace, které by byly obtížné nebo nemožné s reálnými zařízeními a sítěmi.
- □ Simuluje sítě v různých situacích, což umožňuje zlepšit spolehlivost a výkon sítě.
- □ Umožňuje studentům testovat velké množství zařízení a sítí bez omezení fyzického prostoru nebo dostupnosti zařízení.
- □ Je mnohem levnější než skutečná síťová zařízení a sítě.
- □ Umožňuje opakovat testy s různými konfiguracemi pro reprodukovatelné výsledky.
- □ Jiné
- 6. Jaké spatřujete nevýhody simulačního softwaru použitého při výuce?
- □ Omezuje schopnost studentů pracovat s většími sítěmi a testovat různé topologie.
- □ Nedokáže vždy přesně modelovat reálné sítě.
- □ Neumožňuje pracovat s reálným hardwarem.
- □ Není podporován pro určitý operační systém.
- □ Vyžaduje vysoký výpočetní výkon a paměť.
- □ Poskytuje pouze nepřímou zkušenost s reálnými sítěmi.
- □ Jiné
- 7. Může být simulační software užitečným nástrojem pro výuku počítačových sítí?

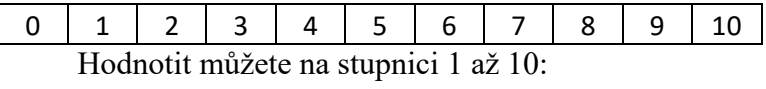

- 0: v žádném případě
- 10: v každém případě
- 8. Jaká je pravděpodobnost, že byste doporučili svým kolegům k výuce počítačových sítí simulační software?

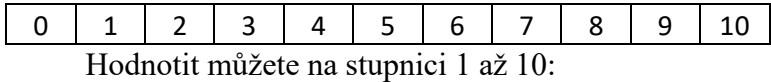

- 0: v žádném případě
- 10: v každém případě
- 9. Děkuji Vám pěkně za Vaše odpovědi.

Pokud byste měli nějaké připomínky nebo dotazy, napište mi je, prosím.

\_\_\_\_\_\_\_\_\_\_\_\_\_\_\_\_\_\_\_\_\_\_\_\_\_\_\_\_\_\_\_\_\_\_\_\_\_\_\_\_\_\_\_\_\_\_\_\_\_\_\_\_\_\_\_\_\_\_

# **PŘÍLOHA P II: DOTAZNÍK – POUŽITÍ PODKLADŮ VE VÝUCE PO-ČÍTAČOVÝCH SÍTÍ NA STŘEDNÍCH ŠKOLÁCH**

Dobrý den,

jmenuji se Jiří Vošahlík a studuji na Univerzitě Tomáše Bati ve Zlíně obor Učitelství informatiky pro SŠ. Zpracovávám diplomovou práci na téma Výuka počítačových sítí v prostředí simulačního softwaru.

Rád bych Vás poprosil o vyplnění tohoto dotazníku, který bych využil k mé diplomové práci.

Dotazník se týká využití mnou zpracovaných podkladů pro výuku předmětu Počítačové sítě.

Podklady obsahují: Pracovní listy a úlohy PT, vytvořené v simulačním softwaru Cisco Packet Tracer.

 $\_$  , and the set of the set of the set of the set of the set of the set of the set of the set of the set of the set of the set of the set of the set of the set of the set of the set of the set of the set of the set of th

 $\_$  , and the set of the set of the set of the set of the set of the set of the set of the set of the set of the set of the set of the set of the set of the set of the set of the set of the set of the set of the set of th

Předem Vám moc děkuji.

Bc. Jiří Vošahlík

[j\\_vosahlik@utb.cz](mailto:j_vosahlik@utb.cz)

- 1. Využil/a byste takto zpracované podklady ve výuce?
	- o Ano
	- o Ne
- 2. Podklady bych v rámci výuky nevyužil/a, protože…

3. Ze zpracovaných podkladů bych pro výuku využil/a spíše:

 $\_$  , and the set of the set of the set of the set of the set of the set of the set of the set of the set of the set of the set of the set of the set of the set of the set of the set of the set of the set of the set of th

 $\_$  , and the set of the set of the set of the set of the set of the set of the set of the set of the set of the set of the set of the set of the set of the set of the set of the set of the set of the set of the set of th

 $\_$  , and the set of the set of the set of the set of the set of the set of the set of the set of the set of the set of the set of the set of the set of the set of the set of the set of the set of the set of the set of th

 $\_$  , and the set of the set of the set of the set of the set of the set of the set of the set of the set of the set of the set of the set of the set of the set of the set of the set of the set of the set of the set of th

 $\_$  , and the set of the set of the set of the set of the set of the set of the set of the set of the set of the set of the set of the set of the set of the set of the set of the set of the set of the set of the set of th

 $\_$  , and the set of the set of the set of the set of the set of the set of the set of the set of the set of the set of the set of the set of the set of the set of the set of the set of the set of the set of the set of th

 $\_$  , and the set of the set of the set of the set of the set of the set of the set of the set of the set of the set of the set of the set of the set of the set of the set of the set of the set of the set of the set of th

 $\_$  , and the set of the set of the set of the set of the set of the set of the set of the set of the set of the set of the set of the set of the set of the set of the set of the set of the set of the set of the set of th

- □ pracovní listy
- □ úlohy PT
- □ oboje
- 4. K uvedeným podkladům bych doplnil/a…

5. Z uvedených podkladů bych odebral/a…

- 6. Zpracované podklady celkově hodnotím jako:
	- □ Přehledné
	- □ Propracované
	- □ Přínosné pro výuku
	- □ Nepřehledné
	- □ Nedostatečně zpracované
	- □ Pro výuku nemají žádné uplatnění